## МИНИСТЕРСТВО НАУКИ И ВЫСШЕГО ОБРАЗОВАНИЯ РОССИЙСКОЙ ФЕДЕРАЦИИ федеральное государственное бюджетное образовательное учреждение высшего образования «Тольяттинский государственный университет»

#### Институт машиностроения

(наименование института полностью)

Кафедра «Сварка, обработка материалов давлением и родственные

процессы»

(наименование кафедры)

15.04.01 Машиностроение

(код и наименование направления подготовки)

Системы автоматизированного проектирования в машиностроении

(направленность (профиль)

## **МАГИСТЕРСКАЯ ДИССЕРТАЦИЯ**

на тему Разработка методики оптимизации штамповых плит в CAЕ-системах методом планируемого эксперимента

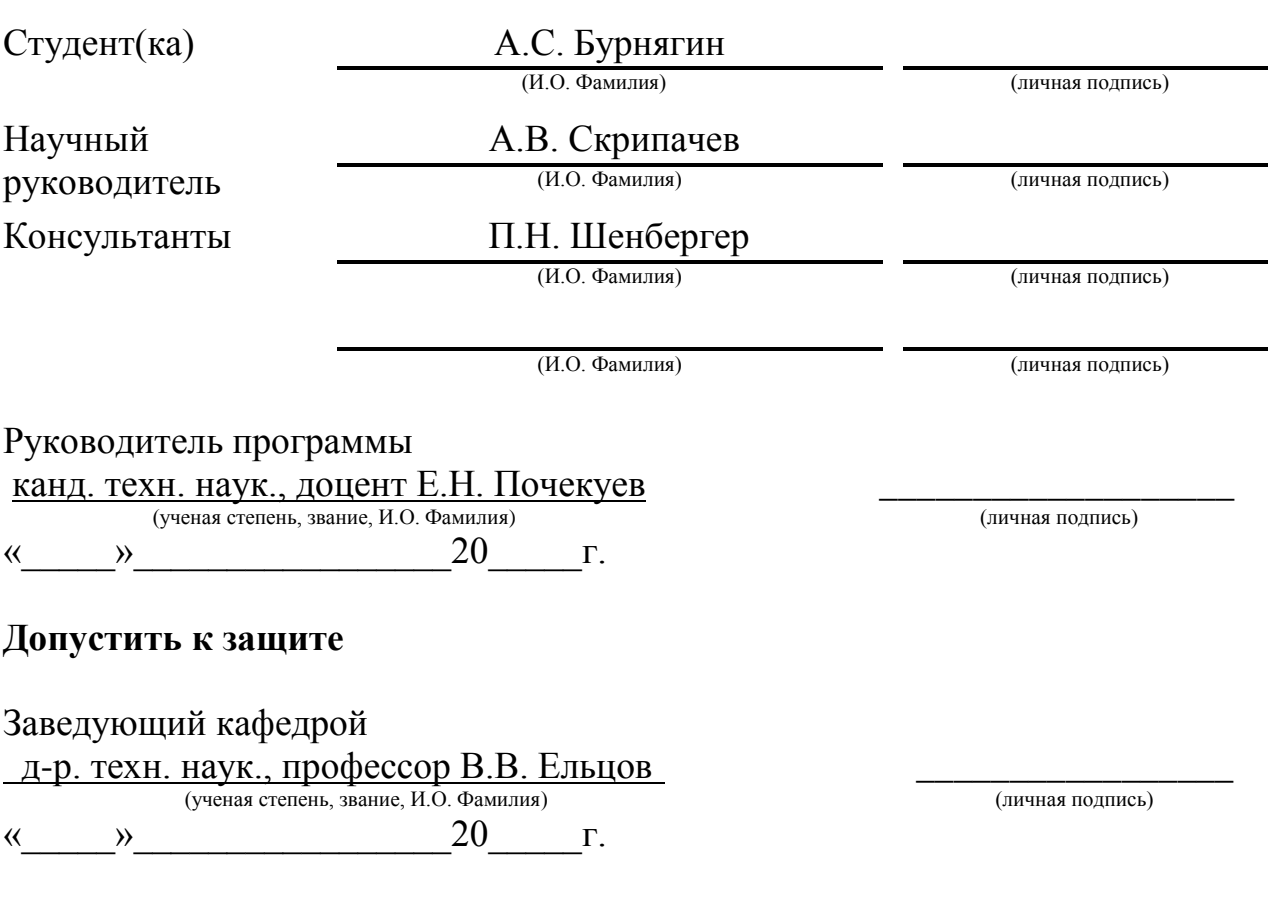

# **СОДЕРЖАНИЕ**

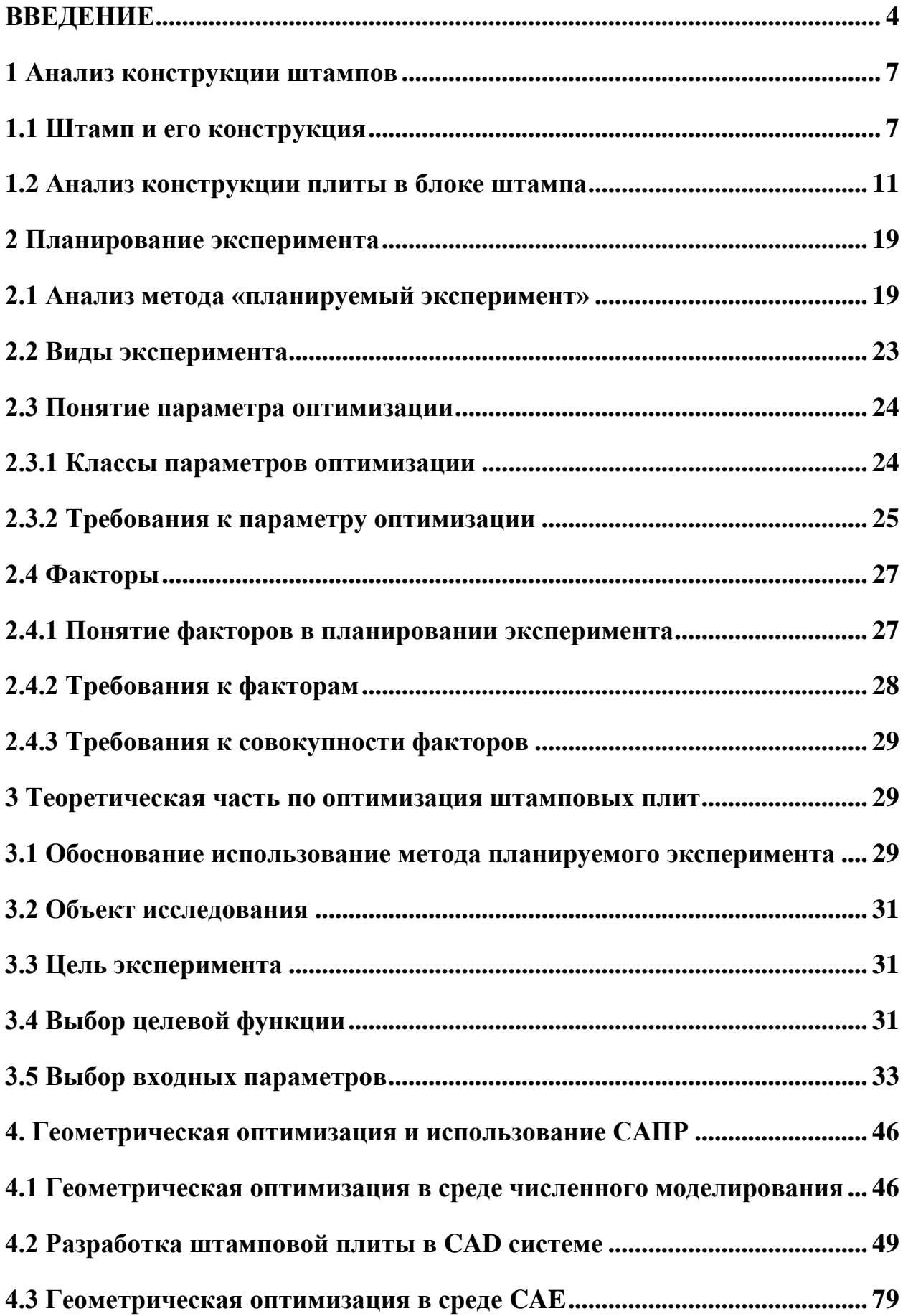

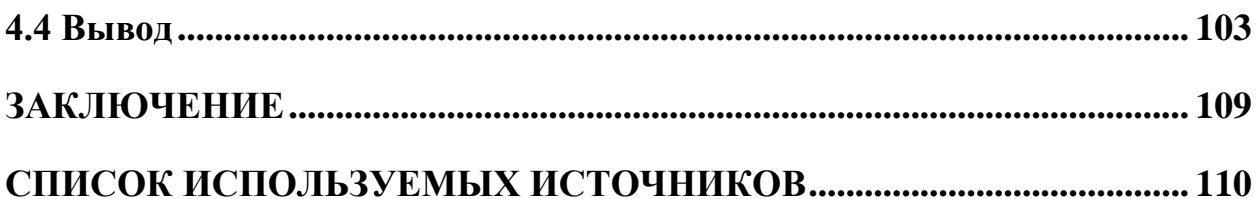

### **ВВЕДЕНИЕ**

<span id="page-3-0"></span>Актуальность работы. В наши дни штамповка - это один из прогрессивных способов для получения изделий. Показатели экономики операций штамповки определяются, в большей мере, стоимостью самой штамповой острастки, приходящейся на единицу изделия. В свою очередь стоимость самого штампа складывается из множества факторов: самой технологичности, геометрически-конструктивных  $\mathbf{M}$ ee конструкции параметров, а также материала, из которого изготовлен, собственно, сам штамп. Одним из важных показателей качества штампа является его стойкость, которая отражается на конечной стоимости оснастки, поэтому, повышения рентабельности оборудования, ДЛЯ необходимо обратить внимание на этот показатель. Стоит отметить, что это отразится на себестоимости и качестве детали. На основании вышесказанного, можно выявить одну из главных задач, которая должна учитываться на этапах конструирования, изготовления, переналадки и эксплуатации: повышение показателя стойкости штампового оборудования. На производственном уровне главным фактором является снижение трудоемкости на этих этапах. Также, повышение стойкости штампового оборудования позволит сократить время простоя оборудования при его смене и ремонте, что повысит КПД оснастки, выражаемый в количестве готовых изделий. Стойкость самого штампа связана с жесткостью и прочностью штамповых плит. Недостаточная жесткость оных приводит к тому, что увеличиваются зазоры между рабочими частями штампа, что вследствие приводит к их быстрому износу, а также к снижению качества получаемых изделий, что, однозначно, отрицательно сказывается на экономических показателях.

В процессе подготовки производства новых изделий трудоемкость проектирования может составлять до 50%. Сократить этот процент помогают САПР. Они помогают заранее смоделировать процесс и оснастку, что сокращает и без того не малые материальные и временные затраты. Чтобы

 $\overline{a}$ 

минимизировать все затраты на этапе конструирования уже закладывается выбор наиболее рациональной конструкции детали, в частности и штамповых плит.

Жесткость конструкции крупногабаритных штампов зависит от некоторых конструктивных элементов, таких как, например, карманы, которые выполняются в литых плитах штампа низа и верха. Они требуются для облегчения конструкции и снижения затрачиваемого материала. Что бы конструкция была рациональной, с точки зрения экономики и конструкции, требуется выдержать геометрические показатели, к которым можно отнести: толщину стенок и перегородок, количество карманов, их расположение, форму.

Однако запас прочности и жесткость плиты, которые обеспечиваются путем повешения материалоемкости и повешенным запасом прочности, иногда избыточны, а это нерационально. Напротив, метал в плите должен быть распределен рационально по всему сечению плиты, используя ребра жесткости и карманы, так как это позволит достигнуть поставленной цели при этом не увеличивая металлоемкость. Следовательно, разработка метода в среде численного моделирования, который позволит конструировать плиты требуемой жесткости при сниженной их металлоёмкости является актуальной задачей.

**Целью данной работы** является разработка методики определения рациональной конструкции штамповых плит на основе метода планируемого эксперимента и геометрической оптимизации в САЕ-системе.

**Объектом исследования** является проектирование конструкций штамповых плит рационального сечения в системах САПР.

**Предметом исследования** является геометрическая оптимизация штамповых плит в модуле «NX Advanced Simulation».

**Методами исследования** выступает метод планируемого эксперимента, теория обеспечения жёсткости конструкции и методы геометрической оптимизации конструкции штампа.

**Научная новизна** магистерской диссертации заключается в разработке методики геометрической оптимизации штамповых плит с использованием метода планируемого эксперимента.

**Практическая новизна** состоит в том, что использование предлагаемой методики позволяет установить рациональную конструкцию штамповой плиты требуемой жесткости при сниженной металлоёмкости.

**Содержание диссертации обсуждалось** на студенческих научных конференциях Тольяттинского государственного университета и на заседаниях кафедры «Сварка обработка металлов давлением и родственные процессы».

**Объем и структура работы.** Диссертация состоит из введения, четырёх глав, заключения, списка использованных источников. Общий объем диссертации – 108 страниц. Список использованных источников состоит из 31 наименования. Диссертация содержит 125 рисунков, 5 таблиц и 30 формул.

**Публикации.** По теме диссертации были опубликованы печатным способом две работы в сборнике тезисов студенческих работ «Студенческие дни науки ТГУ».

## <span id="page-6-0"></span>**1 Анализ конструкции штампов**

#### <span id="page-6-1"></span>**1.1 Штамп и его конструкция**

Штамп – это один из основных инструментов, с помощью которого получают изделия или заготовки посредством давления. Это сложный по конструкции инструмент, который состоит из множества деталей и узлов различного назначения.

В виду высокого видового разнообразия штамповую оснастку принято классифицировать по определенным критериям, основными из которых являются принцип действия, габаритные размеры, расположение узлов,

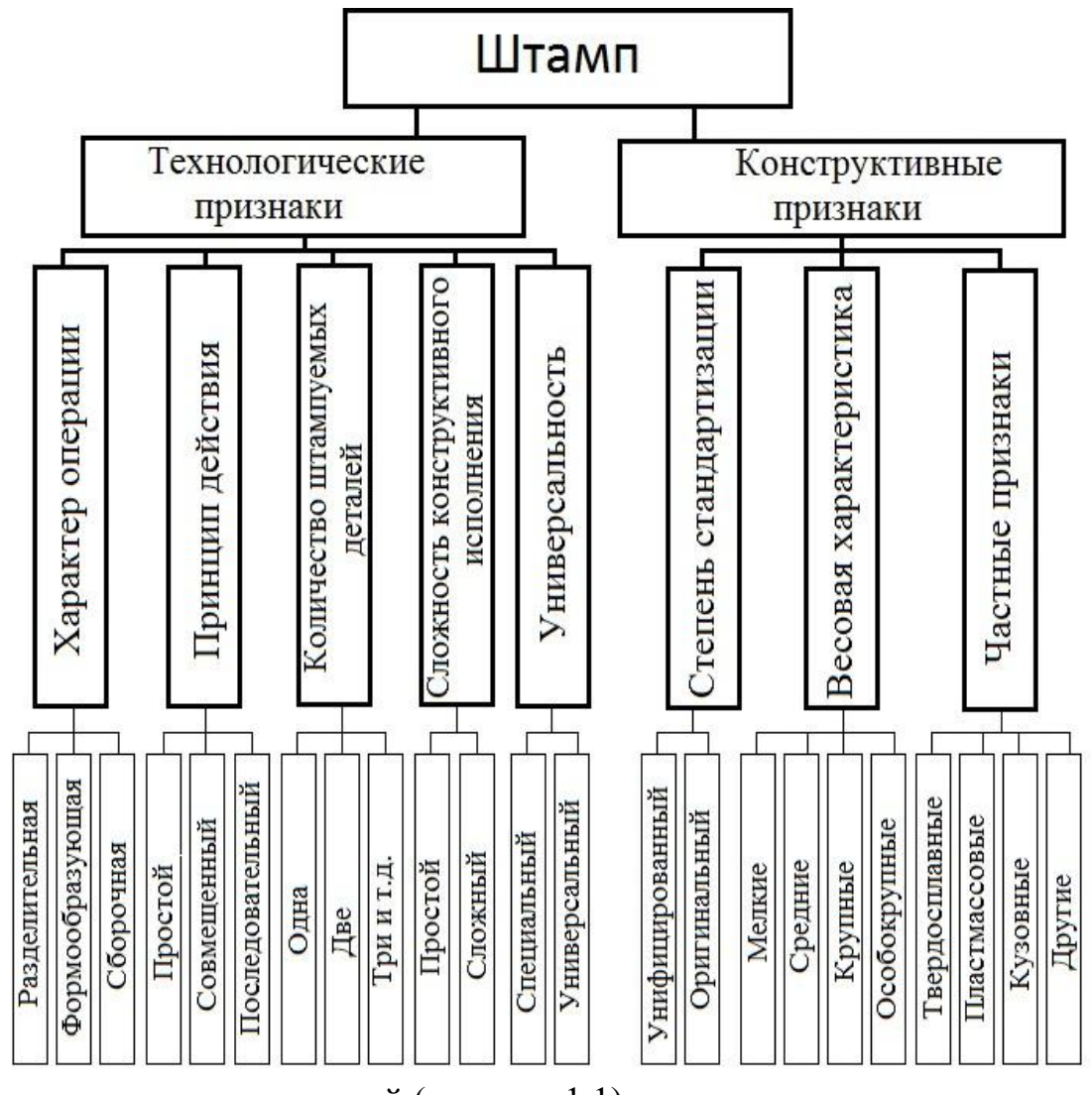

число выполняемых операций (рисунок 1.1).

#### Рисунок 1.1 – Разделение штампов по классам

Для более детального рассмотрения компоновки деталей штамповой оснастки, в качестве примера, рассмотрим штамп вырубки и вытяжки (рисунок 1.2), основными составляющими которого являются две части: неподвижная и подвижная. К неподвижной части штампа относится нижняя плита (позиция 4) и все ее детали и узлы, установленные на ней. Подвижной частью оснастки является верхняя плита (позиция 1), на которой так же установлены различные узлы. В свою очередь, закрепление подвижной части штампа осуществляется к ползуну пресса за счет хвостовика. Нижняя же часть – к столу пресса с помощью крепежных изделий [2].

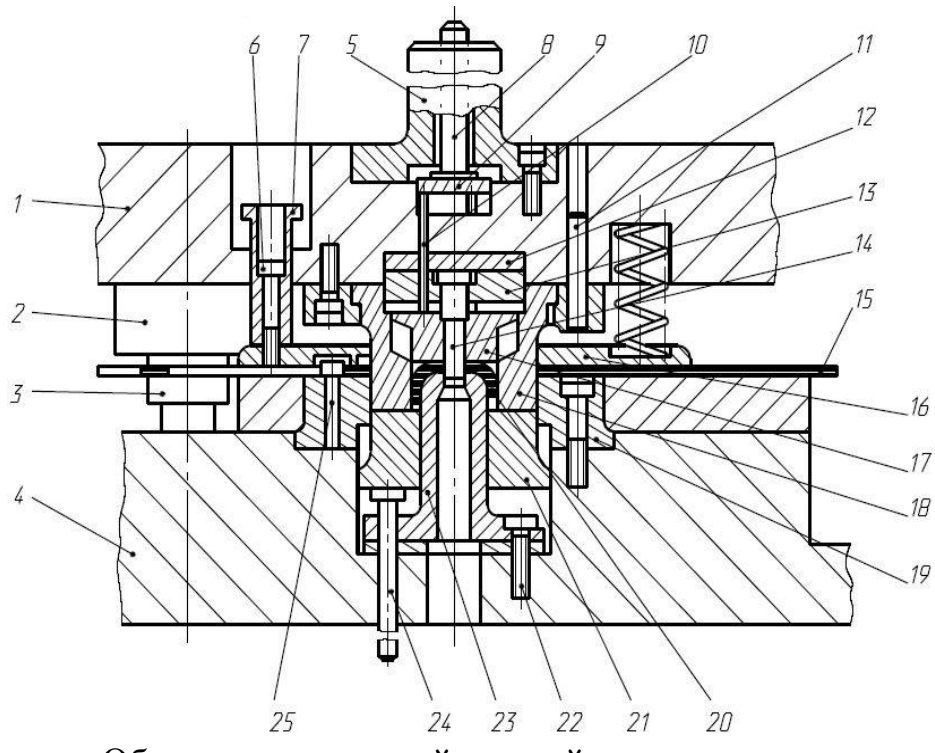

Обозначение позиций деталей штампа:

блок: 1 – верхняя плита, 2 – колонка, 3 - втулка, 4 – нижняя плита, 5 – хвостовик; пакет: 6 – винт, 7 – фиксатор положения съемника, 8 – шток выталкивателя, 9 – траверса, 10 – стержень, 11 – штифт, 12 – подкладная плита, 13 – пуансонодержатель, 14 – пуансон, 15 – полоса,

16 – съемник, 17 – выталкиватель, 18 – пуансон, 19 – матрица, 20 –заготовка, 21 – прижим-выталкиватель, 22 – винт, 23 – пуансон-матрица, 24 – шток выталкивателя (привод буферного устройства), 25 – упор.

Рисунок 1.2 – Штамп для вырубки и вытяжки (штамп совмещенного действия) [2]

Традиционно конструкция штампа состоит их двух основных больших узлов:

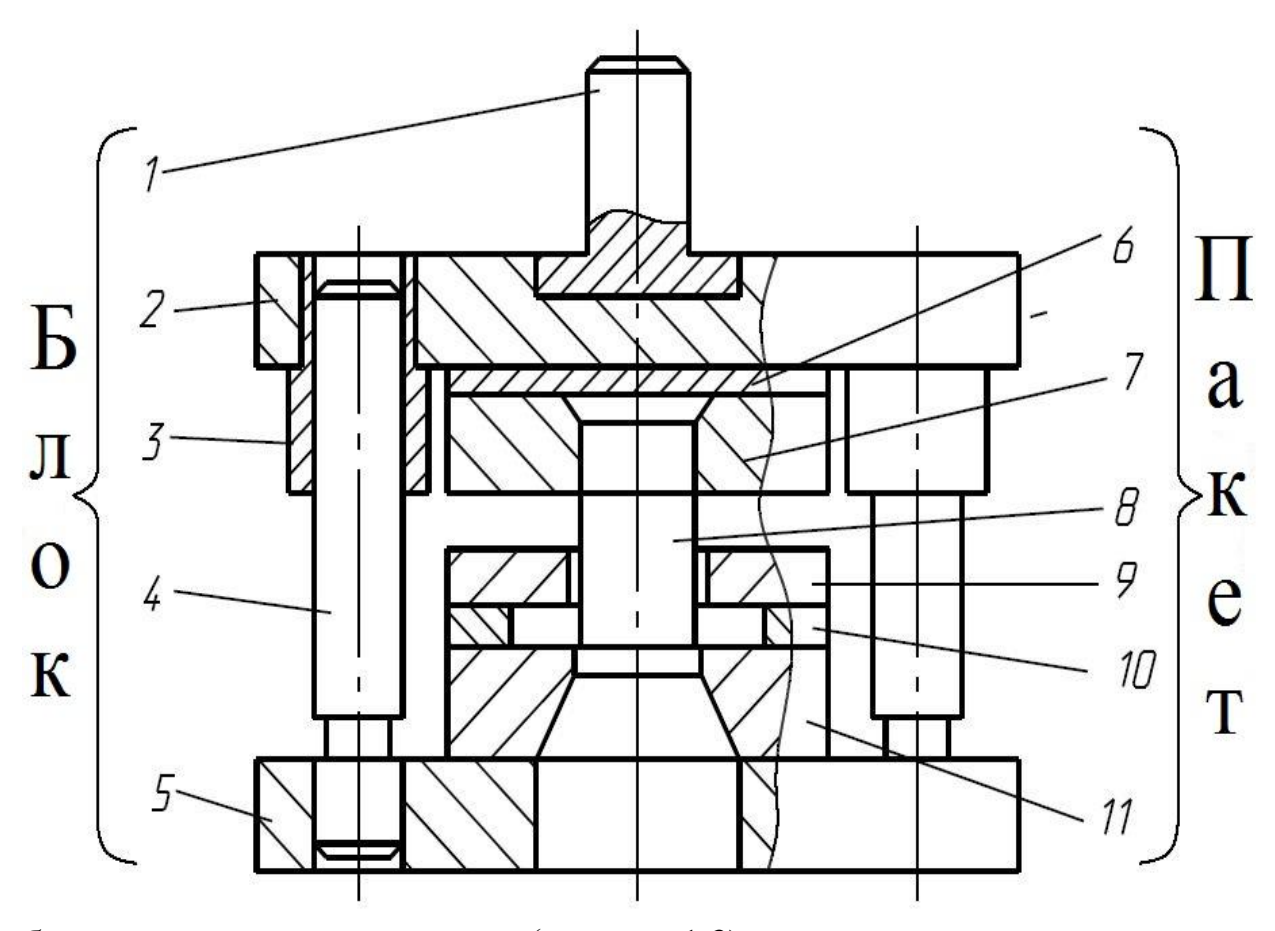

блока штампа и пакета штампа (рисунок 1.3).

Рисунок 1.3 – Основные узлы штампа [1]

Детали штампа, типа: деформирующие, устанавливающие, удаляющие, фиксирующие и крепежные, - называются пакетом штампа и относятся к рабочей части оснастки. [7]

Узел, состоящий из таких деталей как верхняя и нижняя плита, которые

собой направляющими соединяются между колонками и втулками называется пакетом штампа (рисунок 1.4). [6]

Благодаря TOMY, ЧTO блоки штампов стандартизированы  $\mathbf{M}$ унифицированы, то сохраняется возможность их многократного применения для получения деталей разных форм и размеров. И если же блок штампа является универсальной частью штампа, то пакет напротив является уникальным рабочим инструментом, спроектированным под конкретную

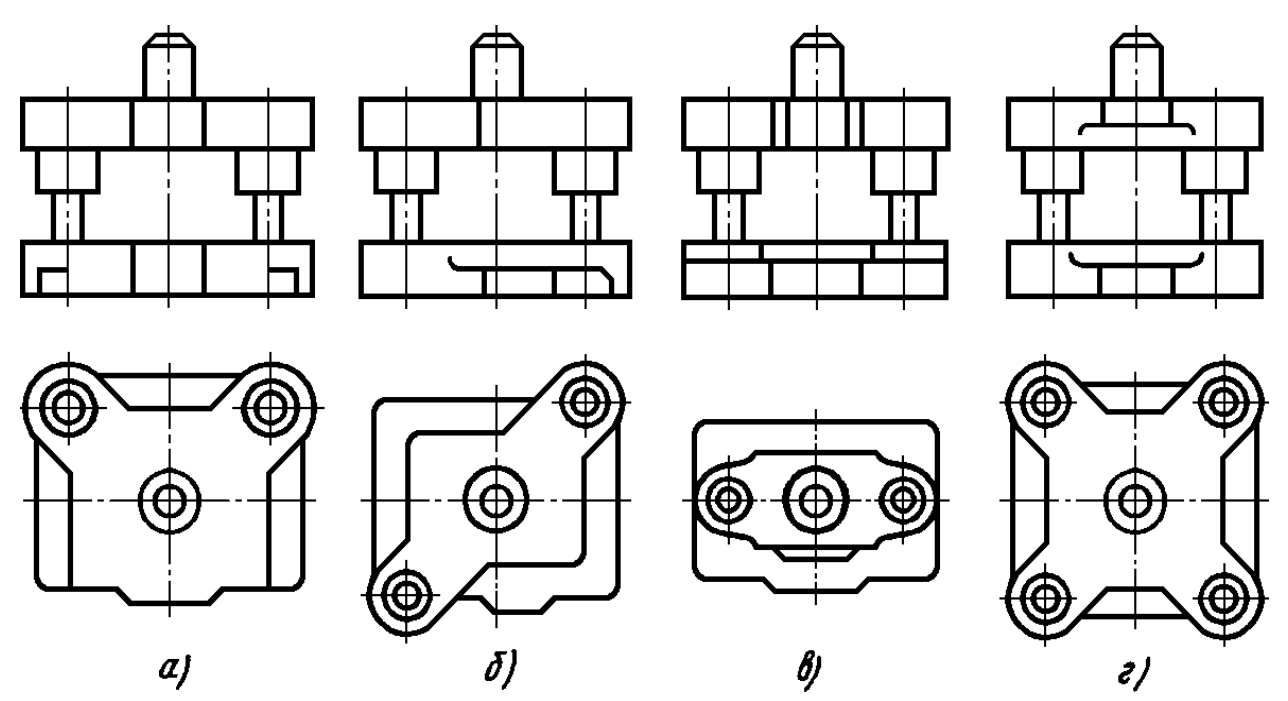

деталь с определенными заданными параметрами, формами и размерами.

 $a$ ) – блок двухколонный с задним расположением колонок;  $\delta$ ) – двухколонный с диагональным расположением колонок;  $\theta$ ) - двухколонный блок с центральным расположением колонок;  $z$ ) – блок четырехколонный

Рисунок 1.4 – Блоки штампов [8], [14]

При проектировании конструкций штампов целесообразно держаться определенного плана действий, которые помогут правильно выполнить поставленную задачу при конструировании:

 $1)$ Проанализировать исходные данные; 2) Выбрать одну из принципиальных схем конструкции штампа;

3) Провести расчет усилия, которое требуется для совершения операции;

4) Осуществить выбор пресса, на котором будет совершаться операция;

5) Исходя из выбранного оборудования определить закрытую высоту и габариты стола пресса;

6) Определить центр давления штампа;

7) Начать разработку деталей, сопровождая их расчетами на прочность и жесткость.

#### <span id="page-10-0"></span>**1.2 Анализ конструкции плиты в блоке штампа**

Плиты верха и низа – это основные несущие детали штампа. Показатель прочности и показатель жесткости штамповых плит влияет на качество и точность получаемых изделий, на износ центрирующих элементов, а также на стойкость рабочего инструмента. В то же время, сечение плит штампа должно быть рациональным с точки зрения металлоемкости: совмещать способность выдерживать требуемую операцией нагрузку и иметь относительно небольшой удельный вес конструкции.

Таким образом, перед конструктором штамповых плит стоит необходимость проведения расчетов на прочность и жесткость.

На практике, самыми распространенными материалами штамповых плит оказываются чугун или сталь (низкоуглеродистая и среднеуглеродистая). Основные материалы, применяемые на практике, и метод их последующей обработки приведены в таблице 1.1.

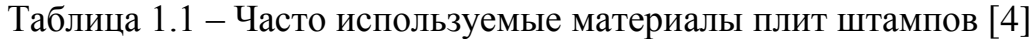

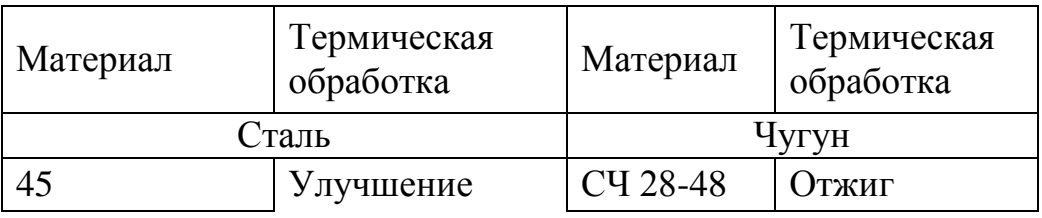

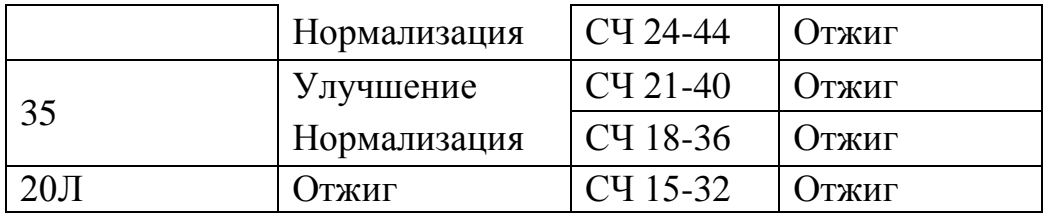

Штамповые плиты по форме могут быть совершенно разными. Они могут быть в виде квадрата, прямоугольника, могут иметь скошенные и скругленные углы. В большинстве случаев форма плиты обусловлена особенностями конструкции исходного оборудования, компоновкой узлов и

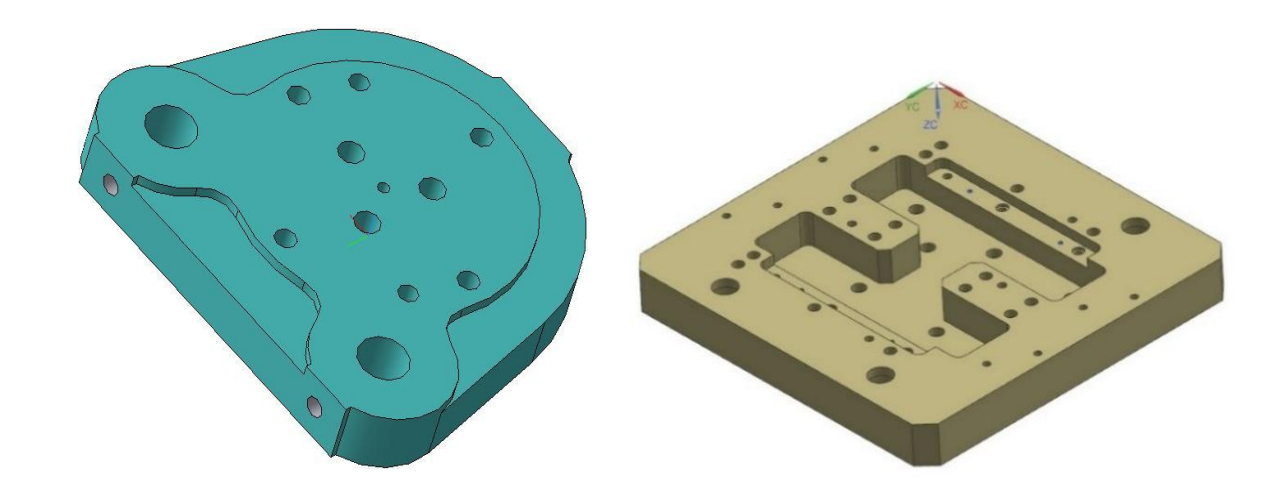

техпроцессом по изготовлении детали (рисунок 1.5).

Рисунок 1.5 – Разнообразие форм штамповых плит [9]

Такие габаритные размеры плит как ширина и длина назначаются конструктором относительно компоновки на плите рабочих инструментов, направляющих элементов, средств подачи и удаления заготовок. Также габариты штампа продиктованы габаритами стола пресса исходя из ГОСТ 13110-83, ГОСТ 13114-75 [13]. В свою очередь габаритные размеры плиты низа продиктованы возможностью закрепления нижней части штампа и тем, что плита должна выступать за пределы пакета штампа на размер

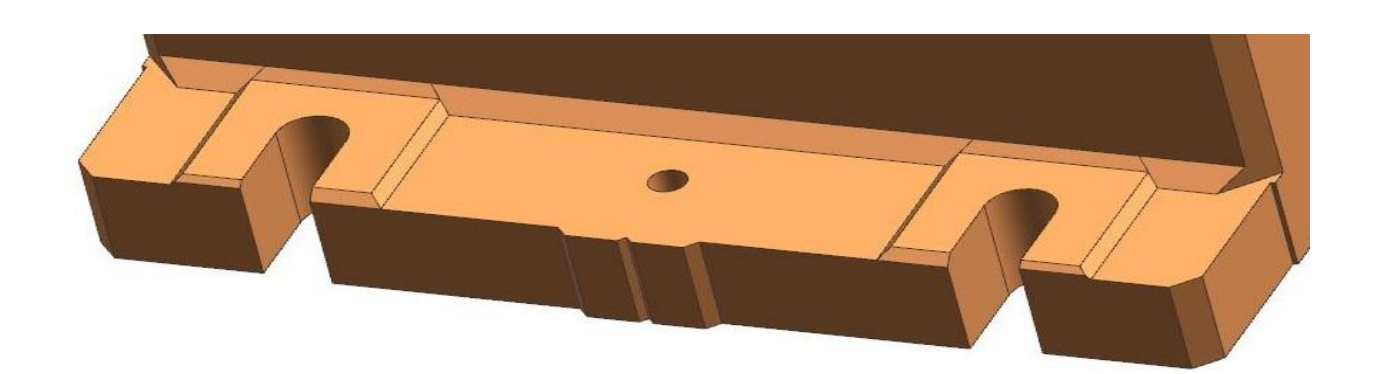

достаточный для установки крепежных болтов или прихватов (рисунок 1.6).

Рисунок 1.6 – Крепежные элементы: полка и пазы [10]

Допускается совпадение плиты верха по габаритам и конструктивной конфигурации с верхней частью пакета, если штамп закреплён хвостовиком, при условии, что это возможно по конструктивным соображениям. Однако, в тех случаях, когда такое неосуществимо или установка осуществляется без закрепления хвостовиком, габаритные размеры плиты верха в плане не должны выходить за пределы аналогичных размеров плиты низа.

При запрессовке направляющей колонки или втулки, расстояние от гнезда отверстия до края плиты должно быть больше диаметра самой направляющей колонки в полтора раза. Так же следует учесть толщину стенок и перегородок между различными отверстиями, будто технологические отверстия, отверстия для крепежа или другие.

Толщина перемычек между крепежными отверстиями представлена на

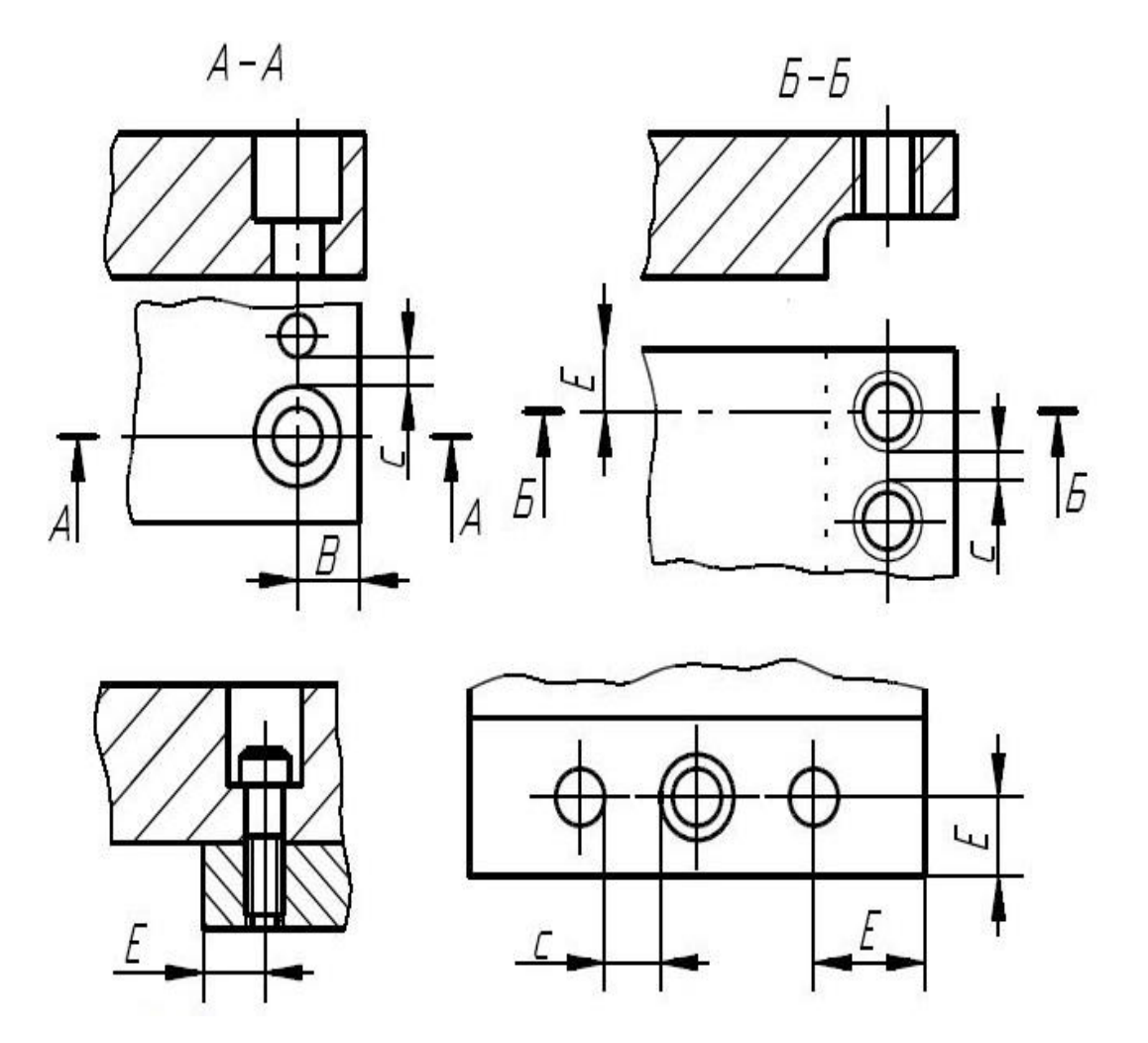

рисунке 1.7 и в таблице 1.2.

Рисунок 1.7 – Зависимость толщины перемычки от диаметра отверстий [13]

|               | Высота,         | Диаметр винта (штифта), мм |                |    |      |                |    |    |  |
|---------------|-----------------|----------------------------|----------------|----|------|----------------|----|----|--|
| Обозначение   | (толщина) Н     |                            |                |    |      |                |    |    |  |
|               | участка детали, |                            |                |    |      |                |    |    |  |
|               | MM              | 6                          | 8              | 10 | 12   | 14             | 16 | 20 |  |
|               | 1015            | 9                          | 10,5           | 12 |      |                |    |    |  |
|               | Св.15 до 20     | 9,5                        | 11             | 13 | 14   | 16             |    |    |  |
|               | Св.20 до 30     |                            | 12             | 14 | 16   | 18             | 22 |    |  |
|               | Св.30 до 50     |                            |                | 17 | 20   | 22             | 27 | 30 |  |
| $\mathcal{C}$ | 1015            | 3                          | $\overline{4}$ | 4  |      |                |    |    |  |
|               | Св.15 до 20     | $\overline{4}$             | 5              | 6  | 7    | $\overline{7}$ |    |    |  |
|               | Св.20 до 30     |                            | 6              | 7  | 8    | 9              | 10 |    |  |
|               | Св.30 до 50     |                            |                | 9  | 10   | 11             | 13 | 16 |  |
| E             | 1015            | 5,5                        | 6,5            | 8  | 9,5  |                |    |    |  |
|               | Св.15 до 20     | 6,5                        | 7,5            | 9  | 10,5 | 11,5           | 14 |    |  |
|               | Св.20 до 30     |                            | 8,5            | 10 | 12   | 13             | 16 |    |  |
|               | Св.30 до 50     |                            |                | 12 | 15   | 16             | 20 | 23 |  |

Таблица 1.2 – Допустимая толщина стенок [1]

В большинстве плит делаются технологические выборки, так называемые карманы (рисунок 1.8). Они служат для облегчения конструкции штамповой плиты в целом. Их расположение и размеры зависят так же от многих параметров и конструктивных особенностей самой плиты, которая обусловлена типом операции и расположением на ней других частей штампа.

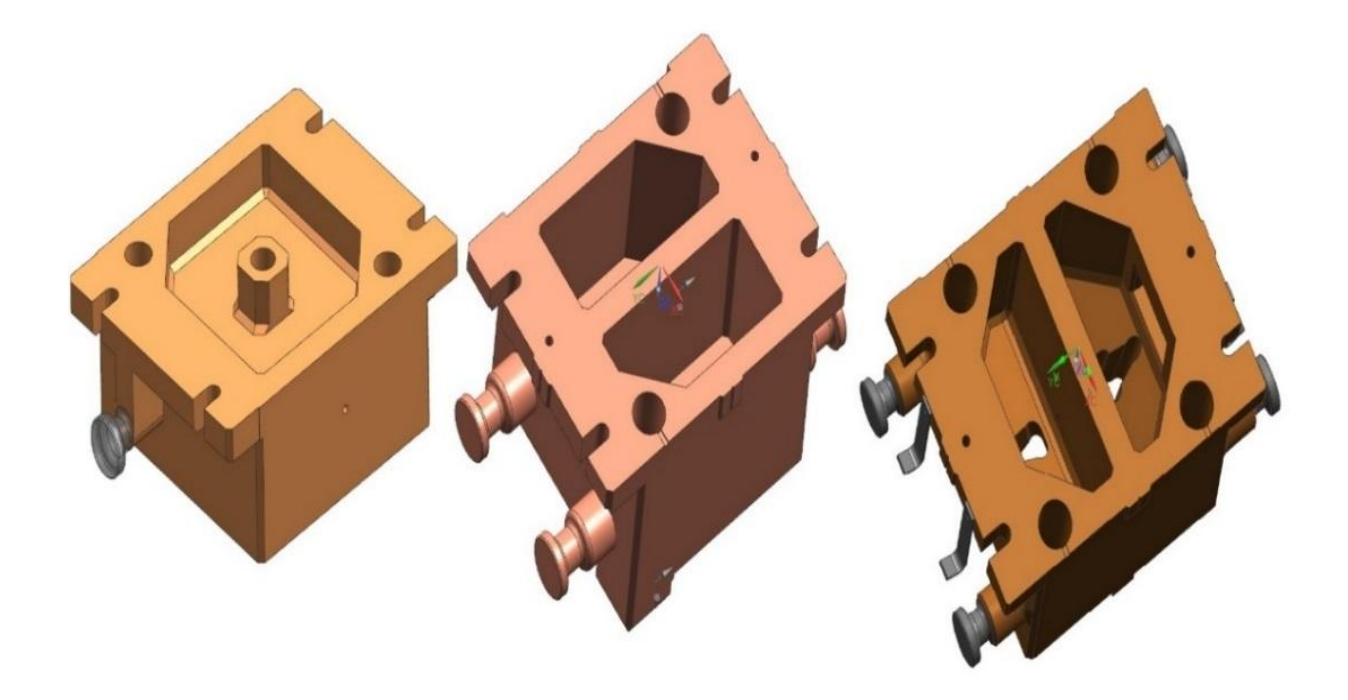

Рисунок 1.8 – Карманы для облегчения конструкции в штамповых плитах

В нижней части блока основная нагрузка приходится на нижнюю плиту. Если учесть, что в некоторых случаях нагружение плиты (рисунок 1.9) одинаково по всему сечению и перпендикулярно к ее плоскости, то требуемый момент сопротивления сечения  $\sigma_{\text{max}}$  плиты и ее прогиб  $W_{\text{max}}$ можно определить по формулам (1) и (2).

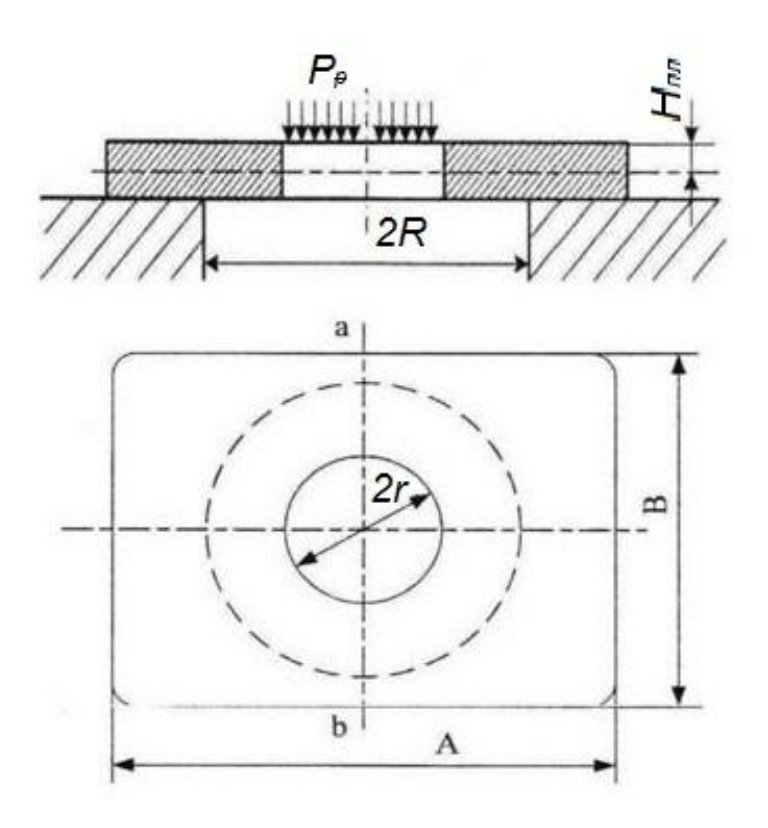

Рисунок 1.9 – Схема расчета нижней плиты штампа [15]

$$
\sigma_{\rm H} = \frac{3P_p}{2\pi m H_{\rm HJ}^2} \frac{2R^2 \ m + 1}{R^2 + r^2} \ln\frac{R}{r} + (m - 1) \tag{1}
$$

$$
W_{max} = \frac{3P_p(m^2 - 1)}{4\pi E m^2 H_{nn}^3} \frac{(R^2 - r^2)(3m + 1)}{m + 1} + \frac{4R^2r^2(m + 1)}{(m - 1)(R^2 - r^2)} \ln\frac{R}{r}^2 , \quad (2)
$$

где P<sup>p</sup> – усилие операции, *кГ(н);*  $m = \frac{1}{u}$ ; *r –* радиус отверстия в нижней плите штампа, см;

- *R –* радиус отверстия в столе пресса или настольной плите, см;
- *H –* толщина нижней плиты, см;

 $E$  – модуль упругости материала плиты, Мпа (Ньтоны/мм<sup>2</sup>). [15]

Таблица 1.3 – Модуль упругости [15]

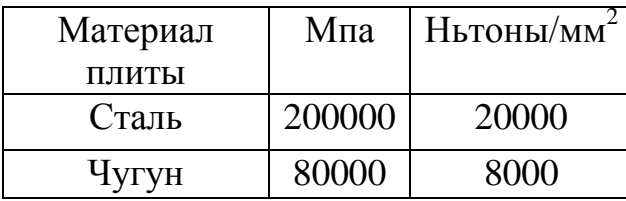

При таком методе расчета значение момента сопротивления получается завышенным, если сравнивать таковое с требуемым. Этим компенсируется отсутствие расчета на жесткость.

Значение требуемой толщины плиты определяется по формуле [11]:

$$
H = \frac{3}{2EB} \frac{\overline{95h}}{P_3} P_4 \frac{L-A}{2} \frac{2}{2} - \frac{L-d}{2} \frac{2}{6} , \qquad (3)
$$

где *h –* высота пакета (в закрытом состоянии штампа), мм;

*z –* зазор между врезным пуансоном и матрицей, мм;

*E* – модуль упругости материала плиты;

*P<sup>з</sup>* – усилие затяжки болта для крепления плиты к подштамповой плите, кгс;

- *B –* ширина плиты, мм;
- *L –* длина плиты, мм;
- *А* межосевое расстояние колонок, мм;
- *d* диаметр провального отверстия, мм.

Усилие затяжки болта Pз определяется по формуле [11]:

$$
P_3 = \frac{3Pd^2}{8a(3d+2a)}\,,\tag{4}
$$

где *P –* расчётное усилие штамповки, H.

$$
a = \frac{L - d}{2} \tag{5}
$$

Расчет плит с прямоугольными отверстиями стоит производить, проверив их по трем сечениям:

По фронтальному сечению, так как тут располагается самая узкая сторона прямоугольника и расчет будет как для свободнолежащей балки на двух опорах;

По партикулярному к фронтальному сечению, так как именно в этом сечении находится самая длинная сторона прямоугольника и растёт производится, как для балки с полузакрепленными концами;

По диагональному сечению.

Размер плиты выбирается относительно опасного сечения. Стоит так же отметить, что толщина плиты, сделанной из чугуна, должна быть больше на 25% аналогичной стальной.

Упрощенный расчет фасонного отверстия в плите проводят по упрощенному контуру, вписав фасонное отверстие в прямоугольник, круг и простые фигуры (рисунок1.10).

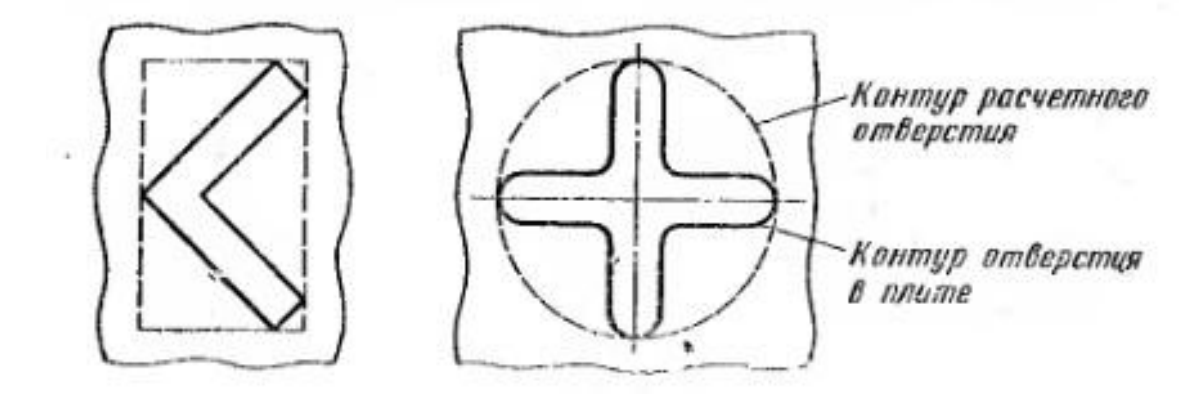

Рисунок 1.10 – Упрощенный контур фасонного отверстия [5]

При проектировании плиты верха, учитывая, что она опирается на плоскость ползуна всей своей поверхностью и не испытывает таких значительных нагрузок на изгиб, на практике значение её толщины назначают не более  $0.6 \div 0.8$  от толщины нижней плиты.

Так же при расчете плит на прочность необходимо знать допустимые напряжения для используемых материалов, которые часто применяемы при конструировании штампов.

На практике, при конструировании штампов можно выявить некоторую зависимость толщины плиты от площади поверхности, на которую она упирается. Для обеспечения требуемой жесткости и надежности работы штампа для стальных плит установлена зависимость, которая отражена в таблице 1.4.

| $F_{\text{tot}}/\text{cm}^2$   He более 225   320   500   700   1025   14440   2020 |  |    |    |    |    |
|-------------------------------------------------------------------------------------|--|----|----|----|----|
| $H_{\text{HII}}$ /мм   Не менее 36   40   45                                        |  | 50 | 56 | 63 | 80 |

Таблица 1.4 – Зависимость толщины плиты от площади [3]

Однако, стоит отметить, что по селе не существует абсолютно достоверной и рабочей методики расчета штамповых плит на прочность и жесткость. Это обусловлено тем, что слишком велико количество факторов, влияющих на эти параметры в процессе эксплуатации. К таким факторам можно отнести характер нагрузки и схему ее приложения, которая не поддается способам простого аналитического просчета, всевозможное разнообразие форм самих плит, а также разнообразные условия ее закрепления. Поэтому в большинстве случаев при расчетах применяются приближенные методы, которые заведомо обеспечивают достаточную прочность и жесткость плит штампов, либо же берут за основу стандартизированные пакеты штампов и плиты, которые не требуют дополнительных расчетов. Однако это можно считать не совсем рациональным. Расчет на жесткость предлагается вести в системах численного моделирования.

С появлением электронных вычислительных машин (ЭВМ) возникло понятие вычислительного эксперимента. Этот эксперимент предполагает исследование математической модели объекта или процесса на ЭВМ. Это, конечно, значительно повышает эффективность эксперимента: вычислительный эксперимент дешевле, быстрее, проще, легко управляем.

#### <span id="page-18-0"></span>**2 Планирование эксперимента**

#### <span id="page-18-1"></span>**2.1 Анализ метода «планируемый эксперимент»**

В наше время очень актуальна необходимость рационального использования в науке, технике труда инженеров, а также средств производства. Одним из эффективных направлений повышения производительности научного труда заключается в применении современных математических методов и вычислительных средств, таких как планирование эксперимента, математическое моделирование.

Планирование эксперимента – это новый радикальный способ исследования, в котором математический метод является ключевым. Основываясь на априорных сведениях об изучаемом процессе или объекте, исследователь может выбрать оптимальную стратегию управления экспериментом.

Эксперимент – это, в свою очередь, целенаправленное воздействие на объект исследования.

В основном научные исследования тесно связаны с экспериментами. Эксперимент может быть модельным. То есть он может проводится не на самом объекте, а на его модели

В настоящее время на ряду с физическими моделями все больше распространения получают абстрактные математические модели. К слову, понятие планирования эксперимента неразрывно связано с разработкой и исследованием математической модели объекта исследования.

На математическом языке, задачей метода планируемого эксперимента является нахождения оптимальной границы области.

Поиск оптимальных условий – это самые распространенные научнотехнические задачи. Они появляются тогда, когда составлена модель поведения эксперимента и есть необходимость выбрать наилучшее условие его реализации. Такими задачами и являются задачи по оптимизации.

Процесс решения такой задачи называется процессом оптимизации или просто оптимизацией. Таким образом основная задача метода «Планирование эксперимента» - это создание норм, стандартов, инструкций рекомендательного характера или же формирование абсолютно нового технологического процесса, опираясь на результаты, которые были получены в результате оконечного эксперимента, преследуя цель дальнейшего расчета на реализуемость и составления производственного прогноза. Зачастую, базируясь относительно этих данных осуществляется разработка более рациональных технологических процессов, благоларя которым на производстве можно достичь положительных экономических, технических, технологических эффектов или же проводятся работы по модернизации всего производства или локального процесса.

С появлением электронных вычислительных машин (ЭВМ) возникло понятие вычислительного эксперимента. Этот эксперимент предполагает исследование математической модели объекта или процесса на ЭВМ. Это, конечно, значительно повышает эффективность эксперимента. Однако, любое планирование эксперимента состоит из нескольких важных и основных этапов, которые можно представить в виде схемы (рисунок 2.1).

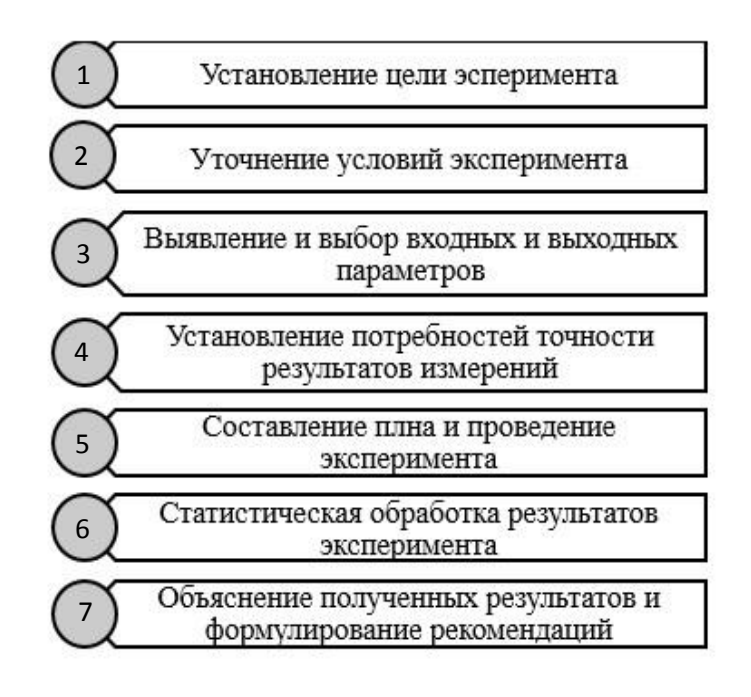

#### Рисунок 2.1 – Основные этапы планирования эксперимента

Этап 1. Первый этап заключается в правильной постановке проблемы и ее анализе. Самое главное на этом этапе - четко сформулировать суть проблемы, цель, принимаемые допущения и те вопросы, на которые требуется найти ответы. На этом этапе выделяют важнейшие и первостепенные черты и свойства моделируемого объекта и отвержение Происходит изучение структуры объекта и основных второстепенных. зависимостей, которые связывают элементы, формулируется гипотеза, которая объясняет модель поведения и развитие объекта.

 $\overline{\text{Tran 2}}$ . Происходит уточнение условий проведения эксперимента, имеющееся оборудования, сроков работ, ресурсов. Определяется вид испытания.

Этап 3. Определяются входные и выходные данные, параметры на основе анализа предварительной информации исходя из установленной цели. Определяется то, как зависят эти параметры и то, как они влияют на проведение эксперимента.

Этап 4. Устанавливается потребность в точности измерений во время проведения эксперимента, уточняется вид воздействия, устанавливается вид исследуемого процесса, объекта с учетом их степени соответствия реальным изделиям и процессам. Точность экспериментальных результатов так же зависит от количества проведенных испытаний, так как от этого зависит достоверность результатов. В некоторых случаях можно заранее просчитать минимальное число требуемых испытаний, которое позволит получить достоверные результаты, но при условии, что входных данных немного и известна их взаимосвязь и воздействие на эксперимент.

Этап 5. Происходит разработка алгоритма численного решения задачи, составление программы расчета в среде численного моделирования и непосредственное проведение расчета. Трудность данного этапа обусловлена

прежде всего большим количеством расчетов и необходимости обработки значительного массива информации.

Этап 6.  $Ha$ этапе происходит данном анализ полученных экспериментальных данных и анализ математической модели поведения исследуемого объекта. Необходимость в обработке вызвана тем, что при анализе отдельно выборочных данных, вне связи с остальными результатами, или некорректной их обработке, могут возникнуть ошибочные выводы и снизится практическая ценность рекомендаций.

Этап 7. Происходит разъяснение получившихся экспериментальных данных, формулировка рекомендаций касаемо их применения, уточнение условий и метода проведения эксперимента.

В большинстве случаев расчеты многовариантны. Благодаря высокой эффективности  $\overline{\mathbf{M}}$ моши современных  $CATIP.$ удается ПРОВОДИТЬ многочисленные эксперименты и изучать их поведение, изменяя некоторые параметры и условия. В некоторых экспериментах, исследование численным моделированием является единственно осуществимым.

Сокращение трудоемкости и сроков испытаний достигается при использовании систем автоматического проектирования. Эти системы состоят из испытательных стендов с автоматизированной установкой автоматически обрабатывают результаты, режимов, которые велут статистический анализ, протокол испытаний,  $\mathbf{M}$ документируют исследования. Тем не менее ответственность инженера в проводимых исследованиях велика: четко установленная цель испытаний и принятие верного решения позволяют найти определённое слабое место детали, снизить затраты, связанные с доводкой и инерционность процесса проектирования.

В большинстве случаев при планировании эксперимента используется схема «Чёрный ящик», принципиальная схема которого изображена на

рисунке 2.2. Суть этой схемы в том, что имеются входные параметры, называемые факторами, и выходные, которые имеют название параметр оптимизации. А сам черный ящик - это система функций взаимодействия

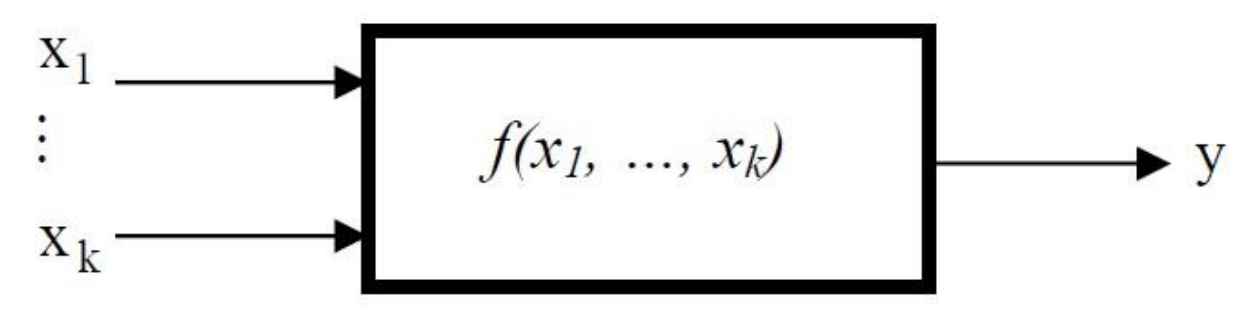

входных и выходных параметров.

Рисунок 2.2 – Модель объекта исследования «Черный ящик» [31]

#### <span id="page-22-0"></span>2.2 Вилы эксперимента

Эксперименты в зависимости от условий делятся на несколько видов:

 $1)$ промышленный - это эксперимент, цель которого улучшить производство на предприятиях;

 $(2)$ научно-исследовательский - это эксперимент, который проводится в научно-исследовательских лабораториях с целью исследовать что-то новое или улучшить существующий процесс, явление;

 $3)$ лабораторный - это эксперимент, который проводится в научноисследовательских лабораториях для изучения существующего процесса или явления, которое уже известно;

4) оптимальный (экстремальный) - это эксперимент, цель которого является поиск наиболее оптимальных условий его реализации в заранее заданной среде. С точки зрения математики, это эксперимент по нахождению экстремумов некоторых функций, откуда и следует второе название эксперимента;

 $5)$ пошаговый - это эксперимент, который состоит из опытов, разбитых на отдельные серии и условия каждой следующей определяются результатами предыдущих;

активный - это эксперимент, в котором экспериментатор может 6) изменять или поддерживать на определенном уровне независимо от времени значения параметров в ходе эксперимента, условий, которые задают проведение эксперимента;

 $(7)$ пассивный - это эксперимент, в котором экспериментатор не имеет может изменять или поддерживать на заданном уровне значение параметров, которые задают условия проведения эксперимента. [12]

На практике чаще всего приходится иметь дело со смешанным активно-пассивным экспериментом. [12]

#### 2.3 Понятие параметра оптимизации

<span id="page-23-0"></span>Величина, которая описывает результат оконченного эксперимента и которая зависит от ряда факторов, оказывающих влияние на ход эксперимента называется параметром оптимизации или откликом.

#### <span id="page-23-1"></span>2.3.1 Классы параметров оптимизации

Параметры оптимизации совершено разнообразны и зависят от цели объекта. Введем классификацию исследования  $\overline{M}$  $er$ параметров оптимизании:

1 класс - Экономические параметры оптимизации.

К этому классу можно отнести вес что связанно с финансовой составляющей: себестоимость, рентабельность, прибыль  $\overline{M}$ затраты, связанные с экспериментом, так как все это учитывается при проведении любых исследований будто новых или же действующих промышленных объектов.

2 класс - Технико-экономические параметры оптимизации. Самым распространённым параметром в этом классе - это производительность и коэффициент полезного действия, однако, на ряду с ними при изучении дорогостоящих ответственных объектов появляются и другие: стабильность, надежность, долговечность.

3 класс - Технико-технологические параметры оптимизации.

К таковым можно отнести физические и механические параметры детали, а также её физико-химические составляющие (химсостав), медикобиологические характеристики продукта. Основываясь на вышесказанном делается вывод о том, что данным классом параметров можно оценить качество выпускаемых деталей и продукции.

4 класс - Другие. К этой категории можно отнести факторы, которые связанны с параметром оптимизации косвенно, но по степени влияния на ход эксперимента и его результат ничуть не меньше, чем остальные классы. Сюда относятся статистические психологические и эстетические факторы. Например, при возрастании уровня сложности исследования растет и уровень психологической нагрузки экспериментатора, что в следствие очень сильно может отразиться на качестве продукции. Эстетические параметры большего всего оказывают влияние на реализуемость сбыта конечного изделия. [12]

#### <span id="page-24-0"></span>2.3.2 Требования к параметру оптимизации

Основными требованиями параметра оптимизации являются:

1) Параметр оптимизации лолжен быть измеряемым  $\mathbf{V}$ количественным, то есть его мерная величина должна выражаться числом. При этом независимо от уровня факторов у исследователя должна быть возможность измерить показатель параметра. Параметр отклика может иметь область определения, в данном случае под этим подразумевается конкретно определенное уровень показателей, которые служат основой для вычисления параметр отклика. Область определения может быть, как дискретной, так и непрерывной. Практические сведения гласят, что в основной доле случаев область определения является дискретной. Для осуществления замера и регистраций показаний параметра отклика требуется соответствующий для этого прибор, но зачастую по ряду причин такого не имеется в наличии. В таком случае для осуществления измерения возможно воспользоваться методом ранжирования. Основной смысл которого состоит в том, что для

каждого параметра отклика на шкале, которая заранее формируется в зависимости от параметра и может быть двухбалльной и более, присваивается определённое значение (число). Стоит отметить, что количественные значения могут быть присвоены только для качественных величин.

2) Каждый параметр отклика должен иметь однозначное свое единственное число, которое не может принимать различные значения и описывать один и тот же параметр. В противном случае существует возможность возникновения неточности и разночтения.

3) Присвоение уникального числа параметру оптимизации в статистическом понимании: заданный набор уровней факторов должен соответствовать единственному значению параметра оптимизации, с точностью вплоть до ошибки эксперимента. При этом, учитывая все вышесказанное, использовать утверждение в обратном смысле будет в корне неверно, так как для разных наборов факторов может быть присвоено одинаковое значение параметра оптимизации.

4) В плане установления цели и статистического смысла параметр оптимизации должен быть достижим и эффективен. Принимая решение в пользу определенного параметра отклика, очень важно помнить, что впоследствии в виду его неправильного выбора, могут возникнуть ошибки.

5) Параметр отклика должен соответствовать условиям полноты и универсальности в полной мере. Отметим, что в данном случае, под этими условиями подразумевается способность параметра охарактеризовать объект исследования в полной мере.

6) Параметр отклика должен удовлетворять требованию по наличию физического смысла. Это требование обусловлено тем, что в дальнейшем появляется необходимость разъяснения полученных экспериментальных данных и поэтому параметр отклика в плане его вычисления должен быть простым, понятным и легким. Ввиду дальнейшей необходимости интерпретации результатов при выборе способа описания параметров и

выборе выражения не существует определенных границ. Точность и достоверность процесса постройки модели эксперимента, а также контроль над самим экспериментом, в большей степени зависит именно от физического смыла и легкости процесса вычисления параметра.

 $(7)$ В заключении, параметр отклика должен существовать во всех состояниях системы. [13]

Резюмируя вышесказанное, можно сказать, что выбор подходящего параметра оптимизации довольно-таки ответственный этап и не самый простой, как кажется на первый взгляд. К тому же от того насколько правильно осуществлен выбор параметра будет зависеть достоверность результатов и ход эксперимента, так как исходя из выбранных параметрах осуществляется создание математической модели исследования.

#### <span id="page-26-0"></span>2.4 Факторы

#### 2.4.1 Понятие факторов в планировании эксперимента

<span id="page-26-1"></span>После этапа определения объекта исследования  $\overline{M}$ параметра оптимизации возникает необходимость определения величины, влияющей на ход самого процесса. Такими величинами в ходе разработки методики и процесса подготовки исследования являются факторы. При определении факторов, влияющих на эксперимент существенным образом, очень важно вовремя оценить степень его влияния на результат. Из-за фактора, который оказывает существенное влияние, но не был взят в рассмотрение, может быть составлена неполная модель эксперимента, что приведет к недостоверным прогнозам и неверным результатам. Это же действует и в обратную сторону: наличие фактора оказывающие не столь существенное влияние повысит трудоемкость расчёта результата и усложнит модель эксперимента. При планировании эксперимента рекомендуемое количество используемых факторов должно быть не больше пятнадцати. Однако, если количество факторов превышает это рекомендуемое число, то следует осуществлять

выбор только тех параметров, которые оказывают значительное влияние, оставляя менее значительные факторы в стороне.

Фактор - это величина, которую можно измерить и с помощью, которой можно описать влияние на объект исследования. Каждое значение, которое принимает фактор, называется уровнем фактора.

Так же, как и у параметра оптимизации, у каждого фактора есть область определения – сумма всех возможных значений, которая может быть принята данным фактором. Любой фактор может принимать в ходе опыта Постановка разные значения. условий проведения эксперимента осуществляется на основании определенного набора уровней, включающего в себя определенное количество факторов (фиксированное количество значений). Изменение хотя бы одного фактора из такого набора изменит условия и, как следствие, к изменению значений параметра оптимизации.

#### <span id="page-27-0"></span>2.4.2 Требования к факторам

Требования, которые применимы к факторам:

 $\left( \right)$ быть Факторы лолжны контролируемыми, T<sub>O</sub> есть y экспериментатора должна быть возможность, задав определённое значение фактора, поддерживать его на заданном уровне в течение всего эксперимента.

 $(2)$ Факторы должны быть операциональными, то есть у них должна быть возможность задания последовательности действий (операций), которые требуются для задания того или иного значения фактора.

3) Точность при измерении показателя фактора должна быть как Точность измерения определяется интервалом изменения можно выше. факторов.

 $4)$ Фактор обязан быть однозначным, то есть он непосредственно оказывать влияние на объект исследования. Затруднительно изменять фактор, являющийся функцией других факторов.

#### <span id="page-28-0"></span>2.4.3 Требования к совокупности факторов

При планировании эксперимента очень редко рассматривается один фактор, и поэтому в рассмотрение берется совокупность факторов. Ввиду этого, возникает необходимость в требованиях, которые применимы к совокупности факторов:

 $\left( \frac{1}{2} \right)$ Прежде всего, факторы должны обладать совместимостью. Это означает, что при любой комбинация факторов эксперимент осуществим и безопасен. Несовместимость факторов можно наблюдать на границах областей их определения. Исключить несовместимость можно, если каждую область рассматривать как подобласть несколько меньшего размера. Однако, ситуация усложняется, если несовместимость находится внутри областей определения факторов. В таком случае требуется производить разделение областей определения на несколько подобластей, исключая область несовместимости, и проводить серию экспериментов.

 $(2)$ При планировании не менее важна независимость факторов, т.е. возможность установить факторы на определенном уровне независим значениям уровней других факторов. Кроме того, это требование носит название «Требование отсутствия корреляции между факторами». Если между факторами существует зависимость независимо от их уровней то, в таком случае один из двух факторов не принимаются в рассмотрение.

## <span id="page-28-1"></span>3 Теоретическая часть по оптимизация штамповых плит

<span id="page-28-2"></span> $3.1$ Обоснование использование метода планируемого эксперимента

Как уже было выяснено во второй главе, результатом планируемого эксперимента является оптимизация, поэтому возможно применить метод планирования эксперимента для оптимизации конструкции штамповых плит. К тому же на конструкцию штамповых плит влияет очень много параметров, которые связаны между собой, которые очень хорошо структурируются по данному методу. Составление методики оптимизации штамповых плит предлагается проводить по общей блок-схеме для решения поставленной

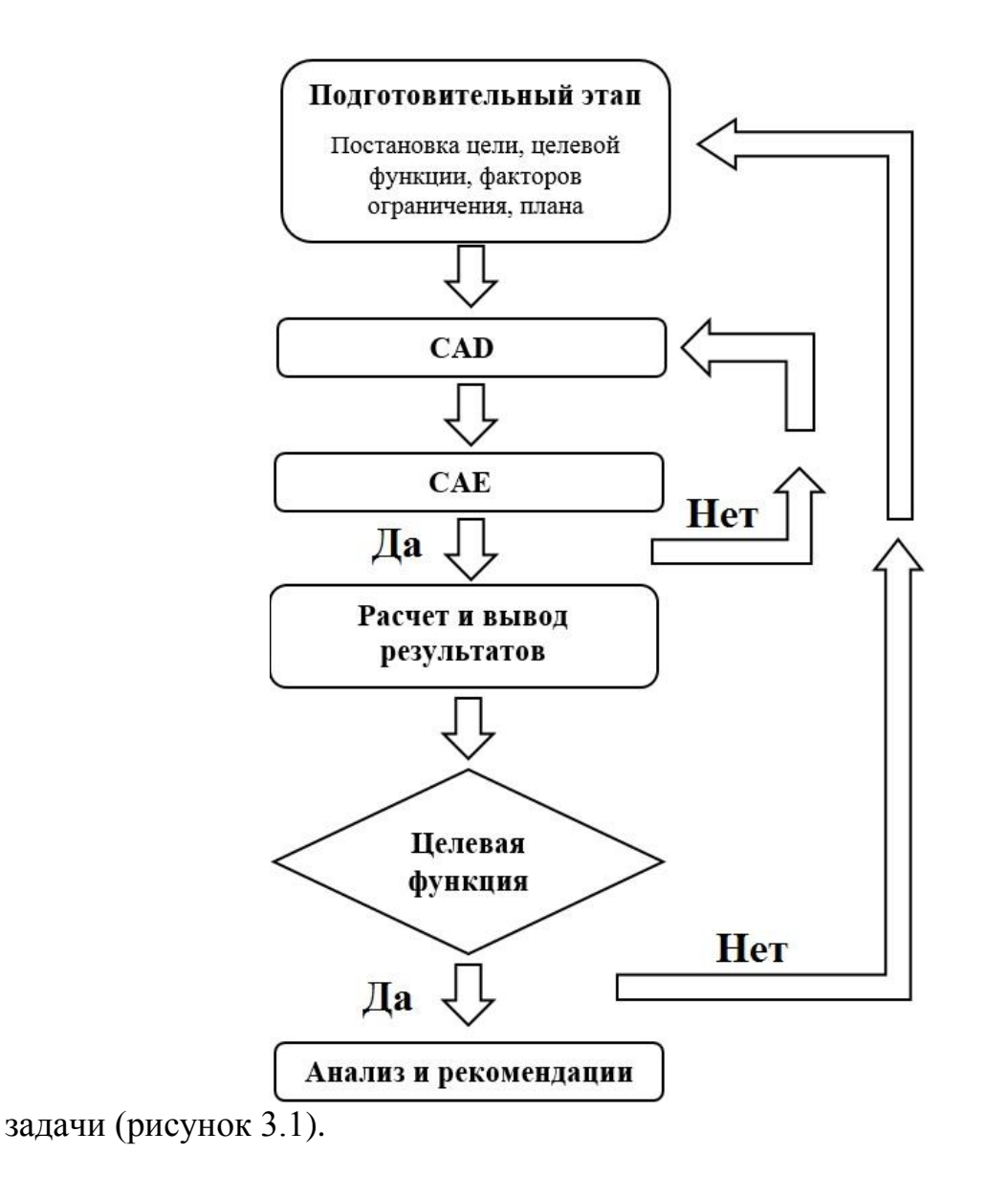

Рисунок 3.1 – Общая схема методики

#### <span id="page-30-0"></span>**3.2 Объект исследования**

Как было сказано ранее, отметим, что прежде чем заниматься планированием эксперимента, нужно точно дать понятие объекта исследования, интерпретировав его достоверное и ёмкое определение.

В нашем случае *объектом исследования является конструкция штамповых плит*.

Под конструкцией штамповых плит подразумеваются конструктивные особенности и параметры, которые связанный с внешними габаритами, расположением узлов, расположение и заполнение метала по всему сечению штамповой плиты.

#### **3.3 Цель эксперимента**

<span id="page-30-1"></span>Как было сказано в первой главе очень важно правильно определить тему планируемого эксперимента, так как от правильной ее постановки зависит исход самого эксперимента и результаты.

Сформулируем *цель нашего эксперимента* так: *получение конструкции штамповых плит рационального сечения в системах САПР*.

#### <span id="page-30-2"></span>**3.4 Выбор целевой функции**

Целевая функция так же носит название параметра оптимизации. Выбор этого параметра очень важен, так как от него зависит анализ факторов и конечный результат.

*Целевой функцией нашего эксперимента будет вес штамповой плиты.*

$$
G \rightarrow min
$$

Данную целевую функцию можно отнести ко 2 и 3 классу, что соответствует физико-экономическому и физико-технологическому параметру.

Проверим соответствует ли данная целевая функция предъявляемым к ней требованиям.

Требование №1 предполагает, что целевая функция должна быть количественной. Масса – одна из основных величина механики, измеряющая количество вещества.

Требование №2 предполагает, что параметр должен выражаться одним числом, что соответствует выбранному целевой функции, так как масса это единый параметр в международной системе величин.

Требование №3, которое предполагает однозначность параметра в статическом смысле, так же соблюдается, так как независимо от состояния системы масса, как единица меры и качества, всегда сохраняется.

Требование № 4 так же соблюдается, так как достижение определенной массы - это допустимая и выполнимая задача.

Требование №5 так же соблюдается, так как с помощью массы косвенно можно понять количество вещества.

Требование №6 так же соблюдается, так как масса — это понятная и легко вычисляемая величина, которая имеет физический смысл.

Требование №7 так же соблюдается, так как независимо от состояния всей системы этот параметр все равно сохраняется, так масса это постоянная качественная и количественная характеристика исследуемого объекта.

Как мы ВИДИМ, данная целевая функция соответствует **BCCM** требованиям и с точки зрения рациональной конструкции штамповой плиты задача эксперимента будет состоять в том, чтобы минимизировать эту величину согласно тем факторам, которые будут определены в следующей главе. B первую очередь, снижение массы ведет к снижению металлоёмкости, что положительно сказывается на двух факторах.

Первый фактор – это экономический показатель. Снижение металлоёмкости ведет к экономии материала, а экономия материала к экономии денежных средств. При единичном изготовлении это параметр не столь критичен, но в условиях тяжелой промышленности, где обычно используется большое множество оборудования, это уже более целесообразно. [30]

Второй фактор – это технологический. Снижение металлоёмкости приведет к облегчению конструкции, что в первую очередь скажется на возможностях ее транспортировке, хранения и ремонтопригодности. [30]

#### <span id="page-32-0"></span>**3.5 Выбор входных параметров**

Входные параметры или факторы ограничения - это такие параметры, которые оказывают прямое влияние на целевую функцию. В нашем случае это будут параметры, которые влияют на массу штамповой плиты. Для этого предлагается подробнее разобрать факторы, которые влияют на конструкцию штамповой плиты в целом. Таких факторов достаточное количество и все они тесно связаны, как между собой, так и с целевой функцией. Поэтому велим основные первостепенные факторы, которые не посредственно влияют на вес штамповой плиты. Для простоты понятия разобьём факторы на

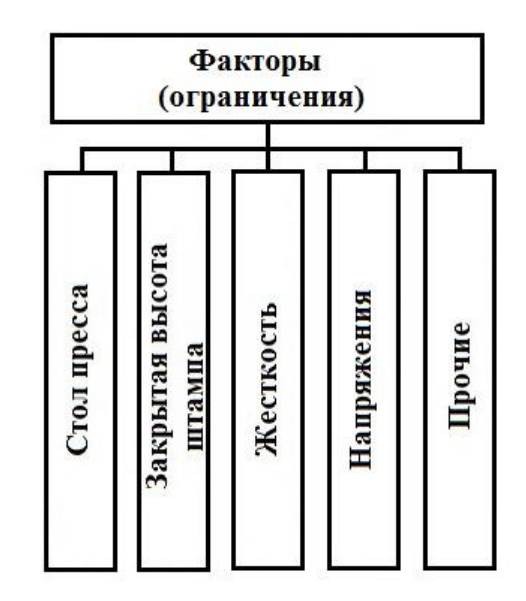

несколько основных подгрупп. (рисунок3.2).

Рисунок 3.2 - Основные ограничивающие факторы

Рассмотрим каждый параметр отдельно и определим их влияние на выбранную целевую функцию. В первую очередь исходя из технического задания определяется оборудование, на котором будем производится операция и под которое будет осуществляться проектирование штамповой оснастки. Одним из важных ограничивающих факторов является стол пресса, так как им обусловлены габариты штампа в целом. Стол пресса нижняя поперечна (станина пресса), которая служит для установки на ней инструмента, перемещения обрабатываемых заготовок, подачи их в рабочую зону и для удаления готовых изделий (рисунок 3.3). Так как блок штампа крепится к столу пресса, то от конструктивных особенностей и габарит стола пресса, типа операции, будет зависеть конструкция плиты и ее габариты соответственно. Этот параметр будет ограничивать внешние габариты плиты по ширине и длине.

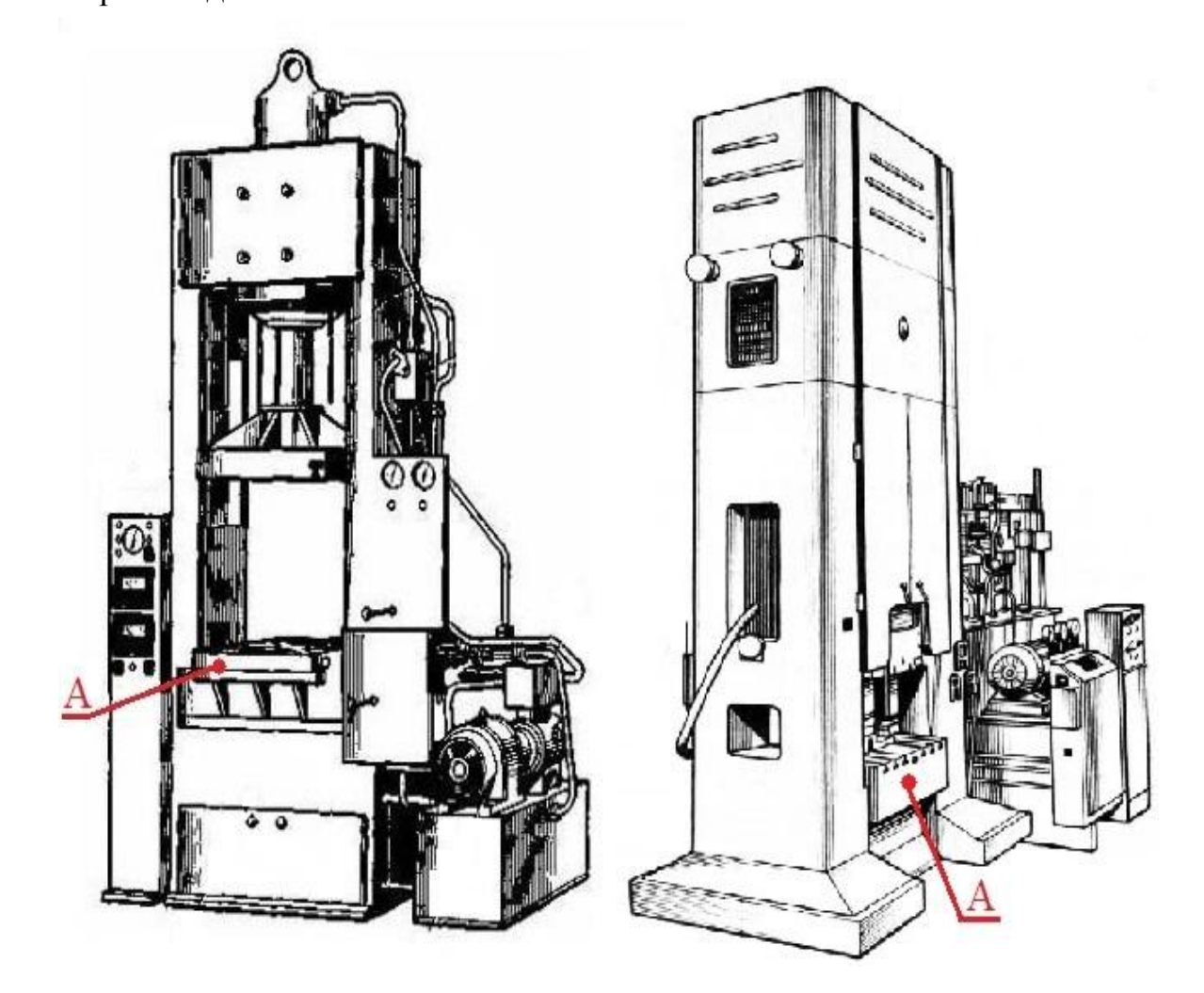

Рисунок 3.3 – Стол пресса, обозначенный буквой «А» [24]

Таким образом, это ограничение принимает вид:

$$
a_{\text{IUT}} < a_{\text{cn}} \tag{3.1}
$$

$$
b_{\text{IUT}} < b_{\text{cn}} \tag{3.2}
$$

$$
(a_{\rm cn}, b_{\rm cn} = const), \qquad (3.3)
$$

где *а*<sub>шт</sub> – ширина штампа, мм;

*a*сп – ширина стола пресса, мм;

 $b_{\text{III}}$  – ширина штампа, мм;

 $b_{\rm cn}$  – ширина стола пресса, мм. [26]

Следующим габаритным *ограничивающим фактором является закрытая высота штампа*. Габариты штампа во многом определяются рабочей зоной конкретно взятого пресса, поскольку каждый штамп проектируется под конкретное оборудование, исходя из технического задания. По правилам, обычно, штамп принято графически изображать в его рабочем состоянии (в сомкнутом нижнем положении), так как в таком положении лучше всего воспринимается взаимодействие всех его частей и узлов. К тому же благодаря этому исключена вероятность допустить конструктивные ошибки, связанные с несогласованностью верхней и нижней части относительно габарит деталей. Высота штампа в нижнем рабочем положении называется закрытой высотой штампа (рисунок 3.4), которая увязывается с закрытой высотой пресса. Закрытая высота меньше открытой на величину хода ползуна. При проектировании штамп нужно стараться проектировать его приближаясь по высоте к закрытой высоте штампа, беря в расчёт работу при укороченном шатуне, а также уменьшении высоты штампа вследствие последующих перешлифовок, а также с учетом длины регулировки шатуна. Закрытая высота штампа должна находится между наибольшей закрытой высотой пресса и его наименьшей закрытой высотой штампа.

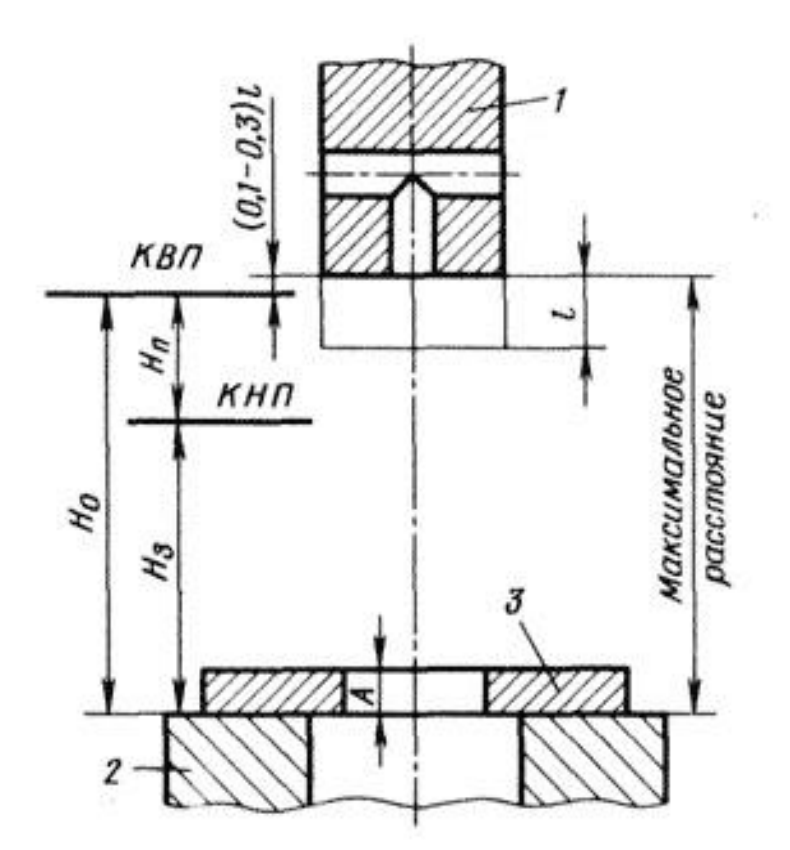

Рисунок 3.4 – Закрытая высота штампа (принципиальная схема) [17] Обычно закрытую высоту штампа *h*шт принимают [18]:

$$
h - 5\text{mm} \ge h_{\text{IUT}} \ge h_2 + 10\text{mm},\tag{3.4}
$$

где h – наибольшая закрытая высота пресса, мм;

 $h_2$  – наименьшая закрытая высота пресса, мм;

Если закрытая высота штампа  $h_{\text{III}}$  будет меньше  $h_2$ , то необходимо применять промежуточные подкладные плиты или увеличивать толщину плиты. Иногда, по причине, указанной выше, конструктору с целью вписаться в рамки закрытой высоты приходится делать плиту максимально тонкой, а иногда наоборот «добирать» до крайнего нижнего положения путем увеличения толщины штамповой плиты или использовать подкладную плиту, что соответственно сказывается на металлоёмкости. Для определения возможной высоты штампа толщину под-штамповой плиты следует вычитать из закрытой высоты. Закрытая высота штампа накладывает ограничение на габаритный размер штампа по высоте, так как штамп должен влезть в пресс.
Следовательно, конструктор должен спроектировать все части штампа, чтобы вписаться в это ограничение [18].

$$
h_{\text{IUT}} < h_{\text{06}} \tag{3.5}
$$

$$
(h_{06} = const)
$$
\n<sup>(3.6)</sup>

В большинстве случаев информацию о габаритах стола пресса и закрытой высоте пресса можно найти в паспорте оборудования или на

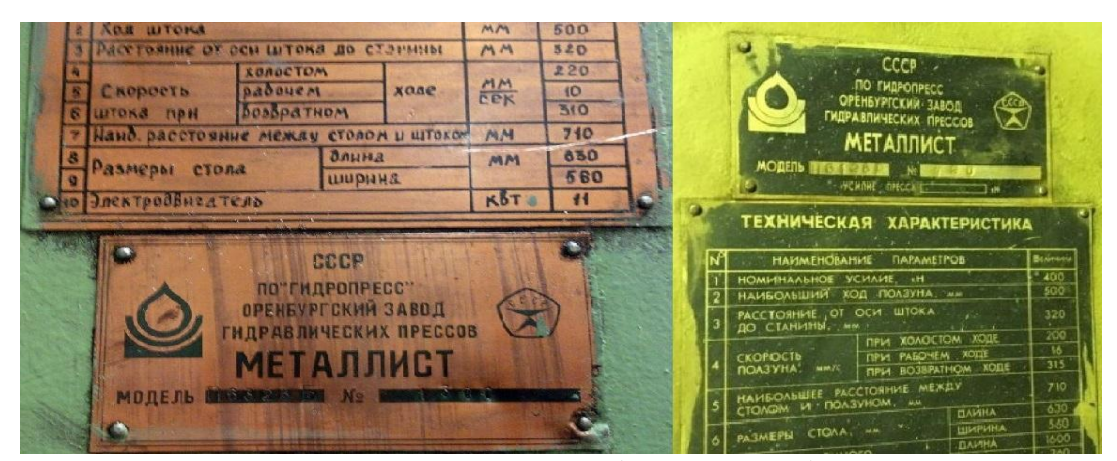

информационной табличке оборудования (рисунок 3.5).

Рисунок 3.5 – Информационно-справочная табличка пресса [16], [23]

Следующим *ограничивающим фактором* является жесткость штамповых плит. Жесткостью называется способность конструктивных элементов поддаваться деформированию без существенных изменений размеров и геометрии. При расчете на жесткость необходимо выявить величину максимальных нагрузок и габаритных размеров штамповой плиты, для исключения возможности появления недопустимых деформаций, которые могут повлиять на процесс нормальной работы конструкции. Между этими требованиями существует зависимость. К слову, стойкость оснастки обеспечивается высоким качеством обработки рабочих частей штампа, а их точная подгонка способствует получению деталей высокого качества. Очень важно соблюдать эти условия, поскольку недостаточная жесткость штампа сведет все усилия, связанные с получением высокой точности, на нет. Жесткость штампа зависит от материала из которых сделаны детали штампа и от их количества. А так как ключевыми деталями блока штампа являются плиты, то их недостаточная жесткость может привести к перекосу верхней части штампа относительно нижней, а это приведет к увеличению зазора между рабочими частями штампа, что в первую очередь приведёт к их быстрому износу, а также к снижению качества получаемой продукции.

Для штамповой плиты этот критерий является основным и вспомнив курс «Сопротивление материалов» можно сказать что показатель жесткости определяется формулой (3.5) [16]:

$$
C = E \times I, \tag{3.7}
$$

где C – жесткость;

Е – модуль упругости материала;

I – полярный момент инерции детали.

Однако, полярный момент инерции штамповых плит очень трудно посчитать, так как на них воздействует достаточное количество факторов, поэтому заменим его на отношение ширины к высоте.

$$
\frac{b^2}{2h},\tag{3.8}
$$

где *b* – это ширина плиты, см;

*h* – толщина плиты, см.

Подставив это отношение в формулу, получаем:

$$
C = E \times \frac{b^2}{2h},\tag{3.9}
$$

Жесткость определяют следующие факторы: модуль упругости *Е* или модуль сдвига *G* при кручении и сдвиге, геометрические характеристики сечения, вид нагрузки (распределенная или сосредоточенная) [16].

Важность умения оперировать критерием жесткости актуальна и в настоящее время, поскольку открываются новые материалы и происходит усовершенствование уже известных, направленных на увеличение прочностных свойств, но при этом модуль упругости останется без изменений. В конечном итоге, повысить жесткость можно путём увеличения поперечного сечения, которое, однако, не всегда имеется возможность увеличить.

Штамповая оснастка на всем протяжении ее эксплуатации испытывает довольно-таки значительные нагрузки, которые бывают разными по величине, направлению и зависят в большей мере от характера работ. Матрицы вырубных штампов, к слову, в процессе работы испытывают напряжение на изгиб, разрыв и срез, а так пуансон – напряжения на изгиб и сжатие. И все эти нагрузки передаются на штамповые плиты. Таким образом, чтобы конструкция отвечала всем требованиям нагрузок, она должна быть достаточно жесткой.

Отметим, что жесткость самого изделия можно оценить коэффициентом жесткости – отношением приложенной силы к вызванной ею величине деформации. Запишем это отношение в виде формулы [19]:

$$
c = \frac{F}{\Delta l},\tag{3.10}
$$

где c – коэффициент жесткости;

 $F$  – усилие;

 $\Delta$ l – удлинение.

$$
F = P_{\text{on}} + 10 \div 20 \quad \%, \tag{3.11}
$$

где  $P_{\text{on}}$  – усилие операции.

Рекомендации по повышению жёсткости конструкции:

Замещение напряжения изгиба напряжением на растяжение или  $\bullet$ сжатие;

- $\bullet$ Рациональное расположение опорных поверхностей;
- Усиление конструкции рёбрами жесткости;
- Увеличение жёсткости в смежных деталях;
- Увеличение момента инерции не увеличивая при этом массу.

*Напряжение* - это мера, которая измеряет количество интенсивности распределения внутренних сил по сечению, определяющая взаимодействие материальных частиц тела. В виду этого уровень нагруженности определяются напряжениями, а не внутренними силами. Как только они достигают определенного пика, связь в теле между материальными частицами начинает разрушаться. Однако, для того чтобы определить вид и количество напряжений существует необходимость знать внутренние силовые факторы.

Однако, суммарные напряжения не должны превышать предел допускаемого для каждого материала [20].

$$
\sigma < \sigma_{\text{mnen}} \tag{3.12}
$$

где 6 <sub>пред</sub> – предельное напряжение.

Предельное напряжение – это такое состояние, при котором конструкция перестает удовлетворять эксплуатационным требованиям. Им могут быть предел текучести, предел прочности, предел выносливости, предел ползучести и другие.

В конструкциях, которые выполнены из пластичных материалов, для вычисления допустимых напряжений применяется параметр, называемый пределом текучести  $\epsilon_{\rm r}$  (рисунок 3.6). Это определение вызвано тем, что после того как уровень деформации превысит его, конструкция становится непригодной для эксплуатации, так как перестает отвечать требуемым

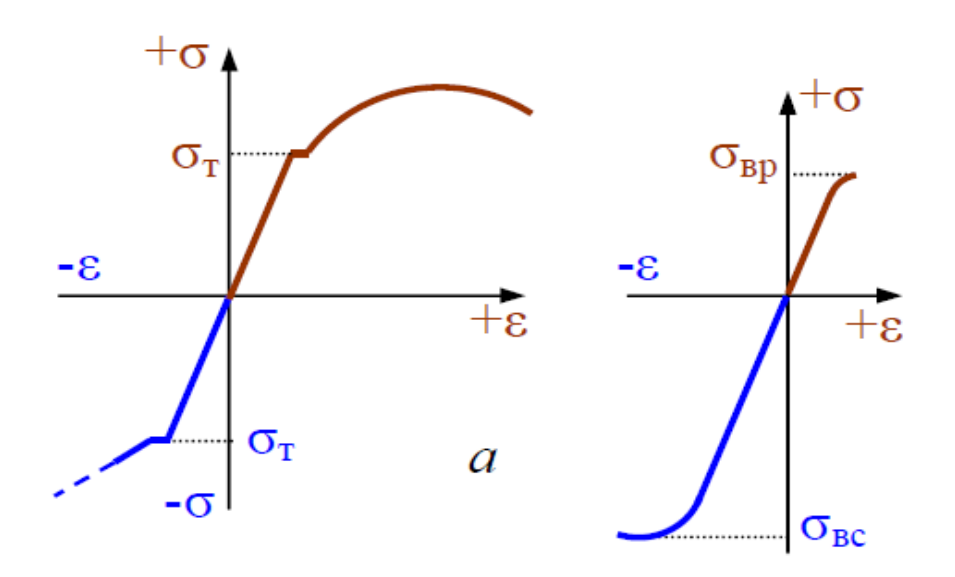

условиям.

#### Рисунок 3.6 –Диаграмма напряжений [21]

Зачастую, выбор материала для плит так же неразрывно связан с этим параметром и зачастую именно от правильности выбора зависит стабильная работа всего штампа в целом. Так как, ввиду того что было уже сказано, на штамповую плиту постоянно действуют силы и напряжения, то конструктор обязан знать характер и места их приложения для того, чтобы выбрать именно тот материал, который будет способен выдерживать заданные нагрузки. Ведь у каждого материала свои характеристики и значения прочности (таблица 3.1).

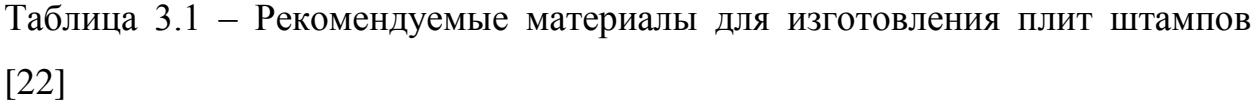

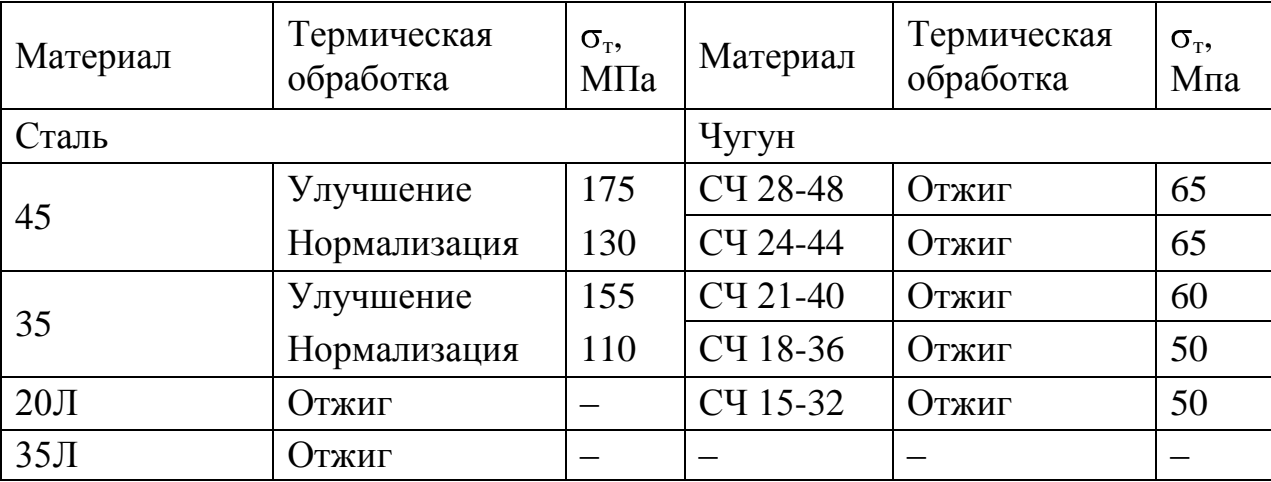

Поэтому при проектировании штампа в некоторые узлы закладывают запас прочности. Запасом прочности называется отношение теоретической максимально допустимой нагрузки к нагрузке, при которой гарантируется безопасная работоспособность конструкции, учитывающие при этом случайные перегрузки, непредвиденные дефекты и неточности исходных данных.

В основном коэффициент запаса прочности *n* зависит от следующих факторов:

41

- срока эксплуатации;
- условий эксплуатации;
- типа нагрузок;
- неточности при расчете;
- методы расчета являются приблизительными;
- другие факторы, будто конструктивные, технологические.

По сколько учесть абсолютно все факторы невозможно и не существует абсолютно точного метода расчета штамповых плит по ряду причин, то конструктора закладывают коэффициент запас прочности в конструкцию. Таким образом получим формулу допустимого напряжения [20]:

$$
\sigma_{\text{mpe},\mu} \equiv \frac{\sigma_{\text{r}}}{n} \tag{3.13}
$$

Коэффициент запаса прочности не может одним и тем же во всех отраслях и единым для всех расчетов. В виду чего в каждых областях сформировались свои принципы, методика разработки и технологические моменты. В изделиях общего машиностроения этот коэффициент принимают:

$$
n = 1, 2 \div 2 \tag{3.14}
$$

В следствии чего очень важно исходя из поставленной перед конструктором задачей правильно произвести расчет, так как запас прочности прямолинейно сказывается на весе штамповой плиты. В некоторых случаях запас прочности может быть избыточным.

Исходя из вышесказанного сформулируем фактор зависящий от напряжений [20]:

$$
\sigma < \sigma_{\rm r} \tag{3.15}
$$

В процессе эксплуатации на штамповую оснастку помимо силовых нагрузок, которые возникают в момент работы, влияет и множество других условий. Одним из таких является попадание загрязнений и наличие остаточных напряжений. Для борьбы с остаточными напряжениями на деталях делают фаски и скругления. Для борьбы с загрязнениями используются канавки и грязеуловители, что также относится к конструктивным особенностям. Так же конструкция плит обусловлена креплением и его типом, всевозможными выталкивателями, проходящими сквозь плиту и служащими для удаления заготовки из рабочей зоны штампа (рисунок 3.7).

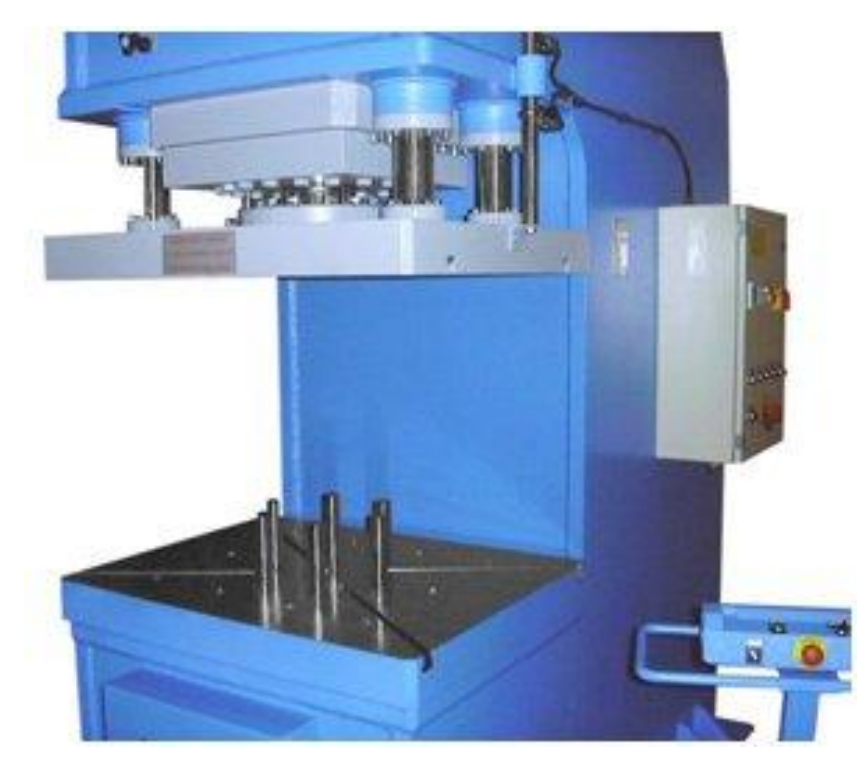

Рисунок 3.7 – Выталкиватели в нижней части пресса [25]

На вес плиты так же влияют конструктивные особенности и размеры других узлов штампа. Одной из таких особенностей является расположение колонок и втулок: длина зоны контакта колонки со втулкой при полном ее заглублении должна быть не менее 2**d**, а без втулок – 2,5**d**. Такие параметры обусловлены тем, что сталь по сравнению с чугуном имеет более высокие контактные напряжения и, следовательно, требуется немногим большая поверхность контакта. Однако, это конструктивное условие сказывается на высоте штамповой плиты, ведь чем толще колонка, тем больше высота запрессовки, следовательно, увеличивается её высота.

Так же на вес влияет и количество отверстий: отверстия технологичные, крепежные, выполненные под втулку и колонку, так как существует общепринятый стандарт на толщину стенок и перегородок между элементами. Например, расстояние от гнезда запрессовки направляющей колонки до края плиты должно быть больше диаметра самой направляющей колонки.

$$
f \gg d_{\kappa} \tag{3.16}
$$

где *f* – расстояние от гнезда запрессовки направляющей колонки, мм;

 $d<sub>k</sub>$  – диаметр направляющей колонки, мм.

Такая же зависимость существует и при использовании крепежных элементов, которая уже была рассмотрена в первой главе.

Рекомендуемая, справочными нормативами и практикой, толщина стенок и перегородок в относительно крупногабаритных плитах штампа должна быть не менее 50 миллиметров, что введено скорее с целью заложить таким способом запас прочности в конструкцию. Но такое не применимо к плитам для высокоскоростной штамповки, поскольку вес таких штампов должен стремиться быть минимальным, так как при движении создается сила инерции. Соответственно, чем выше скорость, тем больше сила инерции. Такое же применимо и к весу: чем больше масса, тем больше сила инерции. Таким образом выполняются выборки метала - карманы. Стоит отметить, что расположение карманов, их вес и форма, тоже зависят от конструктивных особенностей рабочих частей штампа и сами же оказывают влияние на конструкцию самой плиты. Влияние конструктивных особенностей индивидуально для каждой плиты в целом, поэтому каждый случай нужно рассматривать отдельно. Резюмируя сказанное по входным параметрам и нашей целевой функции, составим соответствующую схему черного ящика (рисунок 3.8).

44

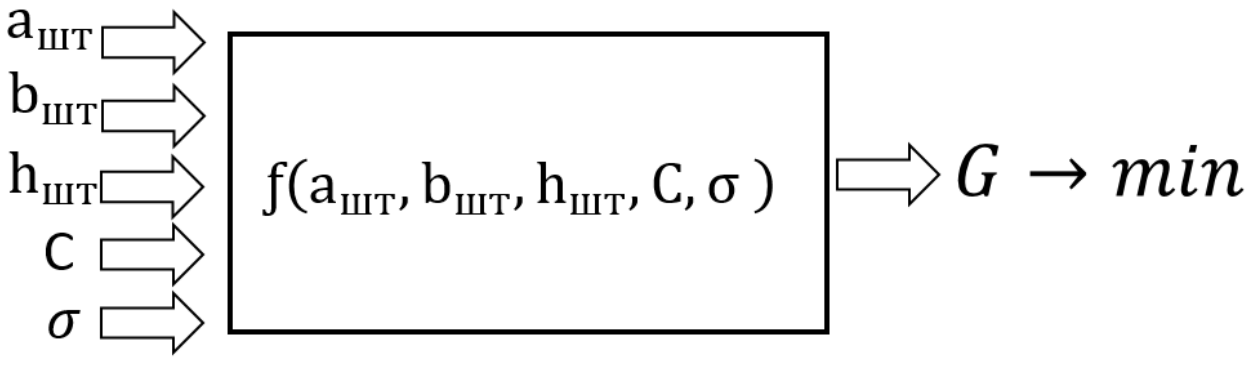

Рисунок 3.8 – Черный ящик

Как видно, вес штамповой плиты зависит от множества параметров. В первую очередь от размеров под проектируемый штамп и нагрузок которые прилагаются к плите. Чтобы повысить жёсткость плиты и ее прочность, рекомендуется увеличивать плиту и ее сечение, закладывая запас прочности, что в некоторых случаях просто нерационально. Таким образом задача по снижению веса является актуальной и ввиду того, что отсутствует точная методика по расчету плит, то для их расчёта воспользуемся системами САПР. С их помощью возможно определить зоны, в которых будут наблюдаться максимальные нагрузки и определить жесткость конструкции.

### **4. Геометрическая оптимизация и использование САПР**

# **4.1 Геометрическая оптимизация в среде численного моделирования**

Системы автоматизированного проектирования (САПР) прочно вошли в промышленность, так как благодаря им создание процессов, проектирование оснастки заметно ускоряется, позволяя спроектировать модель объекта и его поведение в среде численного моделирования, еще задолго до того, как это будет материализовано.

Так как результатом метода планируемого эксперимента является оптимизация чего-либо, то данный метод применим и в системах САПР. К тому же с появлением электронных вычислительных машин (ЭВМ) понятие вычислительного эксперимента стало неотъемлемой их частью, так архитектура ЭВМ основа на самих вычислениях, как и сама система САПР. Этот эксперимент предполагает исследование математической модели объекта или процесса на ЭВМ. Это, конечно, значительно повышает эффективность эксперимента: вычислительный эксперимент дешевле, быстрее, проще, легко управляем, в него можно без труда вмешиваться, в нём можно моделировать условия, которые невозможно создать в лаборатории.

46

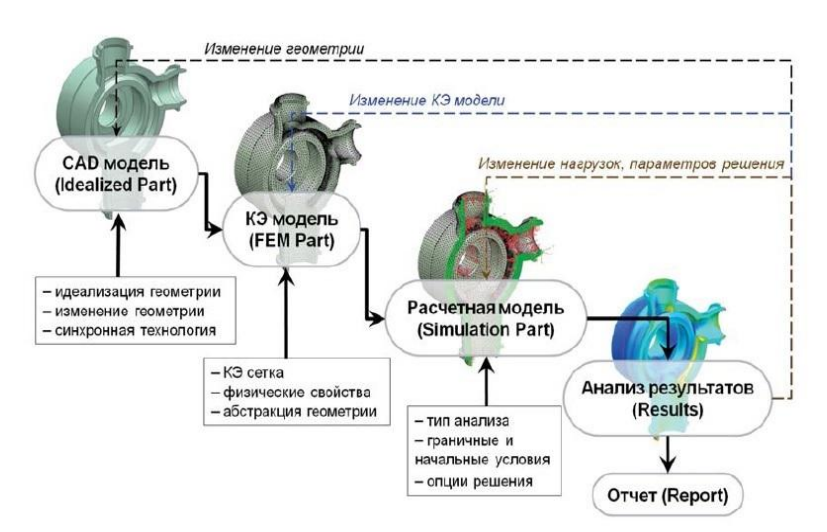

используется инженерный анализ представлен на рисунке 4.1.

Рисунок 4.1 – Алгоритм работы систем САПР [28]

Из представленного изображения видно, что процесс начинается с параметризации, осуществление которой происходит в среде CAD системы путем задания определенных параметров, определяющих геометрию сплайнов, что в последствии сформирует геометрию конструкции. Далее производится экспорт модели из CAD в CAE, где происходит этап создание сетки конечных элементов для модели, решение задач механики, включающие вычисление целевого функционала и ограничений. Эти результаты обрабатываются CAE оптимайзером, который произведя расчеты выводит на экран результат, который зависит от типа CAE расчета. Далее конструктор должен произвести анализ результата и решить вопрос о пригодности конструкции. Однако, при нахождении рациональной модели, которая отвечает всем требованиям конструктора, встаёт вопрос внесения частых изменений геометрии модели. Это значит, что любое изменение геометрии модели CAD системе, влечет за собой перерасчет в системе CAE,

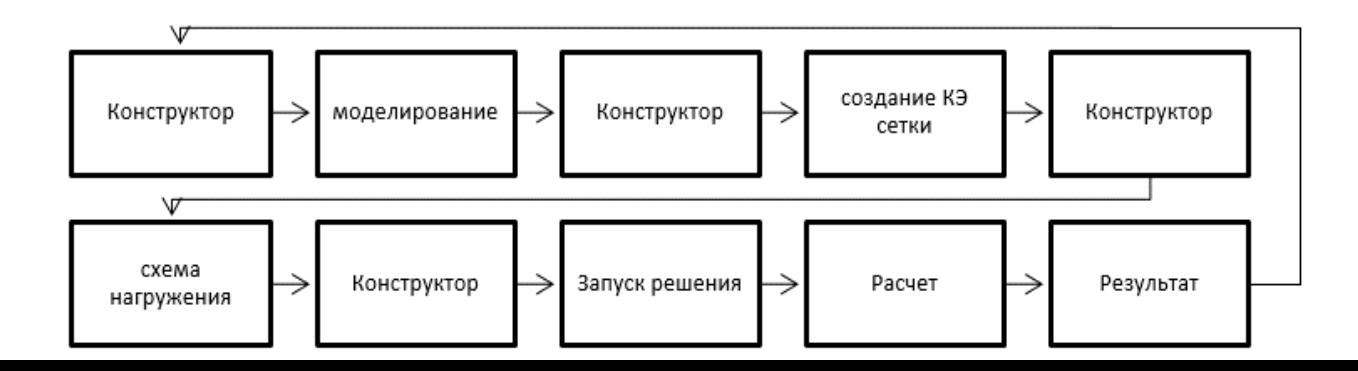

так как приходится вновь перестраивать конечно элементную сетку, составлять схему нагрузок, задавать ограничения. Так происходит по цикличной схеме (рисунок 4.2) пока конструктор не добьется нужного ему результата. На практике на создание и проверку конечно-элементной сетки уходит заметная часть времени, как и на создание схемы нагружения. Поэтому перед конструктором стоит сложная задача: спроектировать модель, которая отвечает заданным требованиям, затрачивая на это минимум времени. Такой алгоритм работы нерационален, так как сроки процесса моделирования в конечном итоге сказывается на общем процессе изготовления.

#### Рисунок 4.2 – Цикличная схема конструктора [27]

Отметим, что в некоторых системах САПР есть функции и опции, которые позволяют провести оптимизацию формы и геометрии в автоматизированном режиме [29]. Наличие таких функций существенно ускоряют процесс, так как перестроение электронной модели и конечноэлементной сетки, происходит в автономном режиме. К тому же процесс получения требуемого результата осуществляется гораздо быстрее за счет того, что схема (рисунок 4.3) работы другая, так как система сама циклично производит перерасчет всех параметров. Правда, для этого требуется так называемый оптимайзер – модуль, который позволяет произвести оптимизацию геометрии. Таким образом оптимайзер сокращает время проектирования и исключает ошибки при внесении каких-то праметров. От конструктора требуется лишь правильно задать факторы,

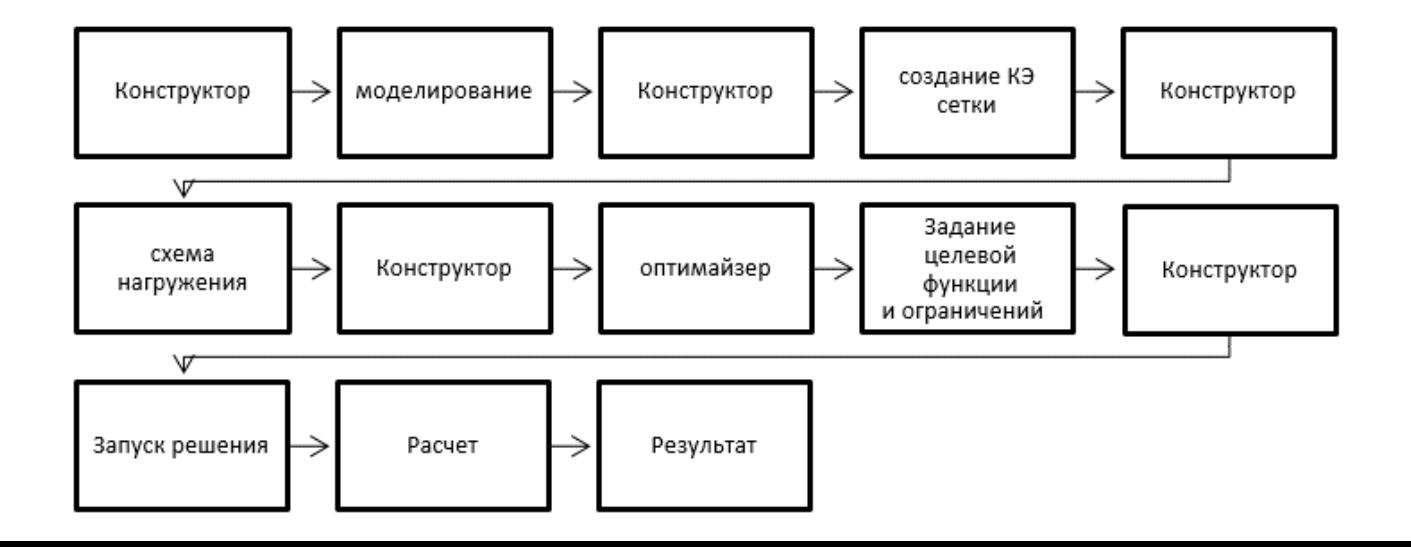

которые будут ограничивать и влиять на модель объекта.

Рисунок 4.2 – Схема работы конструктора в системах САПР, в которых есть функция оптимизации [27]

Для решения задачи геометрической оптимизации конструкции штамповой плиты предлагается использовать одну из систем САПР – Siemens NX. Выбрана эта система, поскольку в ней этой есть возможность осуществить оптимизацию геометрии и к тому же в ней совмещены CAD, СAE и внутренний оптимизатор, что исключает возможность несовместимости при экспорте файлов.

#### **4.2 Разработка штамповой плиты в CAD системе**

Подготовительным этапом перед процессом геометрической оптимизации является работа в среде CAD для непосредственного проектирования штамповой плиты.

1. Начнем с того, что создадим новый проект в NX (рисунок 4.1). В качестве шаблона выберем тип файла «Модель» и зададим ему имя, а также расположение.

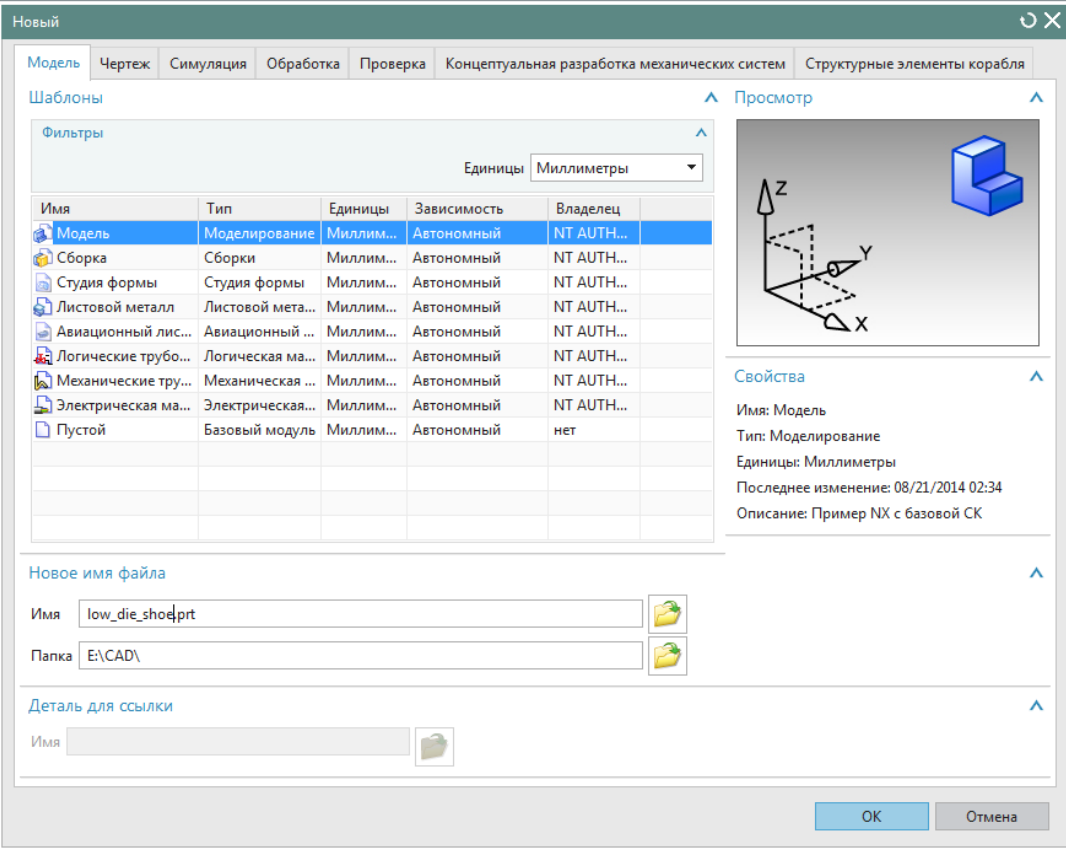

### Рисунок 4.1 – Диалоговое окно «Создание проекта»

2. Так как все создается под рабочий инструмент, то первостепенно необходимо импортировать матрицу (рисунок 4.3). При импортировании детали применим масштаб 1:1, остальные параметры оставляем по умолчанию (рисунок 4.2, а). В диалоговом окне «Точка» задаем начало системы координат: X, Y, Z = 0 (рисунок 4.2, б). При таких координатах матрица будет спозиционирована относительно штамповой плиты так, как она бы располагалась на самом деле в штампе.

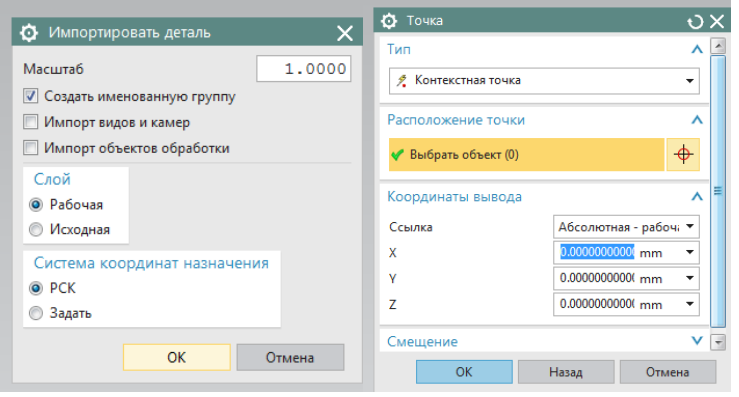

Рисунок 4.2 – Диалоговые окна импорта детали

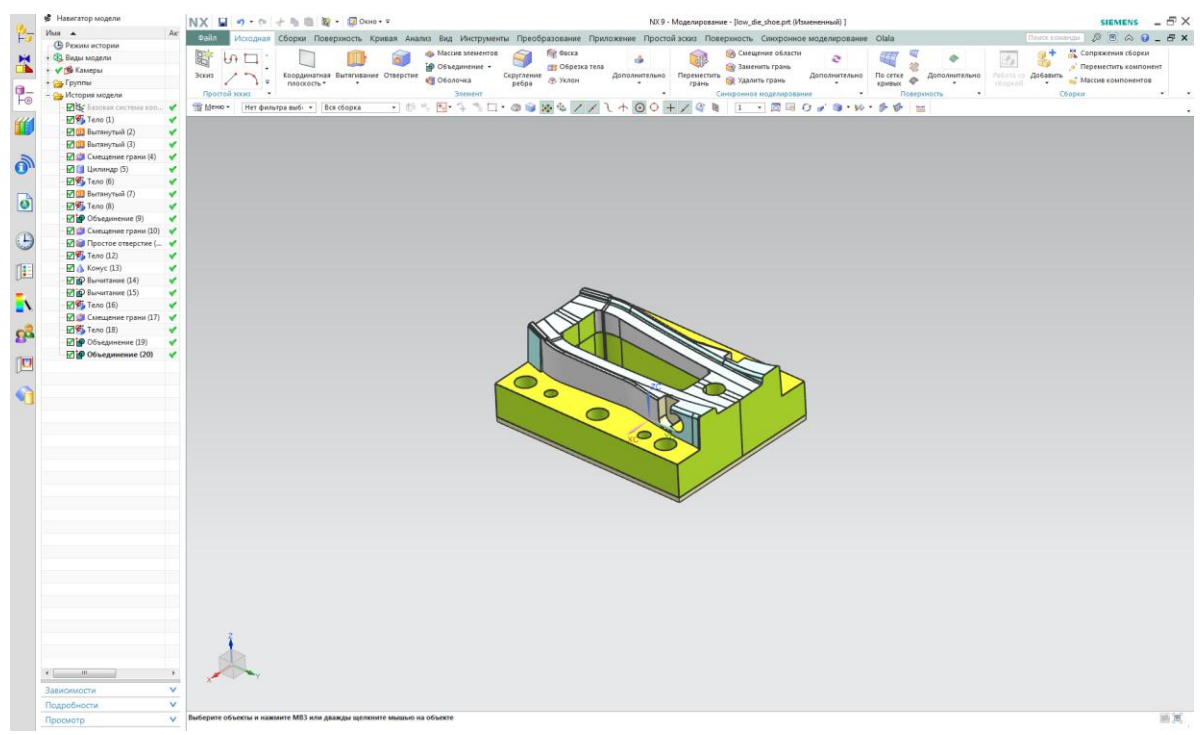

Рисунок 4.3 – Импортированная в проект матрица

3. Создаем новый эскиз по плоскости XY (рисунок 4.4).

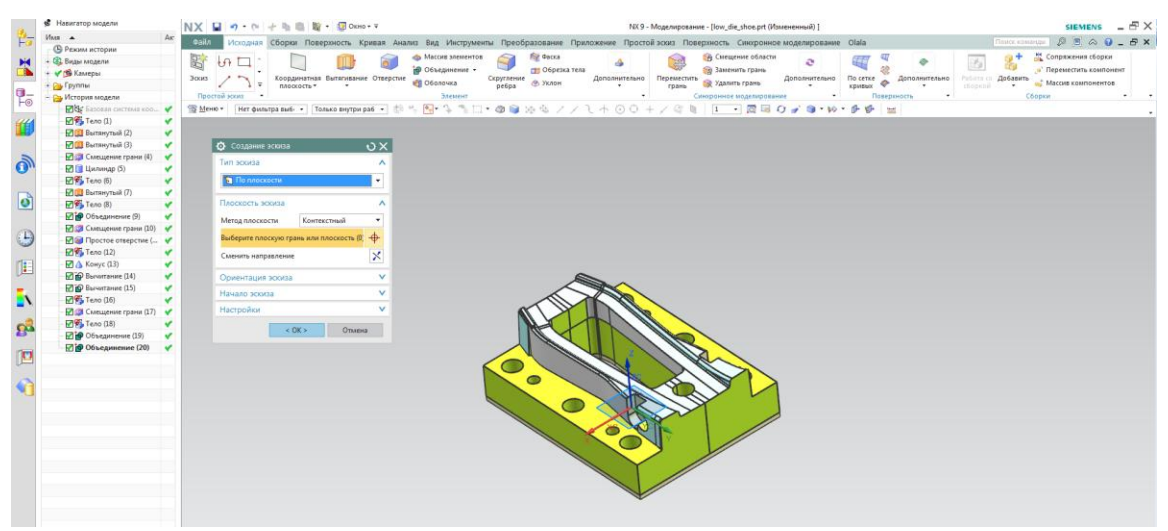

Рисунок 4.4 – Диалоговое окно создания эскиза

На панели создания эскизов выбираем операцию «Прямоугольник» (рисунок 4.5). В рабочей области создаем прямоугольник из начала

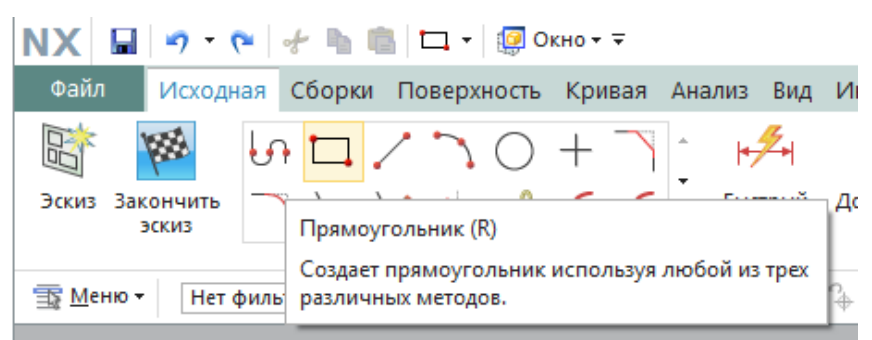

координат, который и является габаритами плиты (рисунок 4.6).

Рисунок 4.5 – Диалоговое окно «Создание эскизов»

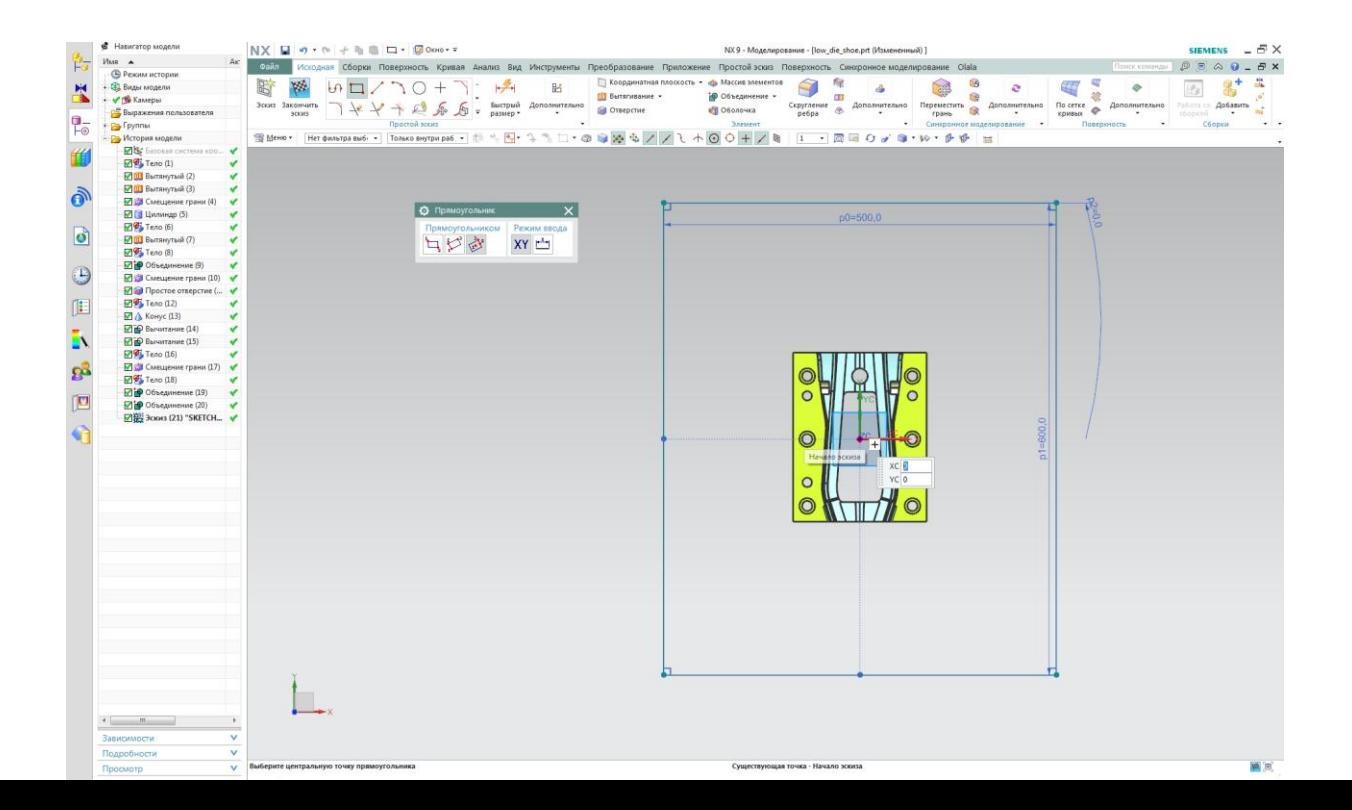

## Рисунок 4.6 – Процесс создания эскиза прямоугольника из начала координат

На панели создания эскизов выбираем операцию «Линия» (рисунок 4.7)

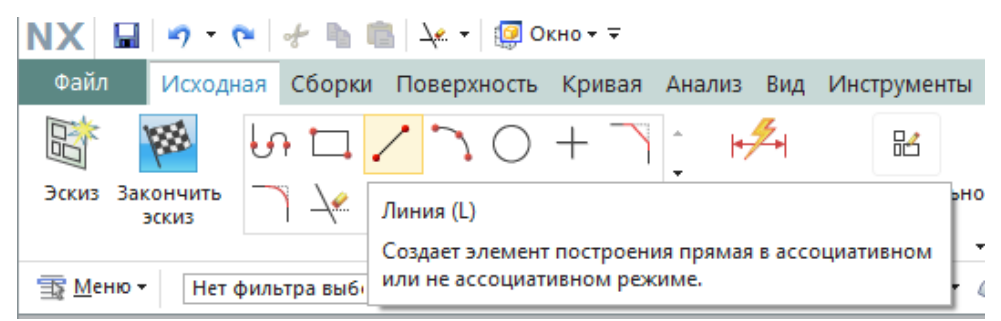

и проводим две линии, параллельных оси X (рисунок 4.8).

Рисунок 4.7 – Диалоговое окно выбор операции «Линия»

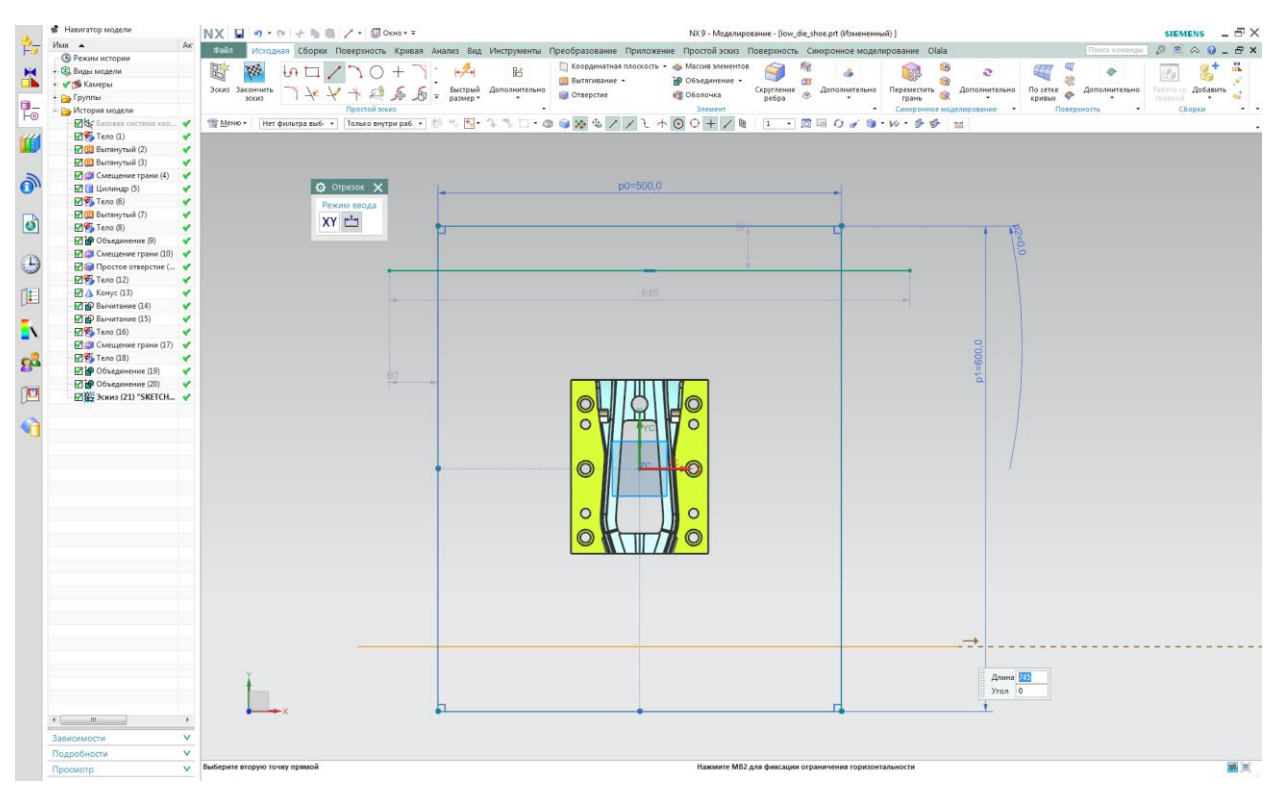

Рисунок 4.8 – Построение линий

Затем, выбираем опцию «Быстрая обрезка» (рисунок 4.9) и усекаем части отрезков, которые выступают за пределы нашего прямоугольника (рисунок 4.10).

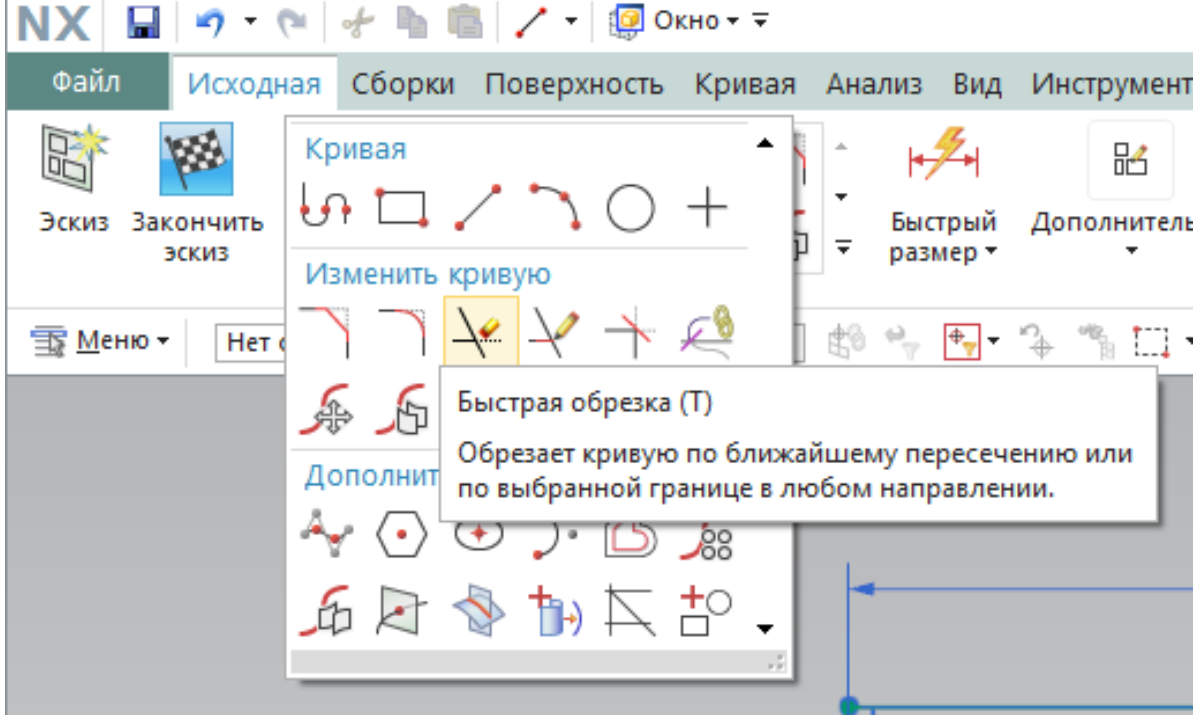

 $\begin{picture}(150,10) \put(0,0){\line(1,0){10}} \put(15,0){\line(1,0){10}} \put(15,0){\line(1,0){10}} \put(15,0){\line(1,0){10}} \put(15,0){\line(1,0){10}} \put(15,0){\line(1,0){10}} \put(15,0){\line(1,0){10}} \put(15,0){\line(1,0){10}} \put(15,0){\line(1,0){10}} \put(15,0){\line(1,0){10}} \put(15,0){\line(1,0){10}} \put(15,0){\line($ 

Рисунок 4.9 – Выбор операции «Быстрая обрезка»

|                            | <b>6</b> Навигатор модели                                                         | NX 日 つ· e + h 商 ン · 田 Okmo · v<br>NX9 - Моделирование - [low_die_shoe.prt (Измененный) ]                                                                                                    | $-5 \times$<br><b>SIEMENS</b>                         |
|----------------------------|-----------------------------------------------------------------------------------|----------------------------------------------------------------------------------------------------|-------------------------------------------------------|
| 皆                          | Имя -<br>Asc                                                                      | Touris computer @ 8 A Q _ B X<br><b>Daily</b><br>Исходная Сборки Поверхность Кривая Анализ Вид Инструменты Преобразование Приложение Простой эскиз Поверхность Синхронное моделирование Olala                                                                                                    |                                                       |
|                            | <b>• Режим истории</b><br>+ Ф. Виды модели                                        | П Координатная плоскость • « р Массив элементов<br>瞬                                                                                                    |                                                       |
| $\blacktriangleright$<br>□ | • У В Камеры                                                                      | 厨<br>$\rightarrow$<br>밅<br>$\cap$ $\Box$<br>ø<br>۰<br>95<br>$^{20}$<br><b>Ш</b> Бытягивание -<br><b>В Объединение -</b><br>G<br>CES                                                                                                    | $\alpha$                                              |
|                            | + Py Tpynner                                                                      | Эскиз Закончить<br>To create<br>Быстрый Дополнительно<br><b>Скругление</b><br>Дополнительно<br>Дополнительно<br>Переместить<br>Дополнительно<br>A<br><b>В</b> Отверстие<br>е Оболочка<br>£3<br>$\overline{\mathbf{v}}$<br>300KB<br>размер -<br>ребра<br>грань<br>кривых<br>thipcon<br>$\;$<br>$\sim$<br>$\sim$ | <b>Побета со Добавить</b><br>$\overline{\phantom{a}}$ |
| $\blacksquare$             | <b>Са</b> История модели                                                          | Злемент<br>Простой эскиз<br>$\sim$<br>Синхронное моделирование -<br>Поверхность                                                                                                    | Сборки                                                |
| F                          | <b>Eds</b> Bascona cucrema coo                                                    | · Tomsco exymps.son · 参考图·多当日· @ @ 沙克ノノミネ 〇〇 十/ 音曲   1 · 置属 〇ゴ @ · 10· 多番   三<br>Меню - Кривая                                                                                                    |                                                       |
| $\mathbf{p}$               | № Тело (1)<br>v                                                                   |                                                                                                    |                                                       |
|                            | <b>• Вытянутый</b> (2)<br>v                                                       |                                                                                                    |                                                       |
|                            | <b>В Ш</b> Вытянутый (3)                                                          |                                                                                                    |                                                       |
| Ò                          | <b>В ФА Смещение грани</b> (4)<br>■ Цилиндр (5)                                   | $p0 = 500.0$                                                                                                    |                                                       |
|                            | $M_3$ Teno (6)                                                                    |                                                                                                    |                                                       |
|                            | <b>⊡Ш</b> Выпянутый (7)                                                           |                                                                                                    |                                                       |
| d                          | FAS Teno (8)                                                                      |                                                                                                    |                                                       |
|                            | Dip Obsegmente (9)                                                                | 10-20                                                                                                    |                                                       |
|                            | <b>ПОВ</b> Смещение грани (10)<br>$\overline{\mathcal{L}}$                        |                                                                                                    |                                                       |
| $\bigodot$                 | Mail Простое отверстие (                                                          |                                                                                                    |                                                       |
|                            | Teno (12)                                                                         | 845                                                                                                    |                                                       |
| 阻                          | ■ △ Конус (13)<br><b>• Вычитание (14)</b><br>v                                    | Une is Sketch 000<br>О Быстрая обрезка                                                                                                    |                                                       |
|                            | <b>Ю</b> Вычитание (15)                                                           | Кривая границы<br>$\wedge$                                                                                                    |                                                       |
| D.                         | Teno (16)                                                                         | $\sqrt{2}$<br>Выбрать кривую (0)                                                                                                    |                                                       |
|                            | ■ Смещение грани (17)<br>$\overline{\mathbf{v}}$                                  |                                                                                                    |                                                       |
| $\mathbf{S}^2$             | Teno (18)<br>v                                                                    | Кривая для обрезки<br>$\wedge$                                                                                                    |                                                       |
|                            | ■ Объединение (19)<br>$\checkmark$                                                | $p1 = 600, 0$                                                                                                    |                                                       |
| P                          | <b>Пр</b> Объединение (20)<br>$\checkmark$<br><b>Z &amp; Эскиз (21) "SKETCH √</b> | r<br><b>\$50 Выбрать кривую (0)</b>                                                                                                    |                                                       |
|                            |                                                                                   | $\mathbf 0$<br>v<br>Настройки                                                                                                    |                                                       |
| $\overline{\mathbf{G}}$    |                                                                                   | $\circ$<br>$\Omega$                                                                                                    |                                                       |
|                            |                                                                                   | Закрыть                                                                                                    |                                                       |
|                            |                                                                                   |                                                                                                    |                                                       |
|                            |                                                                                   | $\bullet$<br>€                                                                                                    |                                                       |
|                            |                                                                                   |                                                                                                    |                                                       |
|                            |                                                                                   |                                                                                                    |                                                       |
|                            |                                                                                   | $\circ$<br>$\circ$                                                                                                    |                                                       |
|                            |                                                                                   |                                                                                                    |                                                       |
|                            |                                                                                   | O<br>O                                                                                                    |                                                       |
|                            |                                                                                   |                                                                                                    |                                                       |
|                            |                                                                                   | 100                                                                                                    |                                                       |
|                            |                                                                                   |                                                                                                    |                                                       |
|                            |                                                                                   |                                                                                                    |                                                       |
|                            |                                                                                   |                                                                                                    |                                                       |
|                            |                                                                                   |                                                                                                    |                                                       |
|                            |                                                                                   |                                                                                                    |                                                       |
|                            |                                                                                   |                                                                                                    |                                                       |
|                            |                                                                                   | 715                                                                                                    |                                                       |
|                            |                                                                                   |                                                                                                    |                                                       |
|                            |                                                                                   |                                                                                                    |                                                       |
|                            | $\leftarrow$ $\leftarrow$ $\leftarrow$ $\leftarrow$ $\leftarrow$<br>$\,$          |                                                                                                    |                                                       |
|                            | v<br>Зависимости                                                                  |                                                                                                    |                                                       |
|                            | Подробности<br>$\vee$                                                             |                                                                                                    |                                                       |
|                            | $\vee$<br>Просмотр                                                                | Выберите кривую для обрезки<br>1 кривых обрезано                                                                                                    | <b>Wi (H)</b>                                         |
|                            |                                                                                   |                                                                                                    |                                                       |

Рисунок 4.10 – Усечение отрезков

Далее создаем четыре окружности произвольного диаметра по углам прямоугольника со свободными координатами центров окружностей (рисунок 4.11).

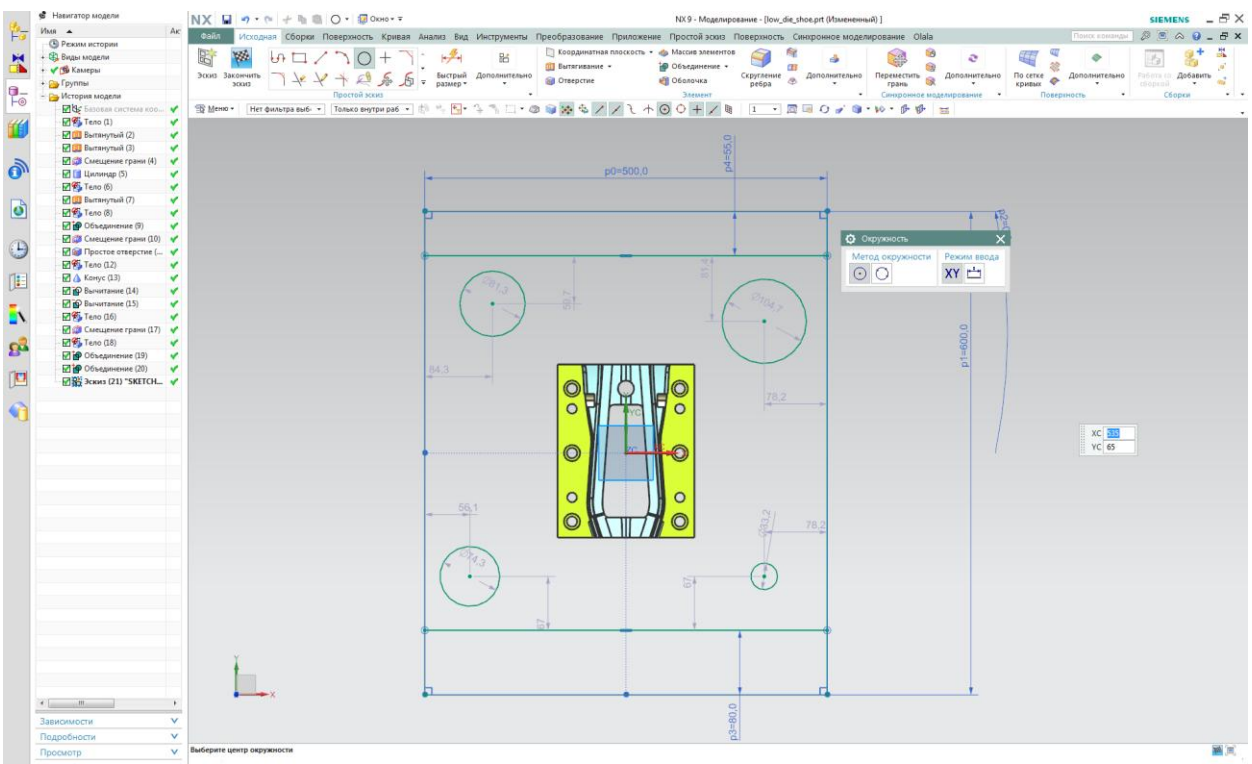

Рисунок 4.11 – Построение окружностей

Для того, чтобы сделать координаты активными, выберем опцию «Линейный размер» (рисунок 4.12). Выставим горизонтальный размер, указав в качестве первого объекта центр системы координат, а второго – центр окружности (рисунок 4.13). Отметим, что ссылки необходимо указывать именно в такой последовательности, так как от этого зависит дальнейшая связь между объектами в модуле «Геометрическая NX 日 9 · @ + h 自 自 - @ OKHO · = NX9 - Mo<sub>/</sub> Файл Исходная Сборки Поверхность Кривая Анализ Вид Инструменты Преобразование Приложение Простой эс ■ Координатная плоскость • «В Массив элемент» EA W  $|a^{\times}$ 眧 **ПП Вытягивание** • +Ф Объединение -Эскиз Закончить Линейный Дополнительно • Отверстие **В** Оболочка эскиз размер \* Простой эскиз Элемент <del>ь⊿</del> Быстрый размер D  $\circledcirc \circledcirc \circledcirc \circledcirc \circledcirc$ THE MeHIO \* | Нет фильтра выбі \* | Вся сборка <u>на</u> Линейный размер Создает ограничение на расстояние между двумя \* Радиальный размер объектами или точками. ∠1 Угловой размер **E** Размер периметра

оптимизация».

Рисунок 4.12 – Опция «Линейный размер»

Рисунок 4.13 – Задание горизонтального размера

Для этой окружности проставим вертикальный размер по такому же принципу, но сменив тип метода ориентации на «Вертикальный» (рисунок 4.14).

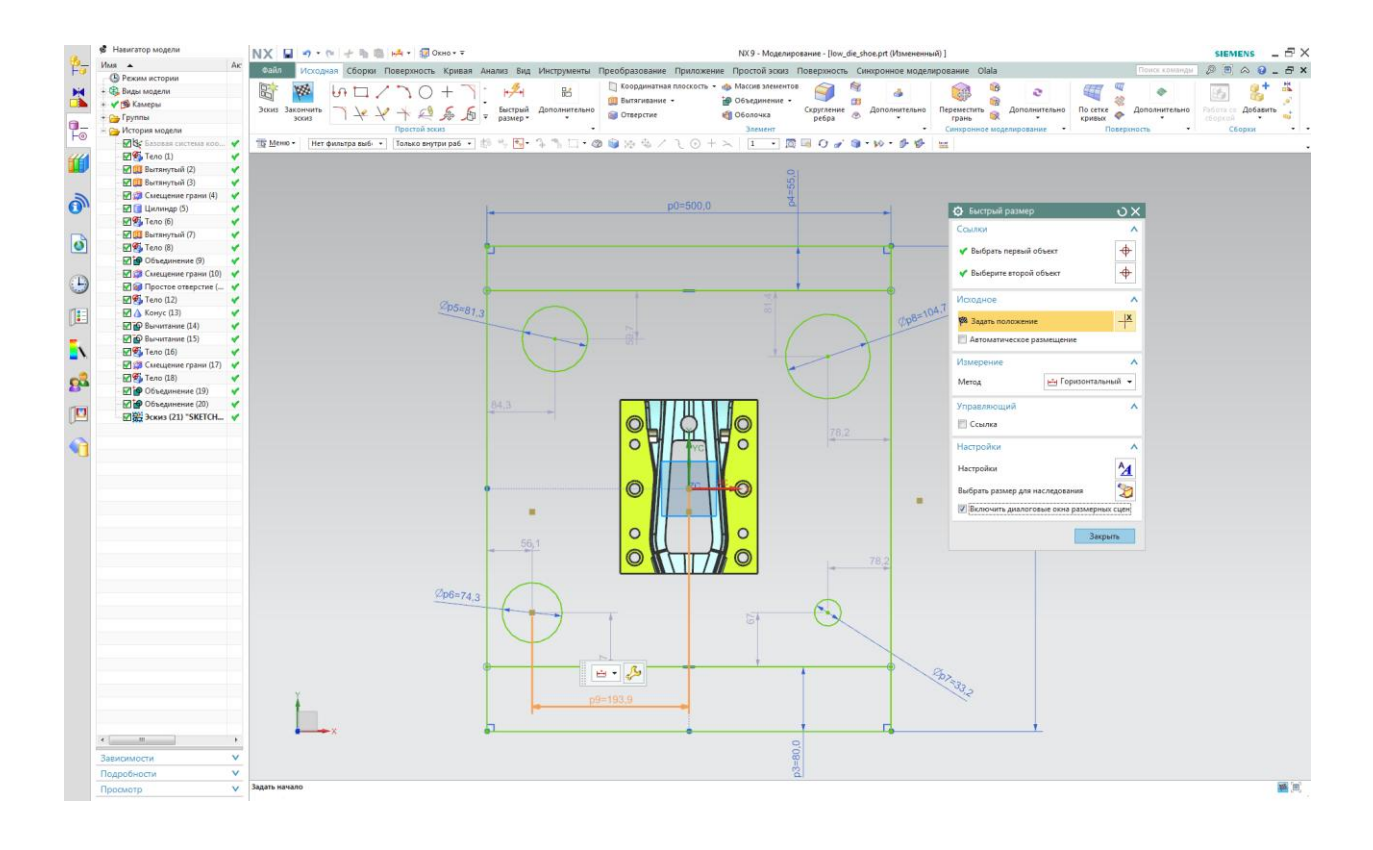

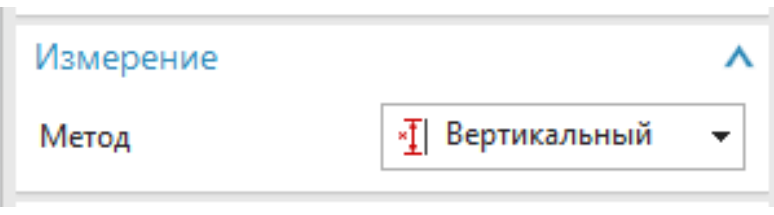

Рисунок 4.14 – Ориентация размера

Аналогичную простановку размеров выполним для остальных трех

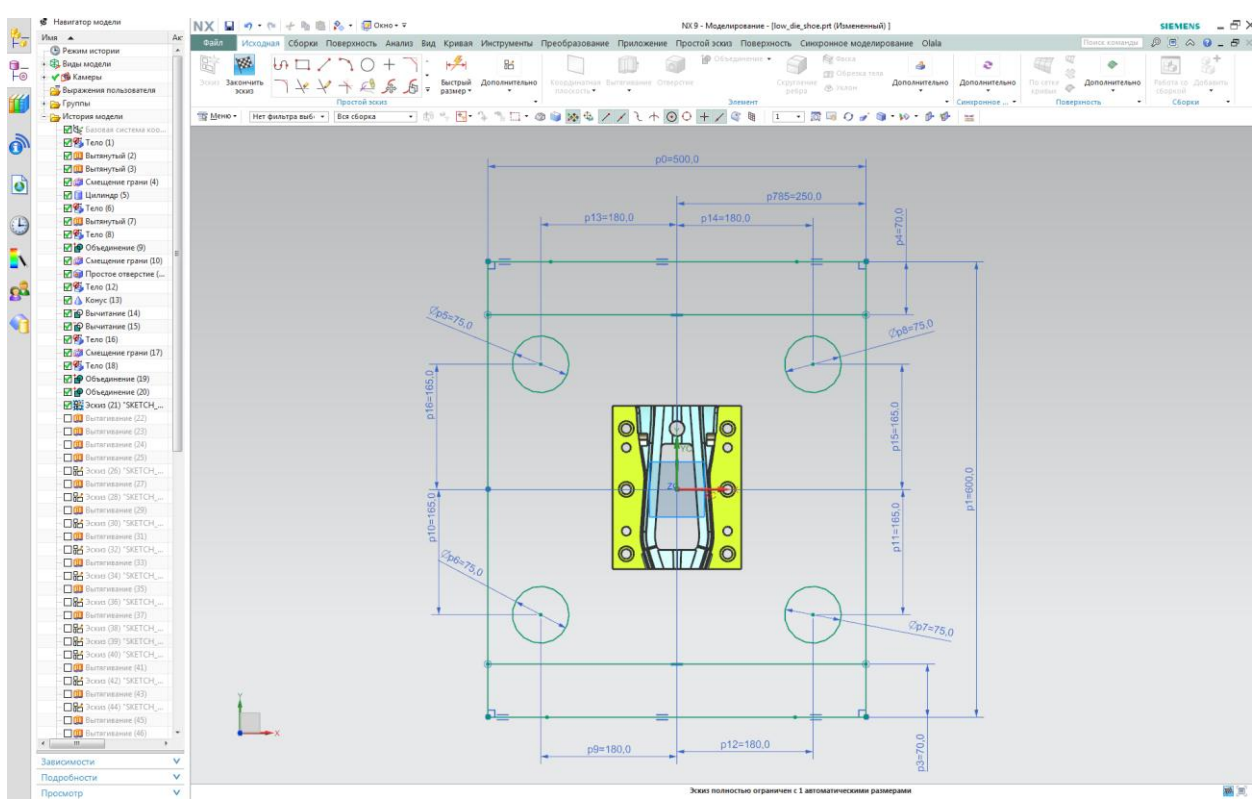

окружностей и прямоугольных частей (рисунок 4.15).

Рисунок 4.15 – Простановка размеров для окружностей

Для последующего построения требуется активировать функцию привязки «Точка квадранта», которая позволяет ставит точку на дуге

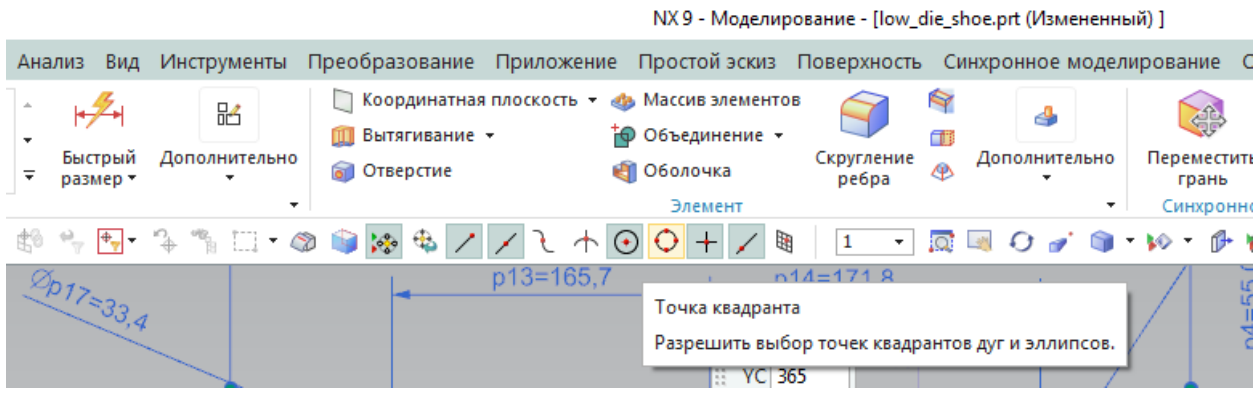

окружности, а не в центре (рисунок 4.16).

## Рисунок 4.16 – Диалоговое окно привязок

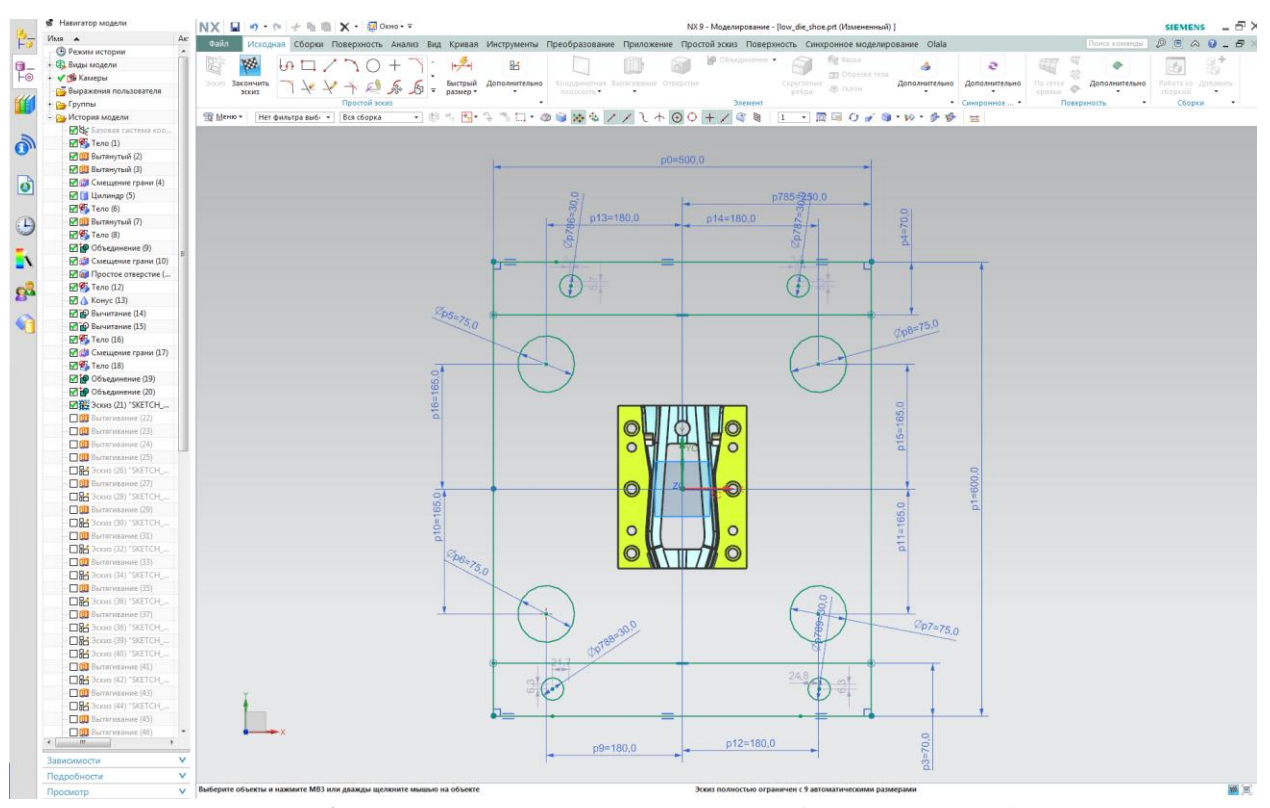

После чего выполним построение еще четырех окружностей,

необходимых для оформления крепежных пазов (рисунок 4.17).

Рисунок 4.17 – Оформление крепежных пазов

Далее выполним построение вертикальных линий (рисунок 4.18), начало которых привязывается к дуге окружности благодаря опции, которая

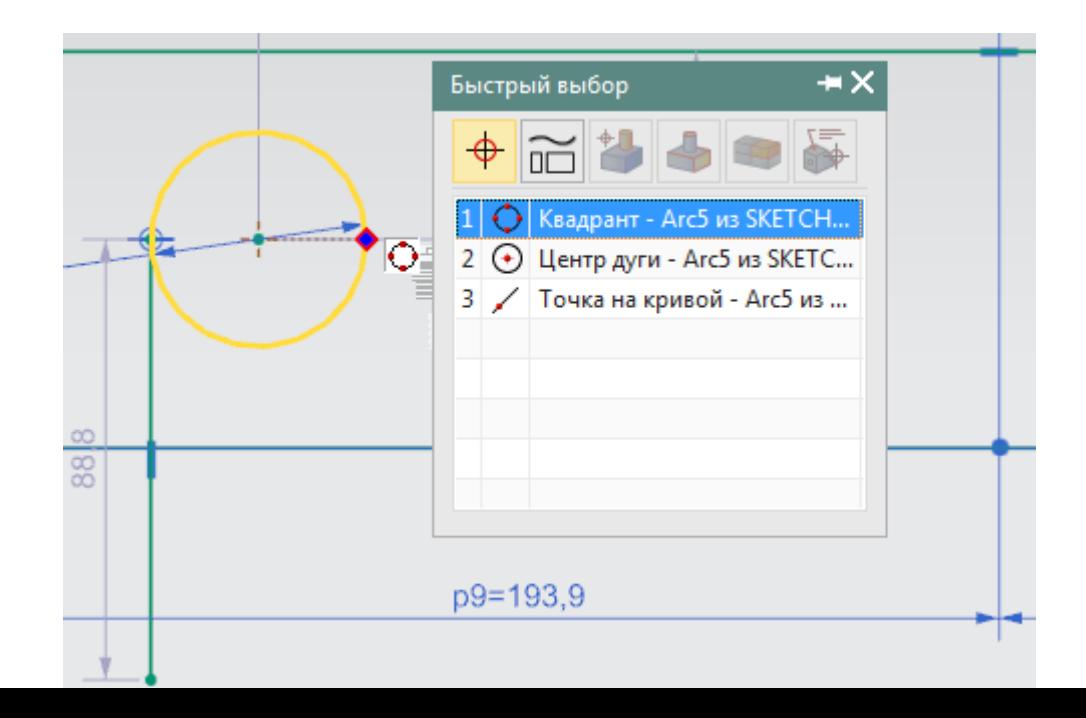

была активирована выше на рисунке 4.16.

#### Рисунок 4.18 – Построение прямых

Закончим построение крепежных пазов, использовав функцию «Быстрая обрезка» и проставив не хватающие горизонтальные и вертикальные размеры (рисунок 4.19).

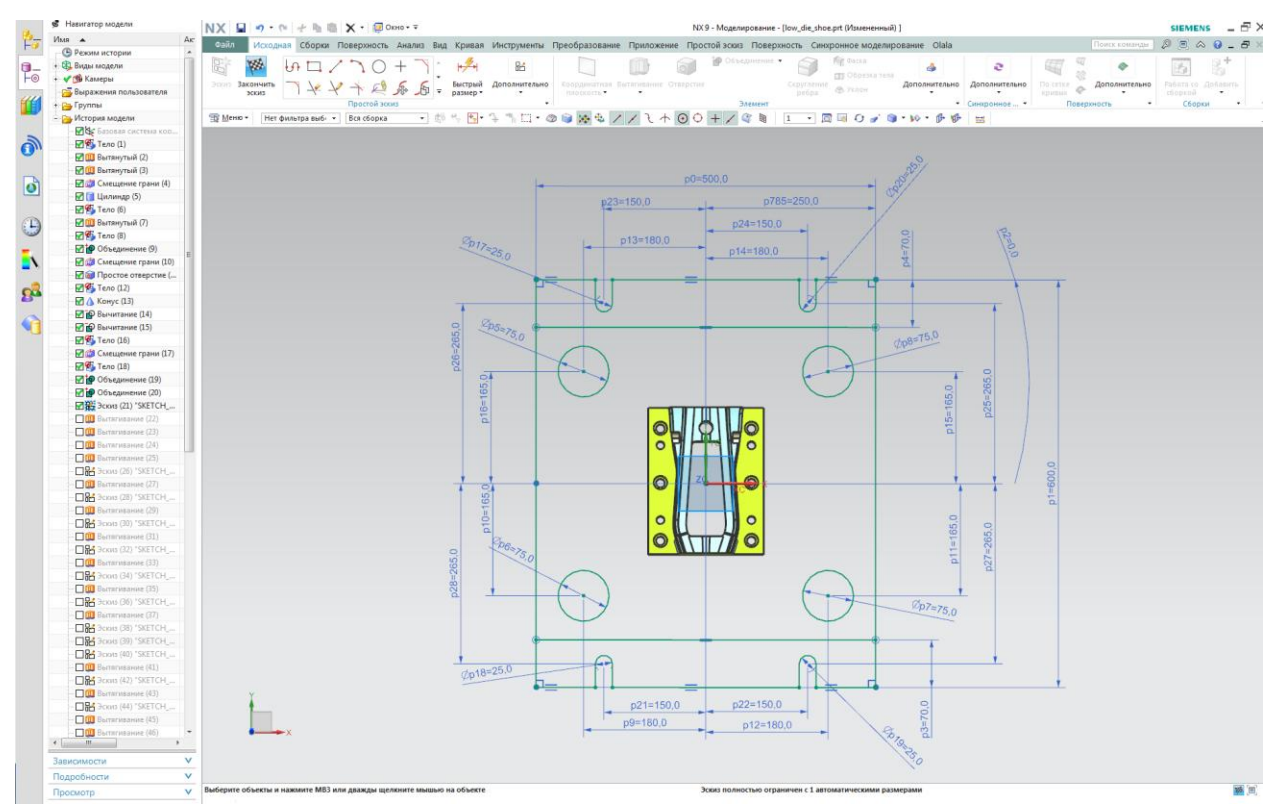

Рисунок 4.19 – Простановка недостающих размеров

Так как в штампе использованы клиновые устройства для пробивки боковых отверстий, то необходимо оформить пазы под них, выбрав точкой отсчета для построения окружность на боковой части матрицы (рисунок

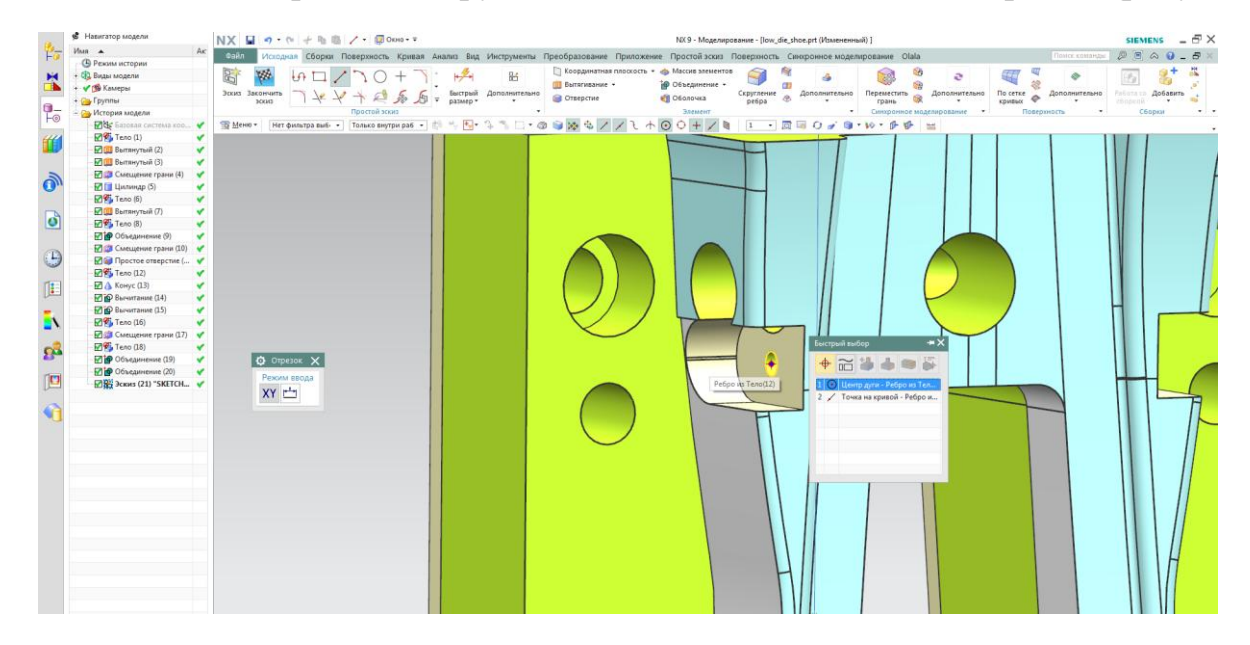

4.20).

#### Рисунок 4.20 – Пазы в теле матрицы

Крепежные пазы, которые будут служить направляющими для клиновых устройств, построим с помощью функции «Прямоугольник» и простановки размеров (рисунок 4.21).

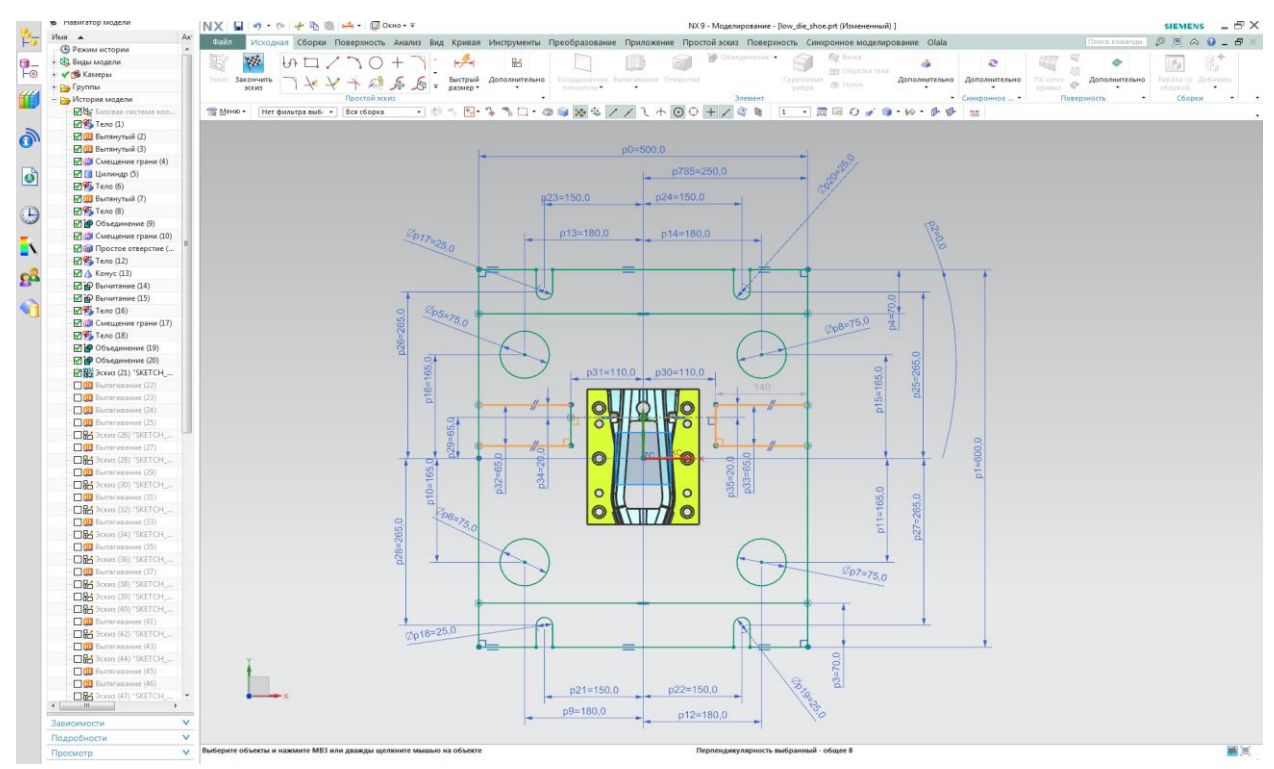

Рисунок 4.21 – Оформление направляющих пазов

Отметим необходимость простановки геометрических ограничений эскиза на этапе проектирования штамповой плиты в среде CAD, чтобы не разорвались связи в эскизе в среде CAE при осуществлении геометрической оптимизации. Для этого откроем операцию геометрические ограничения (рисунок 4.22).

NX9 - Моделирование - [low\_die\_shoe.prt (Измененный) ]

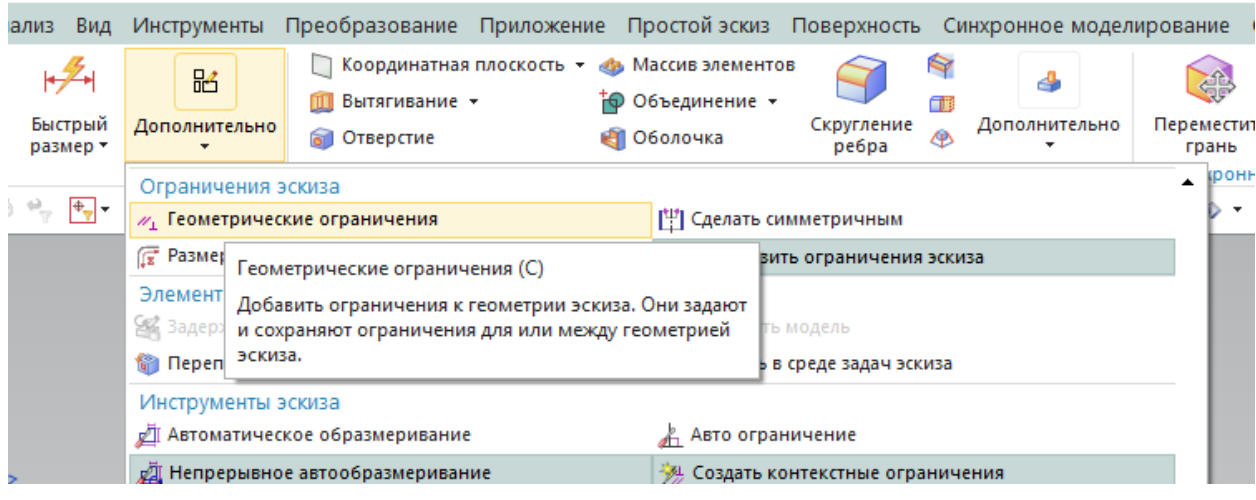

Рисунок 4.22 – Диалоговое окно «Ограничения эскиза»

В открывшимся диалоговом окне выберем ограничения параллельности и укажем кривые, требующие ограничения (рисунок 4.23). Используя это же диалоговое окно создадим ограничения на перпендикулярность (рисунок 4.24) в тех углах, где это требуется.

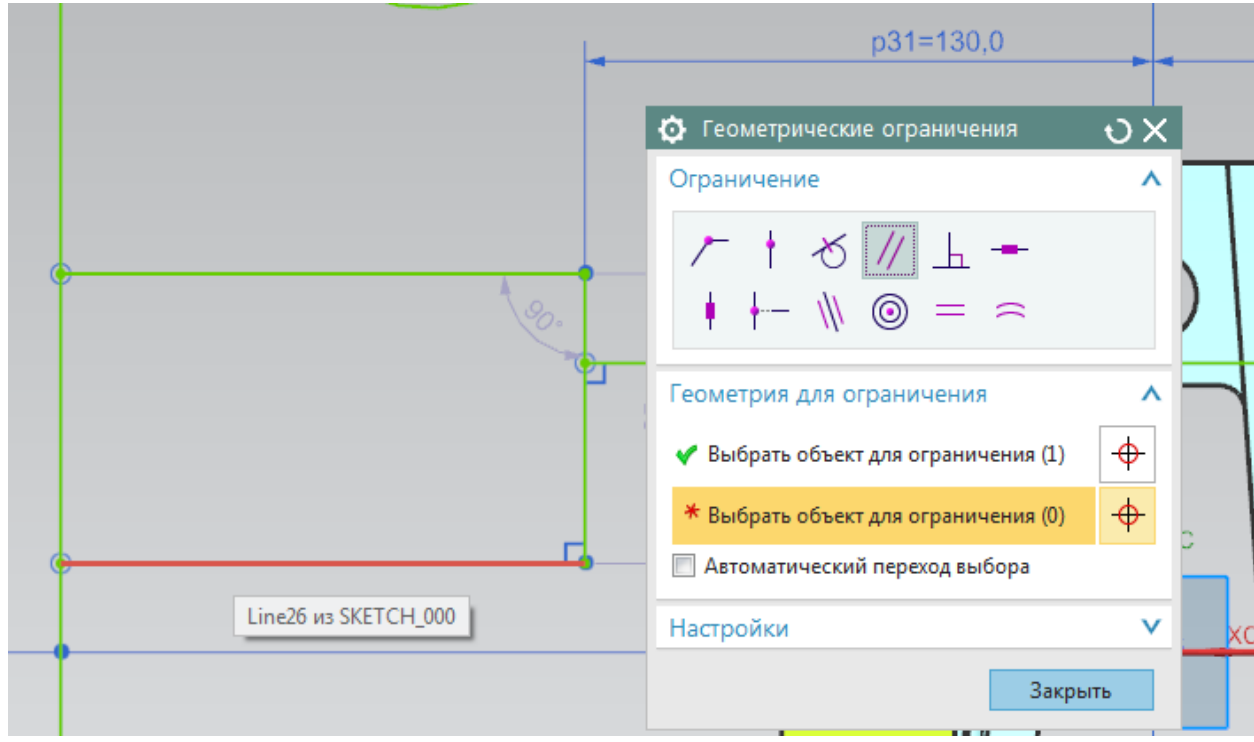

Рисунок 4.23 – Диалоговое окно «Геометрическое ограничения»

Рисунок 4.24 – Ограничения на перпендикулярность

Аналогичным способом зададим ограничения параллельности на эскиз крепежных пазов (рисунок 4.25) и после этого завершим эскиз (рисунок 4.26).

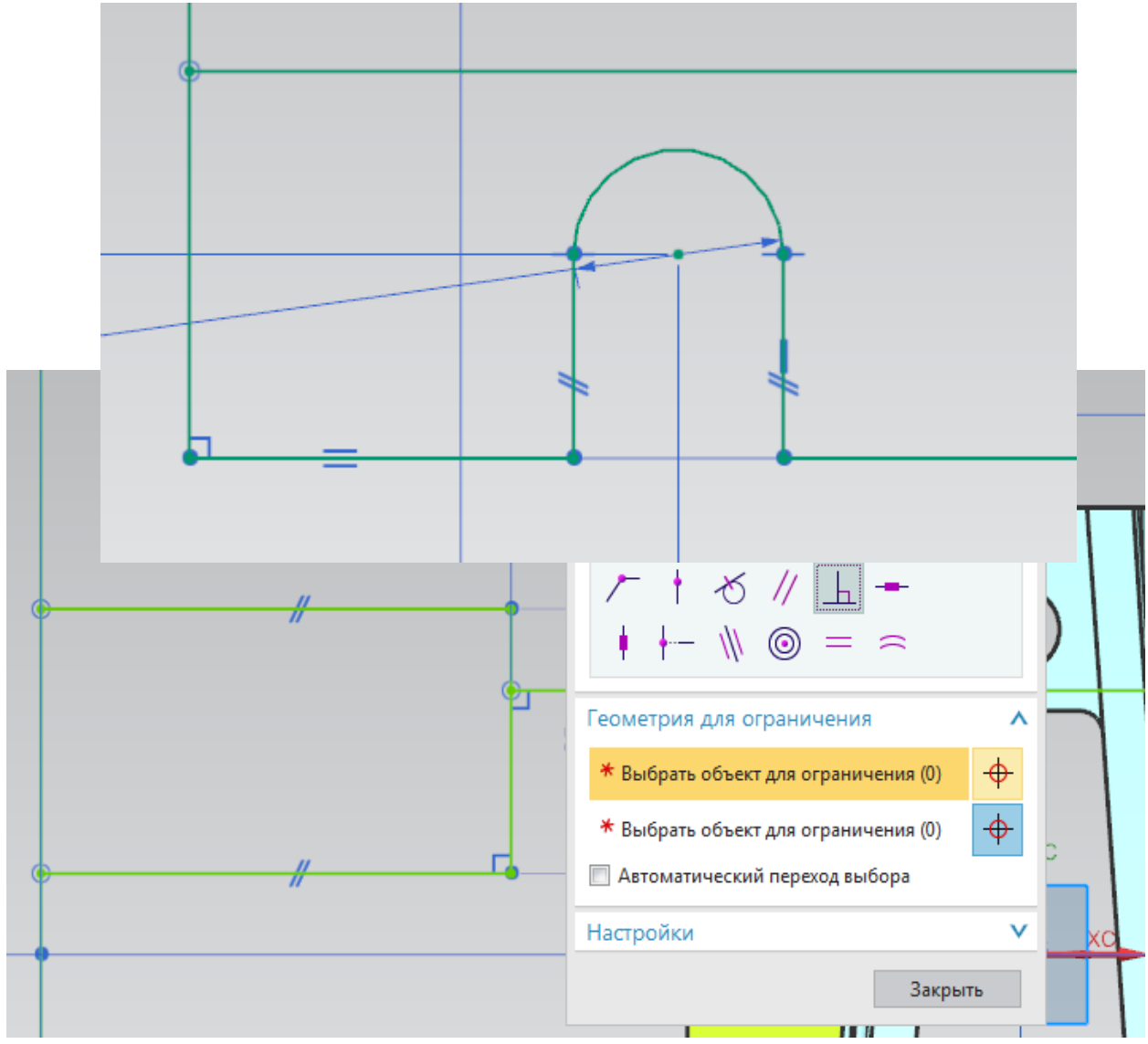

Рисунок 4.25 – Ограничения крепежного паза

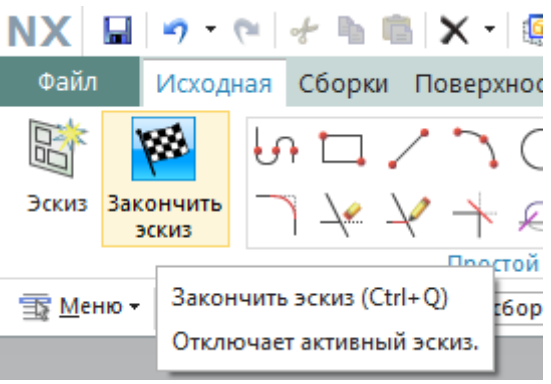

Рисунок 4.26 – Завершение эскиза

4. На верхней панели найдем функцию «Вытягивание» и

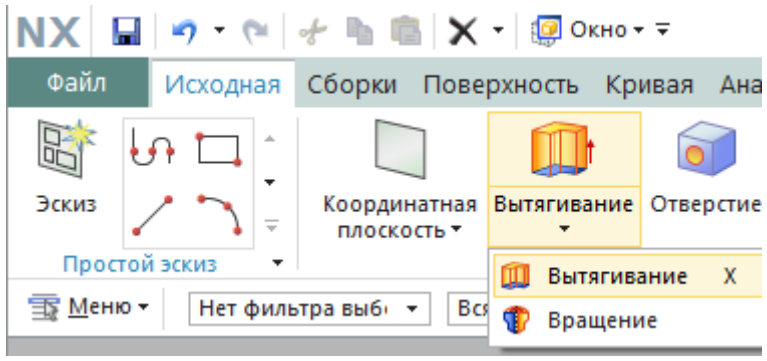

активизируем ее (рисунок 4.27).

Рисунок 4.27 – Операция «Вытягивание»

В появившемся диалоговом окне операции «Вытягивание» в качестве сечения выбираем контур нашего эскиза и отверстия под втулки направляющих, предварительно выставив фильтр «Кривые границы области»

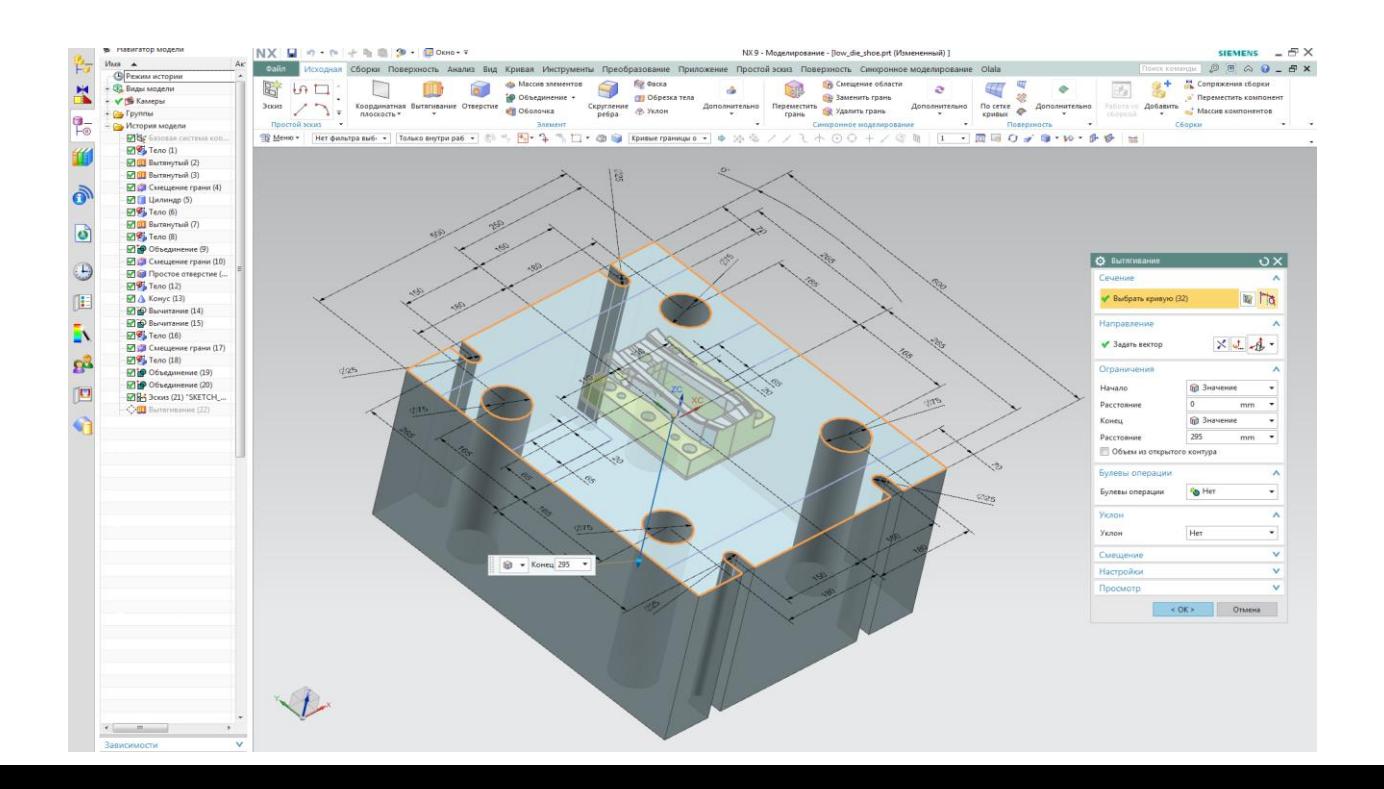

(рисунок 4.28).

## Рисунок 4.28 – Вытягивание внешнего контура

5. Используя эту же операцию, осуществим вытягивание блока, образующего крепежную полку, выбрав в качестве булевой операции

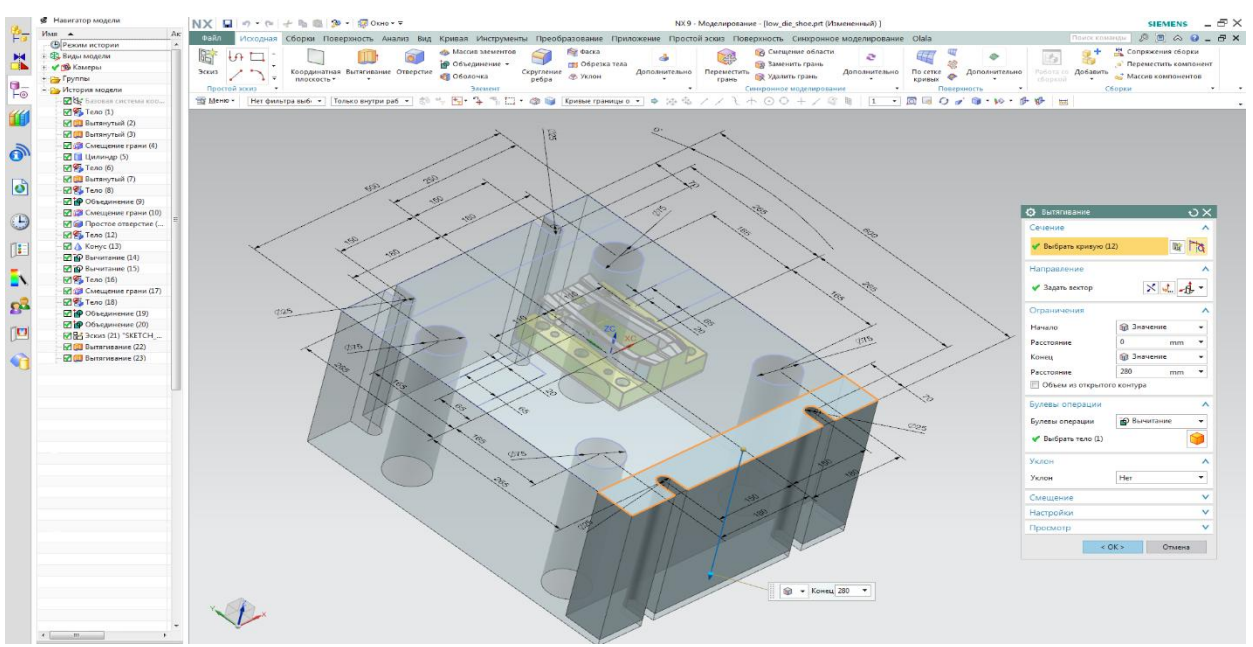

«Вычитание) (рисунок 4.29).

## Рисунок 4.29 – Вытяжка блока крепежной полки

6. Используя эту же операцию осуществим вытяжку блока для крепежной полки с обратной стороны и крепежных пазов для клиновых

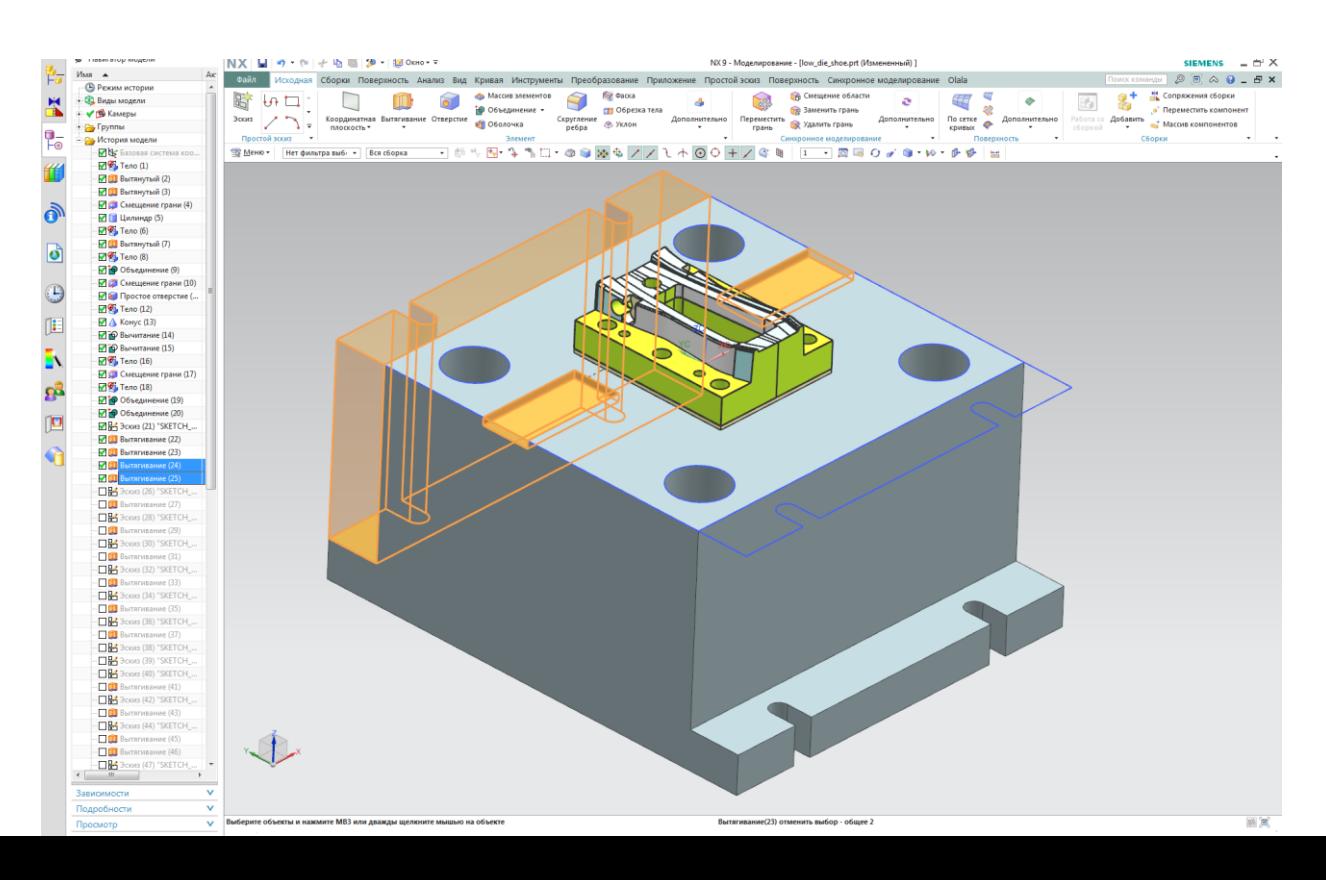

устройств (рисунок 4.30).

Рисунок 4.30 – Повторное использование операции «Вытягивание»

7. Выполним построение транспортных элементов, создав эскиз (рисунок 4.31, а) на плоскости со стороны крепежных пазов с его последующим вытягиванием, где в качестве булевой операции выберем «объединение». (рисунок 4.31, б).

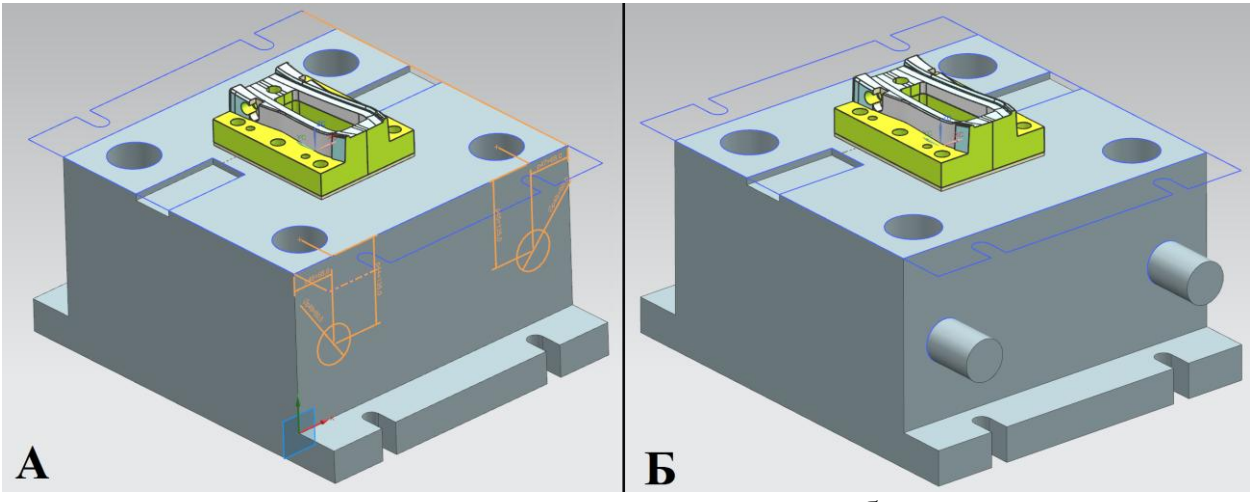

а – создание эскиза транспортных элементов; б – вытягивание.

Рисунок 4.31 – Построение транспортных элементов

Далее продолжим построение транспортного элемента с обеих сторон, создав эскиз окружности большего диаметра на каждом из вытянутых

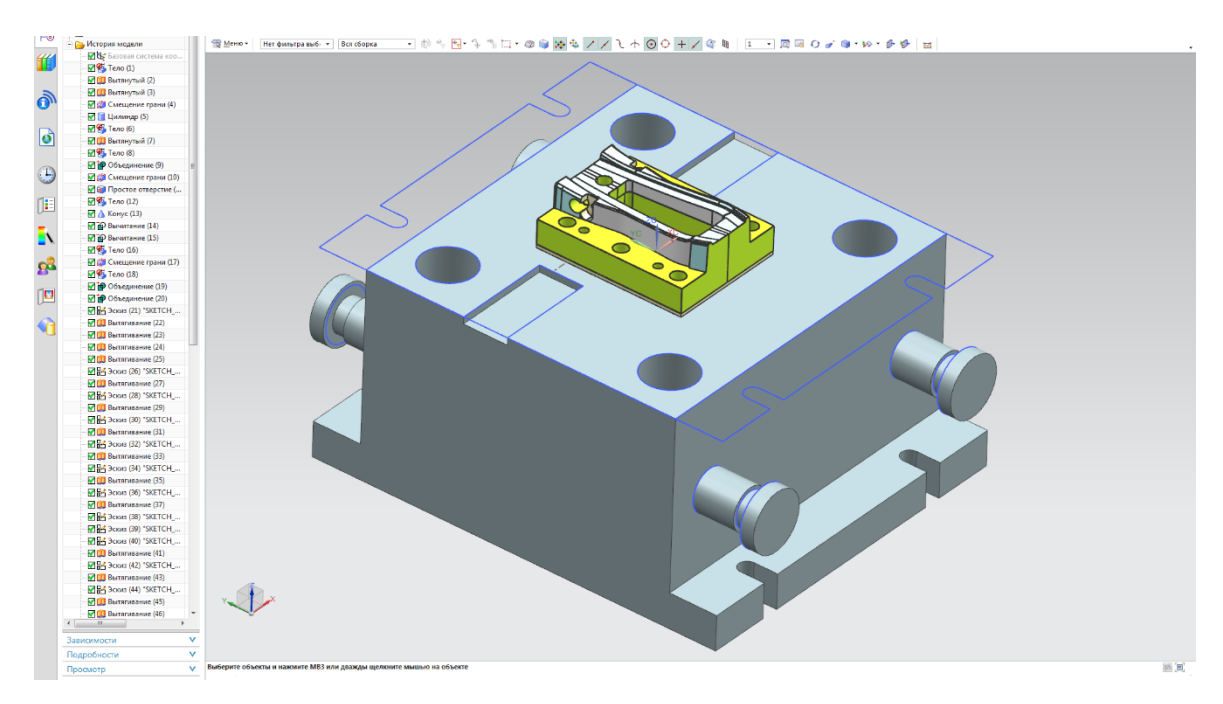

элементов, с применением операции «Вытягивание» (рисунок 4.32).

Рисунок 4.32 – Конечное построение блока транспортных элементов

8. На нижней плоскости штамповой плиты создадим эскиз карманов с заданием геометрических ограничений и простановкой всех размеров (рисунок 4.34).

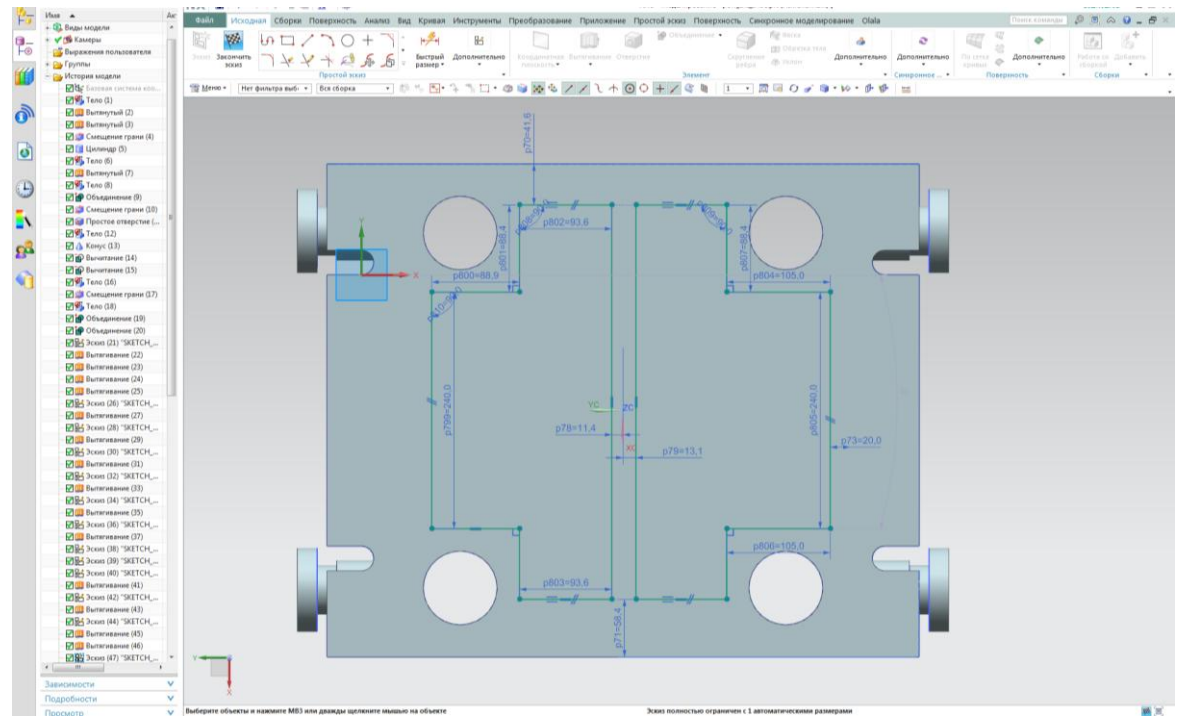

Рисунок 4.34 – Эскиз карманов

9. Используя операцию «Вытягивание», осуществим вытяжку эскизов карманов на произвольную высоту (рисунок 4.35).

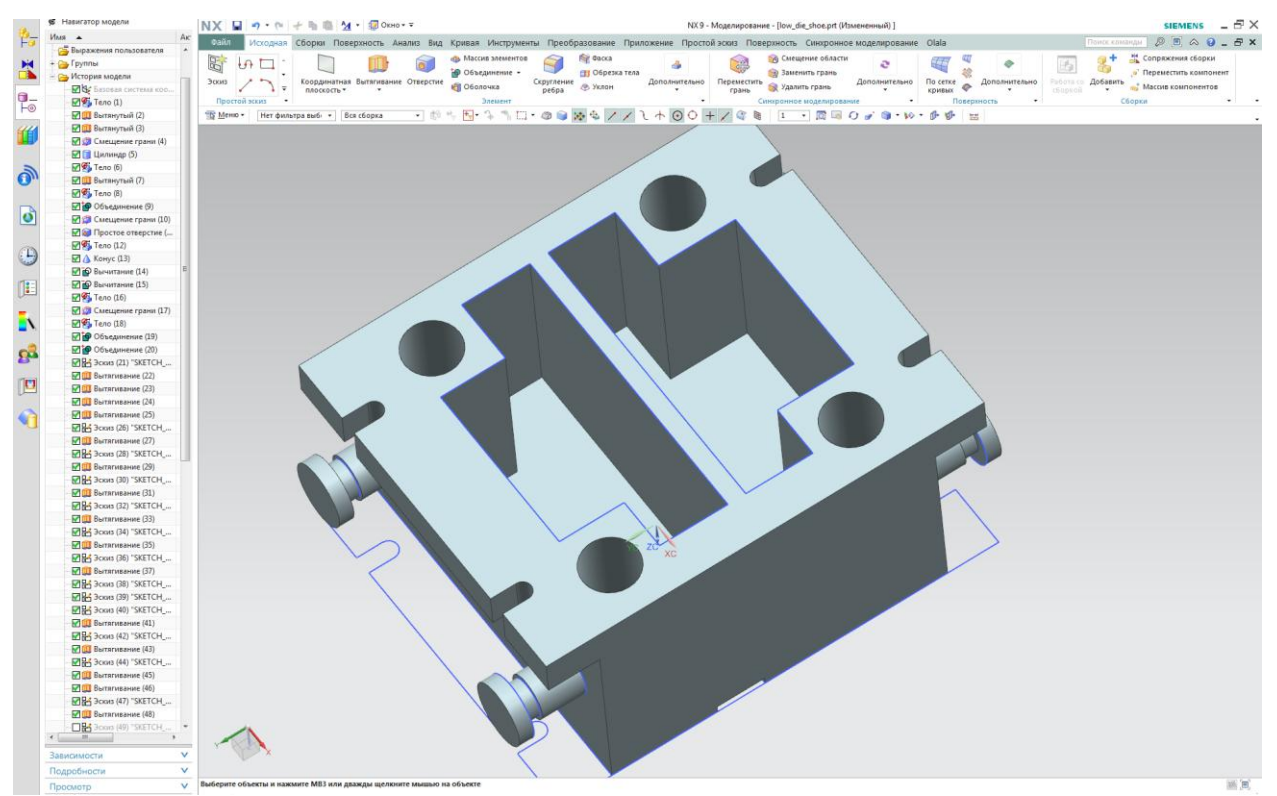

#### Рисунок 4.35 – Вытяжка карманов

10. Создадим новый эскиз, для оформления отверстий для крепежных элементов и отверстия для провала заготовки на склиз, путем активации проецирования кривой на верхней плоскости плиты (рисунок

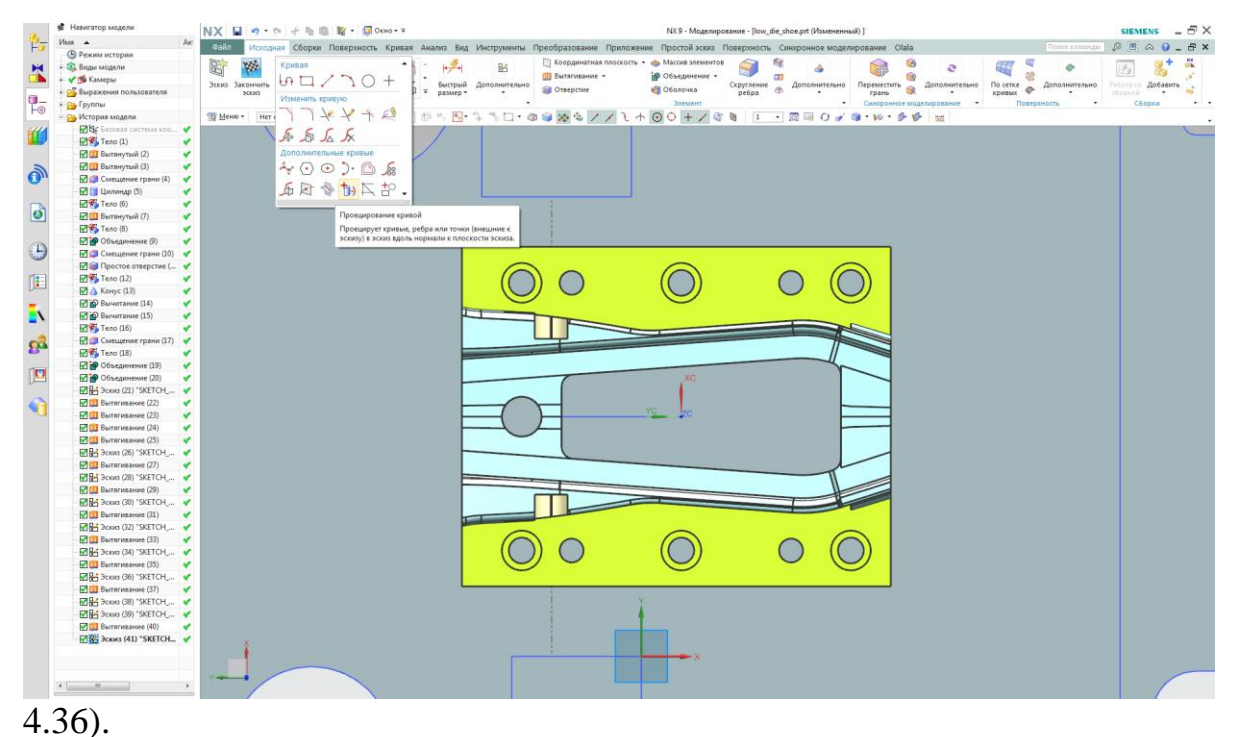

Рисунок 4.36 – Диалоговое окно вызова операции «Проецирование кривой»

В фильтре выбора выставим параметр «Ребро» и «Касательные кривые», после чего выберем ребра, которые необходимы для проецирования (рисунок 4.37). Отметим, что для отверстия под пробивку заготовки,

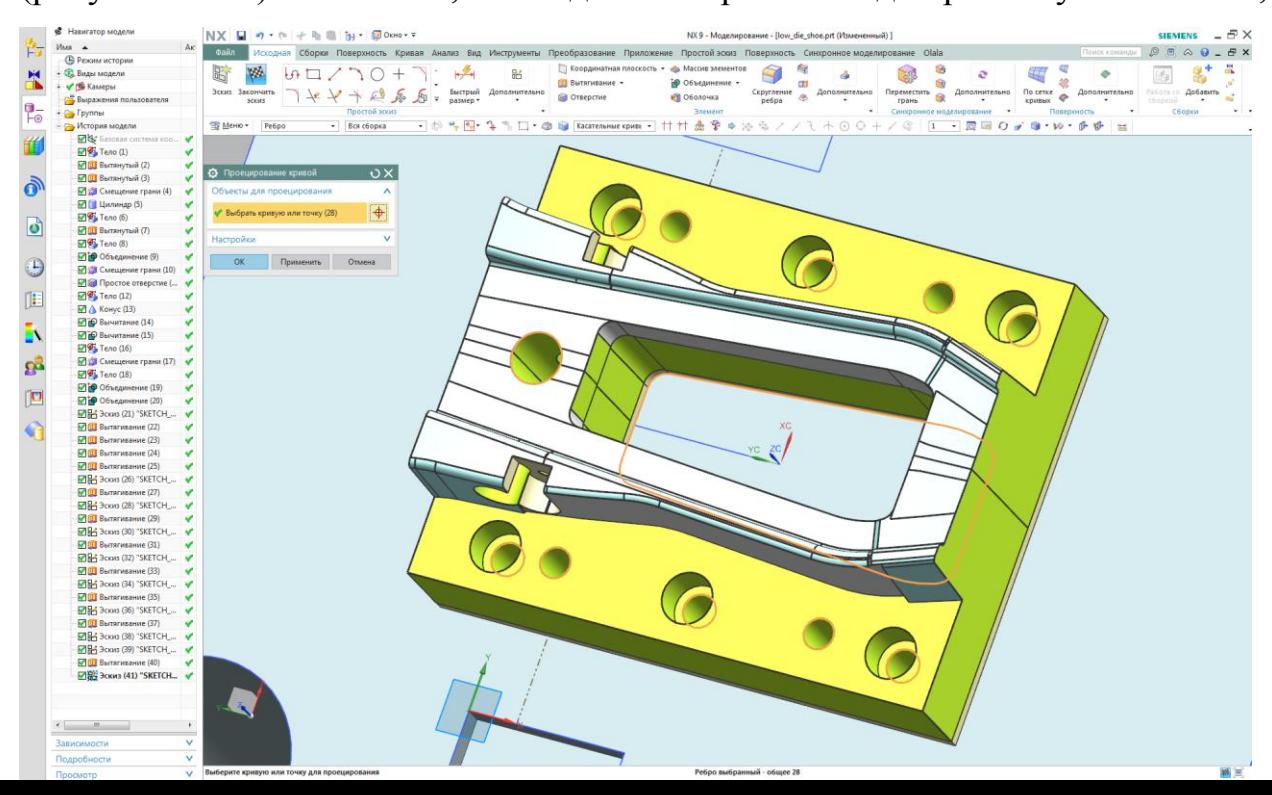

необходимо выбрать именно нижнее ребро матрицы, так как эта часть больше. Это необходимо для того что бы заготовка не застревала в теле нижней плиты при пробивке, вставая в распор или набиваясь слоями, а падала на склиз, который предусмотрен конструкцией.

Рисунок 4.37 – Выбор ребер для проецирования

11. Осуществим построение резьбовых отверстий, выбрав на панели операцию «Отверстие». В открывшемся диалоговом окне (рисунок 4.38) выбираем тип отверстия - «резьбовое», в качестве заданных точек выберем шесть окружностей, полученных в результате проецирования. Параметры резьбы берем произвольно. Вновь воспользовавшись этой же операцией, осуществим построение глухих отверстий под штифты, выбрав четыре ранее спроецированных отверстия и выставив в качестве типа пункт «Простое отверстие» (рисунок 4.39). Размеры берем произвольные.

| <b>6</b> Навигатор модели                                       | NX 日 ゥ ゥ + h 自 さ - mono···<br>SIEMENS $  \theta$ $\times$<br>NX 9 - Моделирование - [low_die_shoe.prt (Измененный) ]                                                                                        |
|-----------------------------------------------------------------|----------------------------------------------------------------------------------------------------|
| Имя -<br>As:                                                    | Torockommuter & B & Q _ B X<br>Файл<br>Исходная Сборки Поверхность Кривая Анализ Вид Инструменты Преобразование Приложение Простой эскиз Поверхность Синхронноемоделирование Olala                          |
| <b>• Реким истории</b>                                          | М Сопряжения сборки<br><b>Oacka</b><br>« <mark>ф</mark> Массив элементов<br><b>ПА</b> Смещение области<br>÷                                                                                                 |
| + Ф. Виды модели                                                | 尉<br>$\mathcal{L}$<br>$\Box$<br>e<br>d.<br>Hal<br><b>ФОбъединение</b><br><b>ПО</b> Обрезка тела<br><b>В Заменить грань</b><br>$^{20}$<br>• Переместить компонент                                            |
| • У В Камеры                                                    | Координатная Вытягивание Отверстие<br><b>Работа III Добавить</b><br>3 ceass<br>Скругление<br>Дополнительно<br><b>No</b> cerke<br>Дополнительно<br>Переместить<br>Переместить Удалить грань<br>Дополнительно |
| <b>Ру</b> Выражения пользователя                                | <b>СЕ Оболочка</b><br><b>В Уклон</b><br>۰<br>- Массив компонентов<br>плоскость *<br>ребра<br>кривых<br>chopcoa                                                                                              |
| - Ga Fpyrma                                                     | Простой эскиз<br>Синхронное моделирование<br>۰.<br>Элемент<br>Поверхность<br>Сборки                                                                                                    |
| История модели                                                  | - 0 2 3 / / 1 + 0 0 + / 0 d 1 1 3 3 0 / 3 W + 6 + E                                                                                                    |
| <b>ENS</b> Basquare circrema koo.                               |                                                                                                    |
| $T$ Teno (1)<br>٧                                               | <b>O</b> OTBepcTHE<br>$\mathbf{v}$                                                                                                    |
| ■ Вытянутый (2)<br>v                                            |                                                                                                    |
| <b>• Вытянутый</b> (3)                                          | Тип<br>$\boldsymbol{\wedge}$                                                                                                    |
| <b>Под Смещение грани</b> (4)<br>$\checkmark$                   | <b>IE</b> Pera6osoe oтверстие<br>$\ddot{}$                                                                                                    |
| <b>• Цилиндр</b> (5)                                            |                                                                                                    |
| <b>По Тело</b> (6)<br>v                                         | Положение<br>$\boldsymbol{\wedge}$                                                                                                    |
| <b>• Вытянутый</b> (7)                                          |                                                                                                    |
| $T$ Teno (8)                                                    | $\mathbf{t}_{\mathbf{+}_{+}}$<br>• Задание точки (б)<br><b>IP</b>                                                                                                    |
| <b>• Объединение (9)</b>                                        |                                                                                                    |
| • Оф Смещение грани (10) •                                      | Направление<br>$\boldsymbol{\wedge}$                                                                                                    |
| <b>Mail Простое отверстие (</b>                                 |                                                                                                    |
| <b>MAS</b> Teno (12)                                            | Направление отверсти. (%) Нормаль к грани -                                                                                                    |
| ■ △ Конус (13)                                                  |                                                                                                    |
| <b>Ю Вычитание (14)</b>                                         | Форма и размеры<br>$\boldsymbol{\wedge}$                                                                                                    |
|                                                                 | Размеры резьбы<br>$\boldsymbol{\wedge}$                                                                                                    |
| <b>Ю Вычитание</b> (15)                                         |                                                                                                    |
| По Тело (16)                                                    | $M12 \times 1.75$<br>$\ddot{}$<br>Размер                                                                                                    |
| ■ Смещение грани (17) •                                         | Радиальное врезань 0.75<br>٠                                                                                                    |
| Teno (18)                                                       | Диаметр сверления   10.3<br>$mm$ $*$                                                                                                    |
| • Объединение (19)<br>ں                                         | ×                                                                                                    |
| <b>• Объединение (20)</b><br>v                                  | Полный<br>Тип глубины                                                                                                    |
| $M_{\text{BH}}^{\text{max}}$ 3 ckup (21) 'SKETCH _ $\checkmark$ | Направление<br>YC                                                                                                    |
| <b>DO B</b> arrarmanue (22)<br>v                                | • Правая • Левая                                                                                                    |
| <b>DO B</b> errarissante (23)<br>v                              |                                                                                                    |
| <b>DO Barrarusanue (24)</b><br>v                                | Размеры                                                                                                    |
| <b>• Вытягивание (25)</b><br>v                                  | Значение<br>Предел глубины<br>۰                                                                                                    |
| <b>MR4 3cxxx</b> (26) "SKETCH                                   | 35<br>$_{\star}$                                                                                                    |
| <b>Вытягивание (27)</b>                                         | Глубина<br>mm                                                                                                    |
| EARS 3 cxxx (28) 'SKETCH __ V                                   | Угол при вершине 118<br>$\star$<br>deg                                                                                                    |
| <b>POUL</b> Barrarvesavue (29)                                  |                                                                                                    |
| <b>DR</b> 3 cxx (30) "SKETCH<br>$\mathbf{v}$                    | <b>B</b> upes                                                                                                    |
| <b>MOU</b> Bartarmanue (31)                                     | Начальная фаска                                                                                                    |
| <b>DR</b> 3con (32) 'SKETCH __ V                                | Включить                                                                                                    |
| <b>MOU</b> Berrarmsamne (33)                                    | ÷                                                                                                    |
| Big 3cxxx (34) "SKETCH_ V                                       | Конечная фаска                                                                                                    |
| <b>2000</b> Вытягивание (35)                                    | Включить                                                                                                    |
| M& 3cxx (36) 'SKETCH __                                         |                                                                                                    |
| <b>DI B</b> arrar ивание (37)                                   |                                                                                                    |
| <b>DRA</b> 3cxx8 (38) 'SKETCH_ V                                | Булевы операции<br>٨                                                                                                    |
| B 8-3 3 cxxx (39) 'SKETCH __ V                                  | <b>Вычитание</b><br>$\bullet$<br>Булевы операции                                                                                                    |
| ОШ Вытягивание (40)<br>$\checkmark$                             |                                                                                                    |
| R78-1 Эскиз (41) "SKETCH                                        | Ġ<br>◆ Выбрать тело (1)                                                                                                    |
|                                                                 |                                                                                                    |
|                                                                 | $\vee$<br>Настройки                                                                                                    |
|                                                                 | Ÿ<br>Просмотр                                                                                                    |
| $\leftarrow$ $\frac{1}{2}$<br>$\ddot{\phantom{1}}$              |                                                                                                    |
|                                                                 | $<$ GK $>$<br>Применить<br>Отмена                                                                                                    |
| $\vee$<br>Зависимости                                           |                                                                                                    |
| $\vee$                                                          |                                                                                                    |
| Подробности                                                     |                                                                                                    |

Рисунок 4.38 – Создание резьбовых отверстий

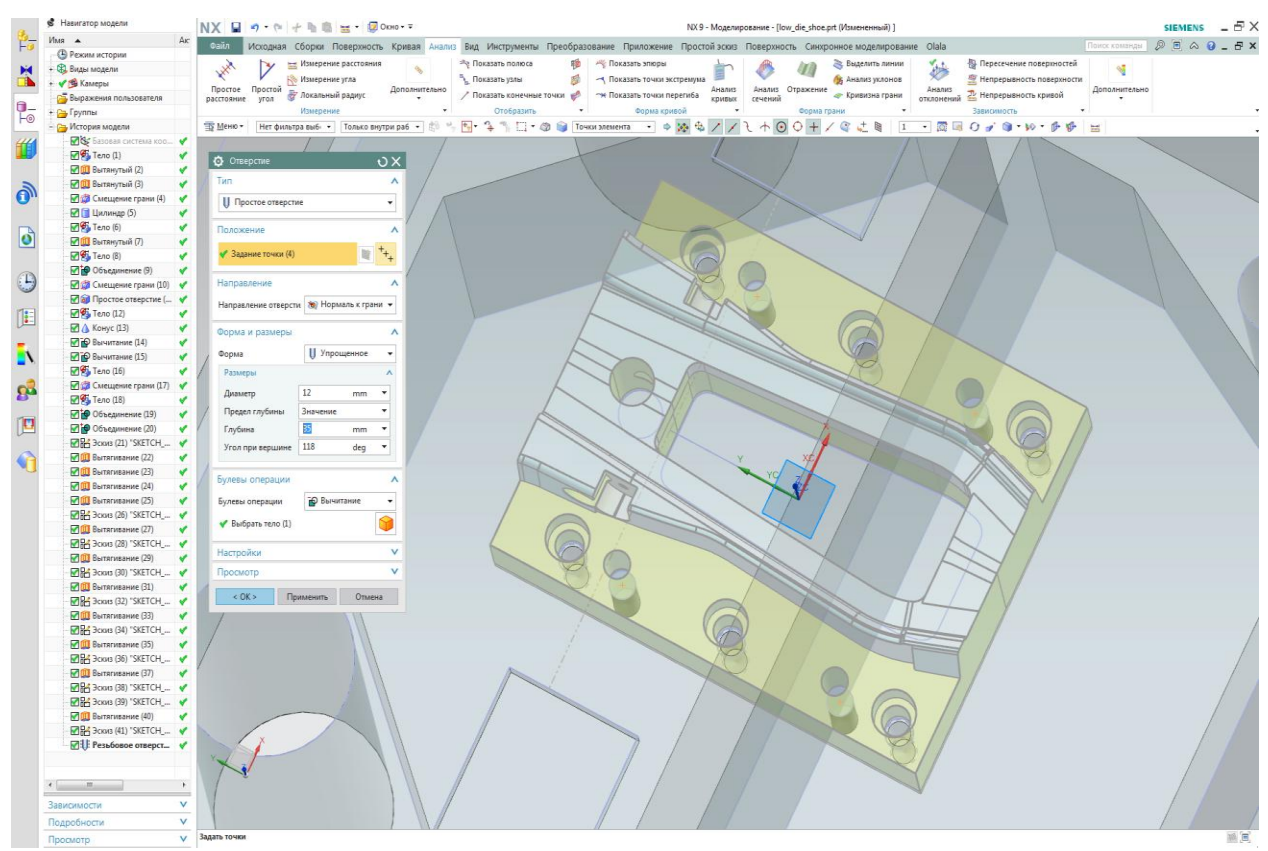

Рисунок 4.39 – Создание простых отверстий

12. Воспользовавшись операцией «Вытягивание», сделаем сквозное отверстие для провала отхода (рисунок 4.40).

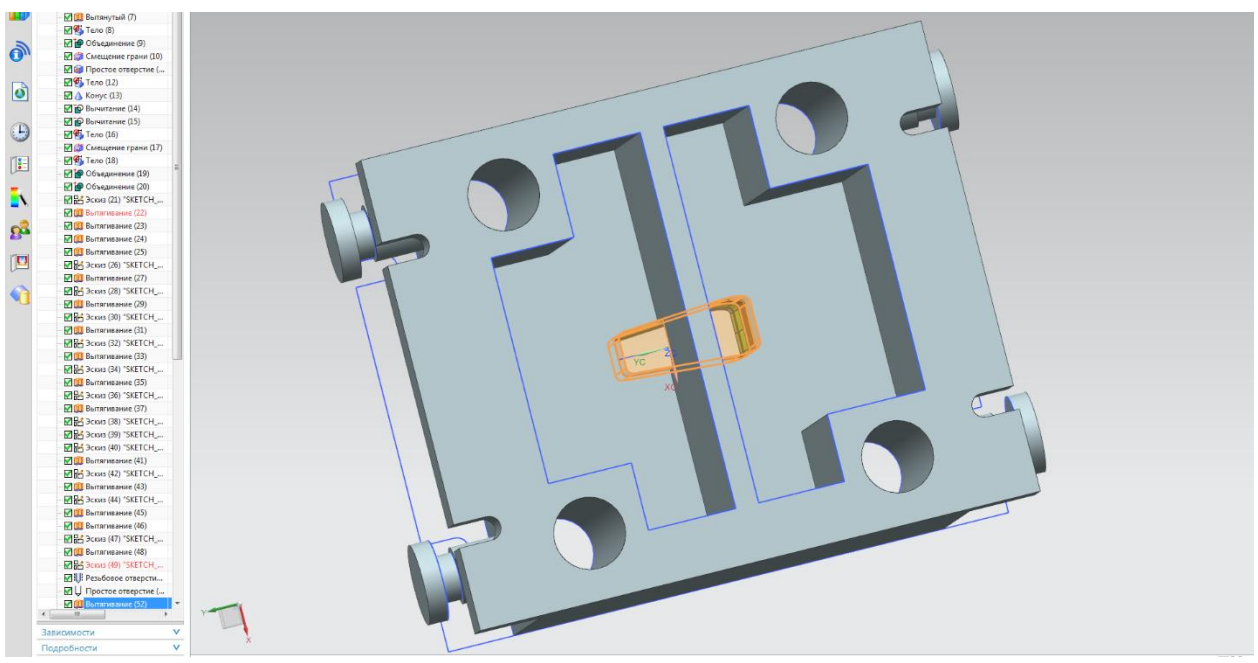

Рисунок 4.40 – Сквозное отверстие для провала отхода

13. Воспользовавшись операцией «Отверстие», создадим еще одно круглое сквозное отверстие, предназначенное для провала на склиз еще одной части отхода (рисунок 4.41).

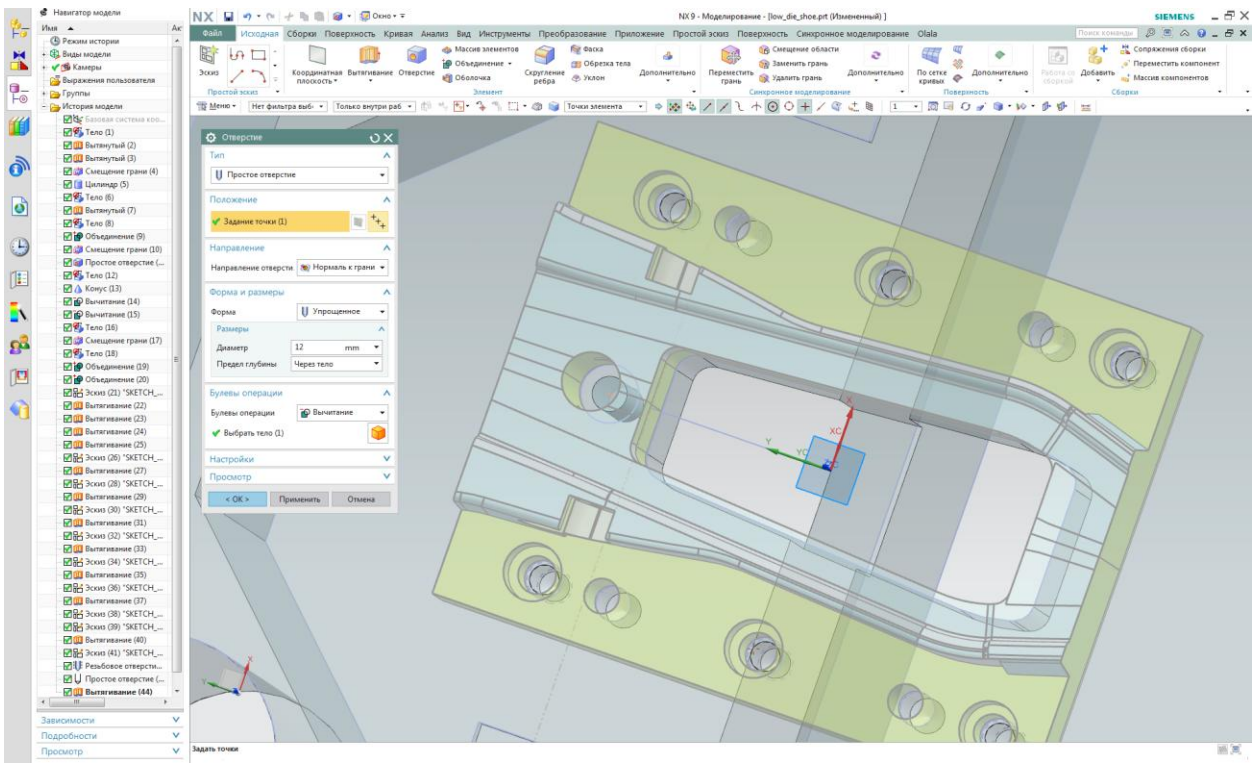

Рисунок 4.41 – Отверстие для провала заготовки

14. На ребре жёсткости создадим отверстие под склиз, воспользовавшись операциями по созданию кривой «Прямоугольник» с простановкой размеров и операцией «Вытяжка» (рисунок 4.39, а). Аналогичным способом создаем еще одно окно под склиз на одной из граней нашей плиты (рисунок 4.39, б).

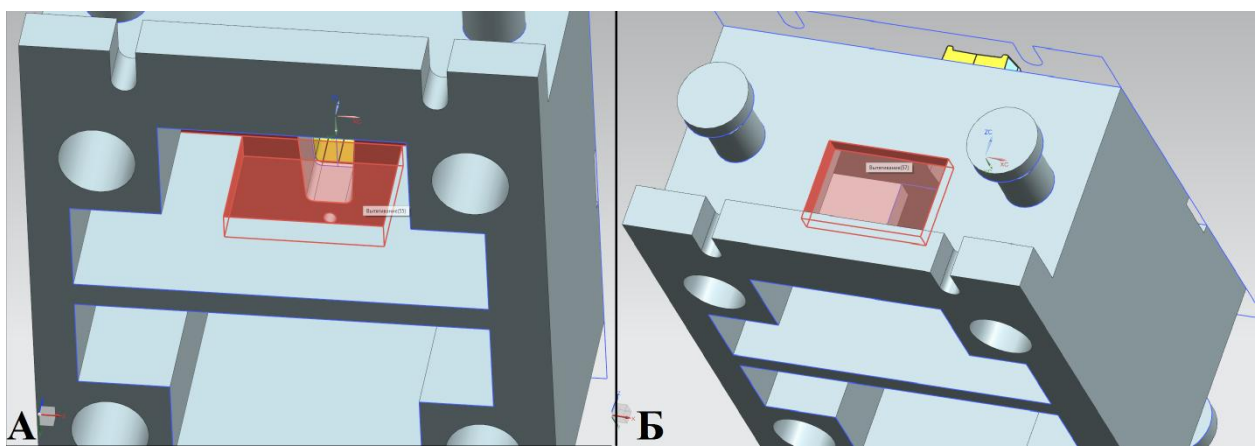

а – Окно на ребре; б – Окно на грани Рисунок 4.39 – Окно под склиз на ребре жесткости

15. На нижней грани плиты создаем четыре проточки под вывод воздуха из отверстий, который образуется от движения колонок, и два сквозных отверстия под штифты для координирования плиты на столе пресса (рисунок 4.40).

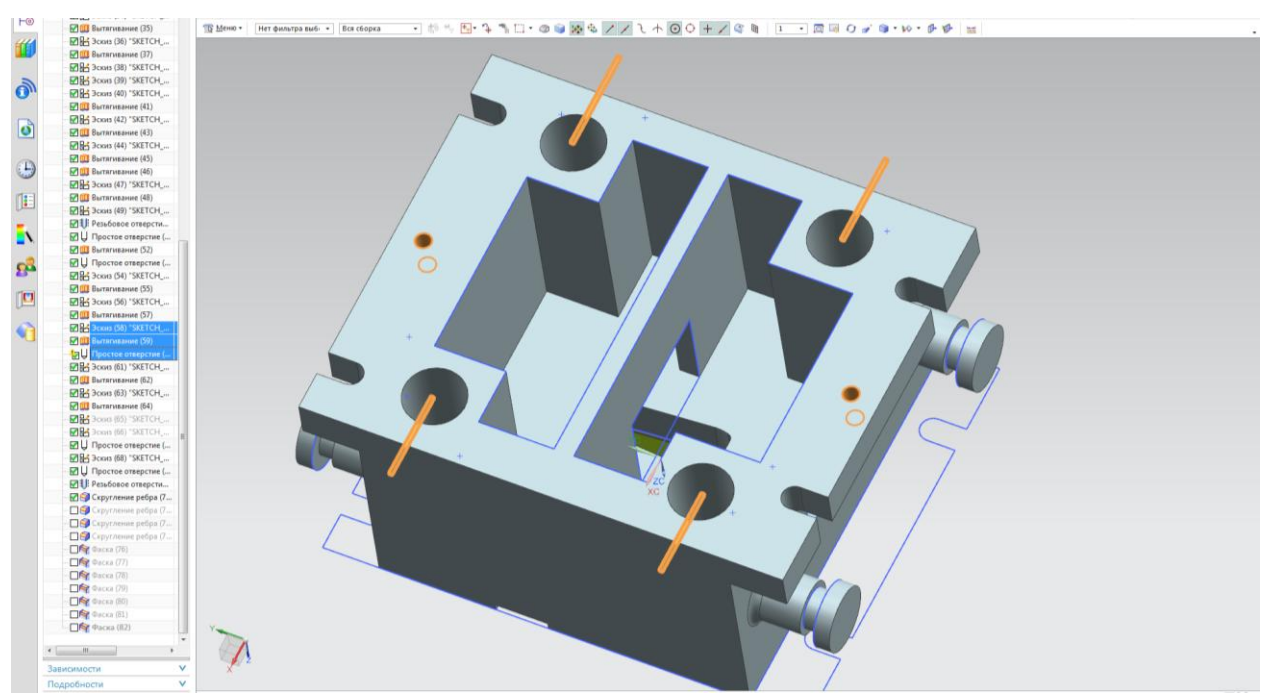

Рисунок 4.40 – Проточки под вывод воздуха и отверстия под штифты

16. На верхней грани построим четыре окружности, совпадающие с центрами окружностей отверстий под втулки, и воспользовавшись операцией «вытяжка» вытянем их на произвольную величину по направлению оси OZ (рисунок 4.41). Затем построим эскиз двух прямоугольников и вытянем их на некую величину, использовав объединение в качестве булевой операции (рисунок 4.42).

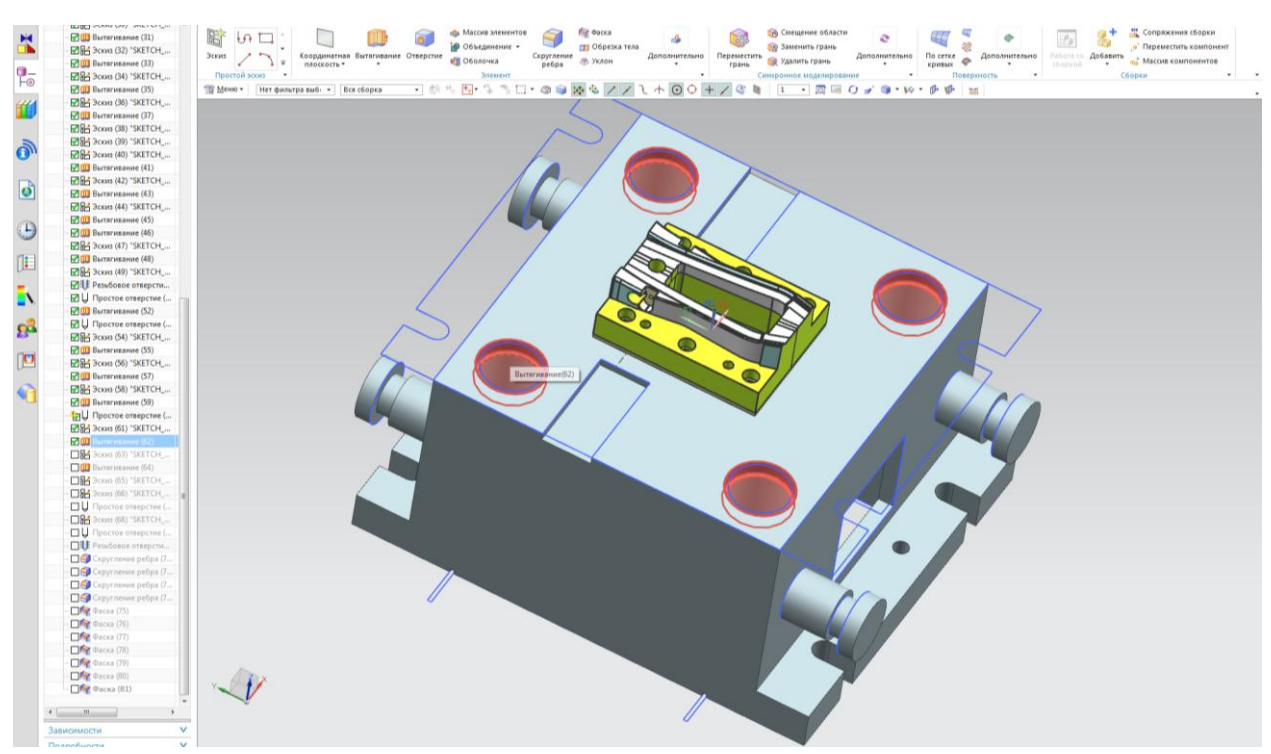

Рисунок 4.41 – Проточки под втулки направляющих колонок

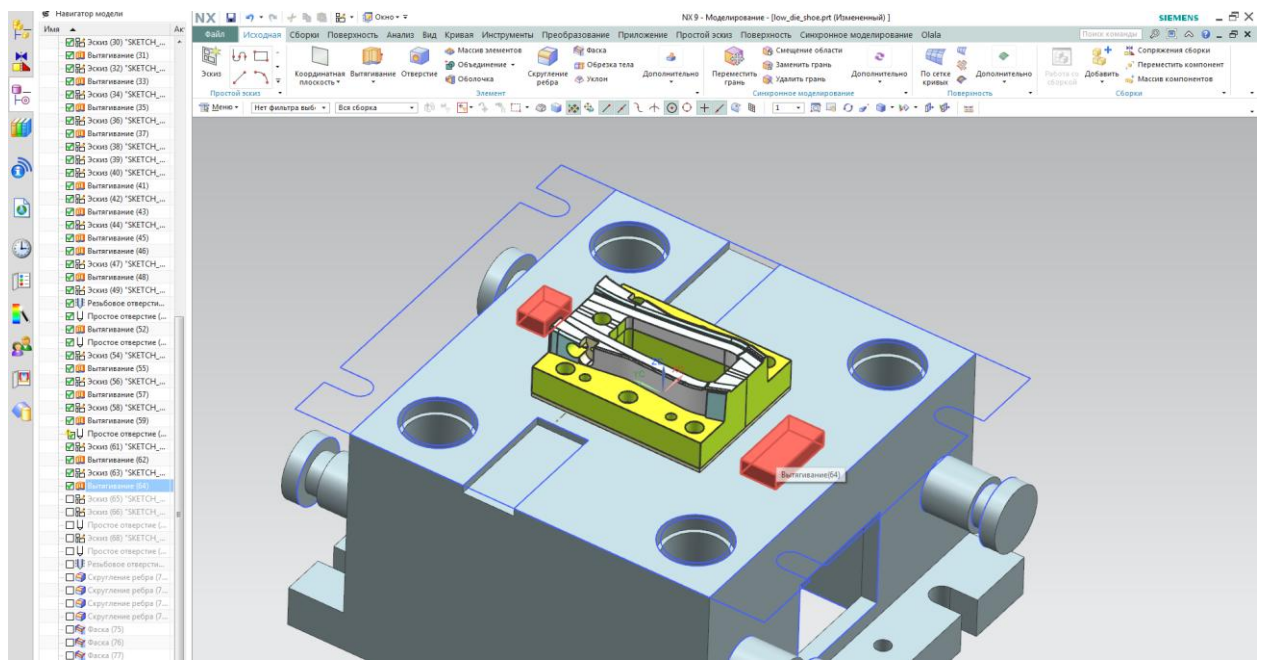

Рисунок 4.42 – Вытяжка прямоугольных частей

17. В крепёжных пазах под клиновые устройства создадим отверстия под штифты. Для этого воспользуемся операцией «Отверстие» и создадим по два диагонально расположенных отверстия произвольного диаметра и глубины (рисунок 4.43). С помощью этой же операции создадим

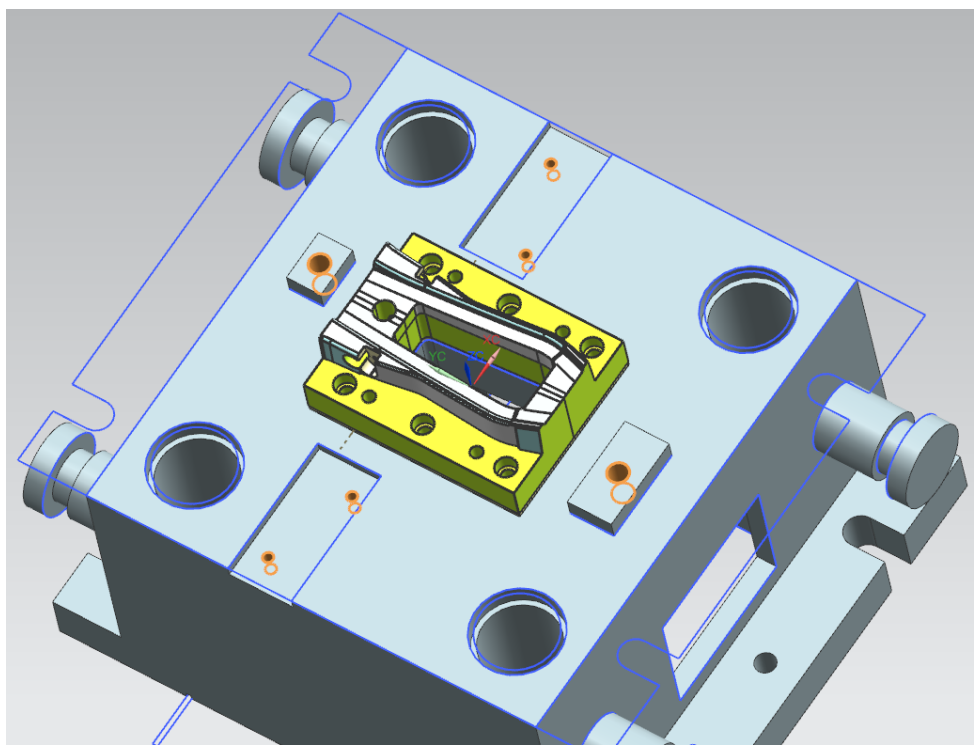

по одному отверстию на выступающих прямоугольниках (рисунок 4.44).

Рисунок 4.43 – Создание отверстий

Рисунок 4.44 – Резьбовые отверстия в крепежных пазах

18. Заключающим этапом будет нанесение фасок и радиусов на

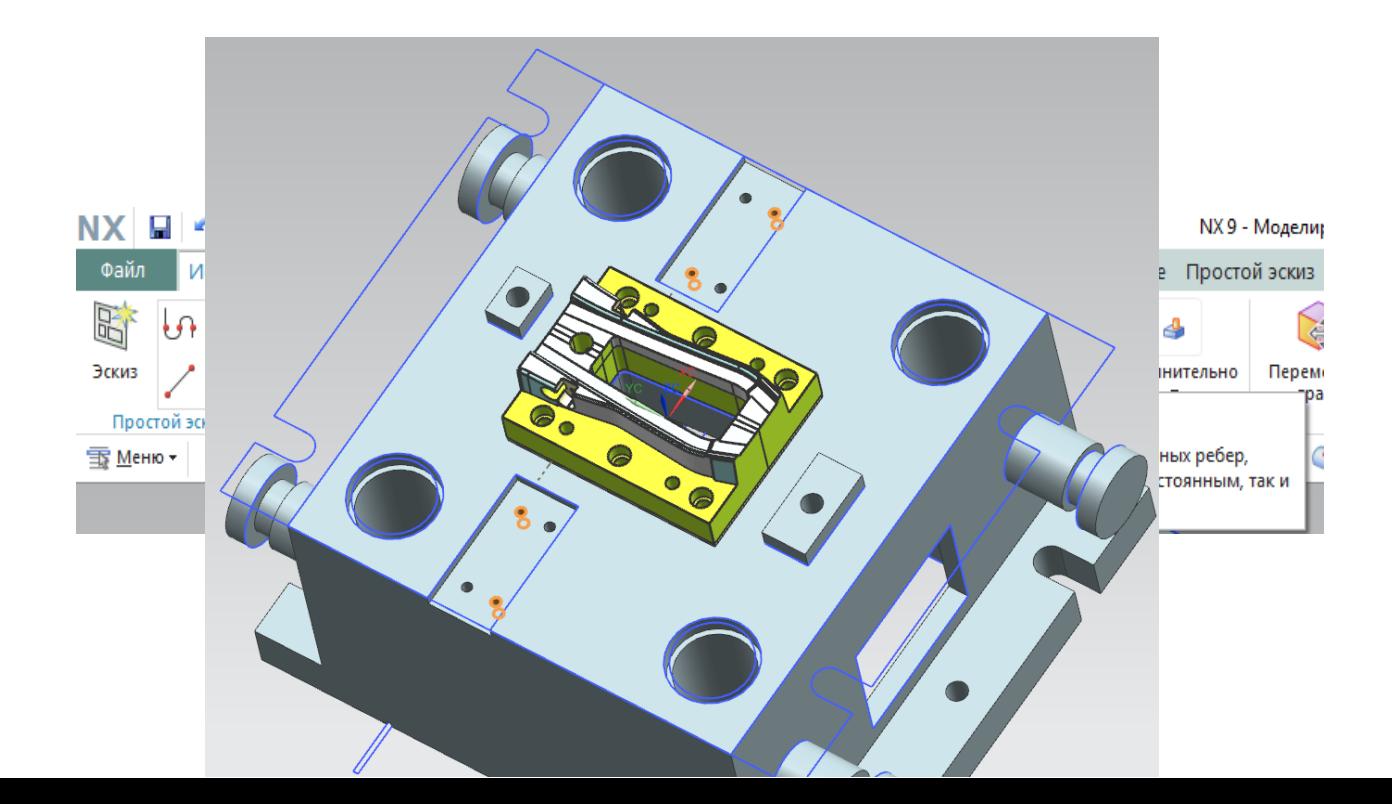
ребра, которые этого требуют. Для начала создадим скругления на ребрах транспортных элементов. Для этого на панели инструментов найдем операцию «Скругление ребра» и вызовем ее (рисунок 4.45).

Рисунок 4.45 – Вызов операции «Скругление ребра»

В открывшемся диалоговом окне выбираем ребра, на которых нужно построить скругление, величину радиуса берем произвольно (рисунок 4.46). Для последующего удобства задавать скругления лучше группами скруглять смежные ребра. Это требуется для того, что потом при совершении геометрической оптимизации можно было отыскать нужные ребра.

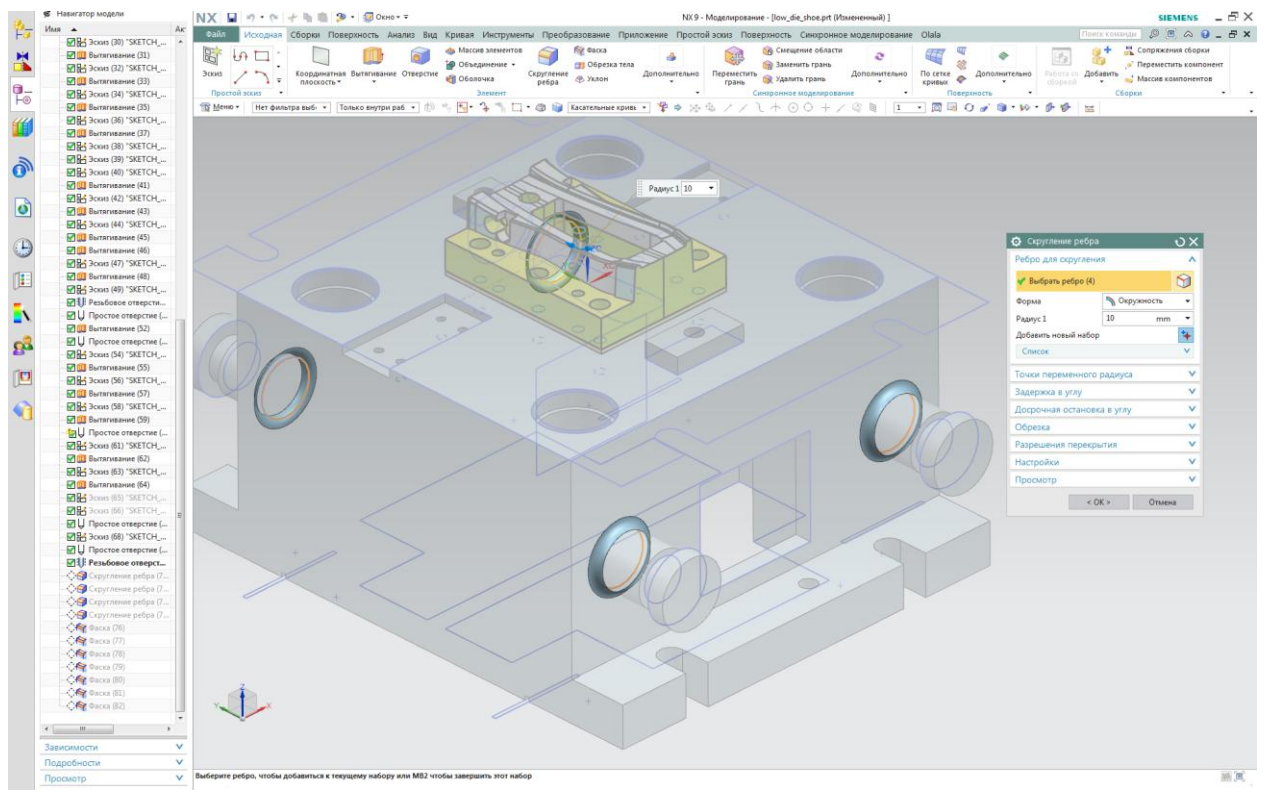

Рисунок 4.46 – Диалоговое окно «Скругление ребра»

## Аналогично произведем скругление каждой группы смежных ребер

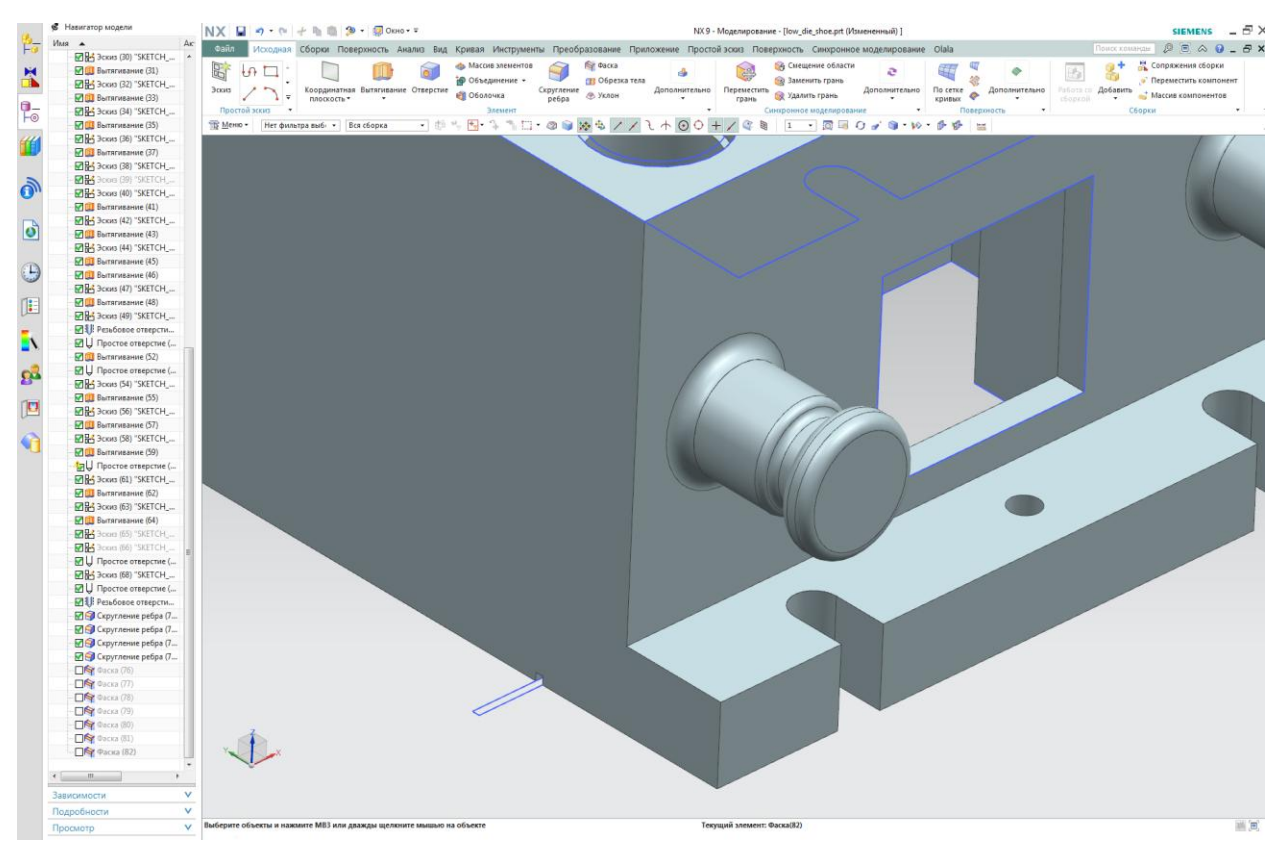

транспортных элементов (рисунок 4.47).

## Рисунок 4.47 Скругление смежных ребер

## 19. Для создания фасок на панели найдем и вызовем операцию

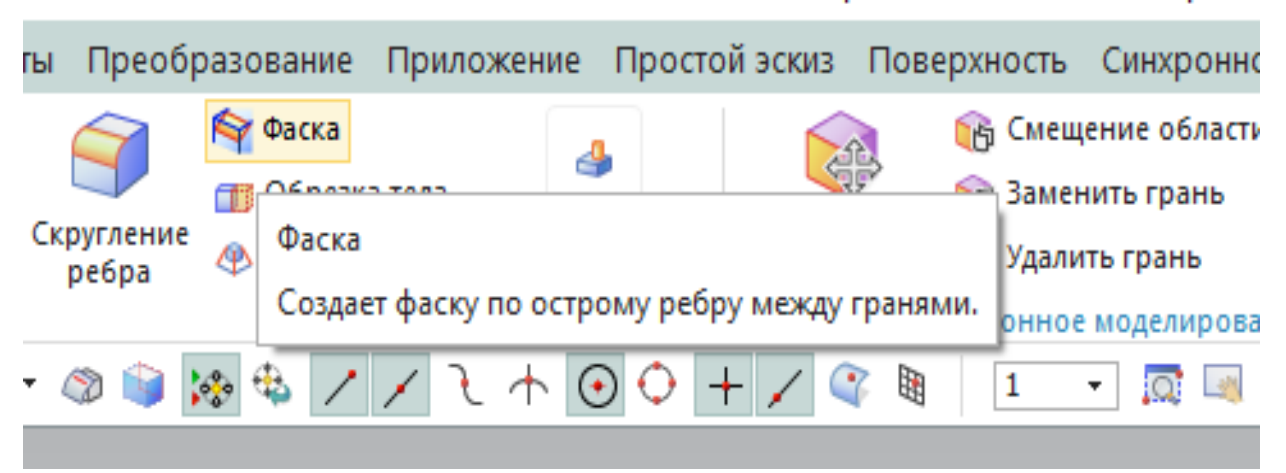

<sup>«</sup>Фаска» (рисунок 4.48).

Рисунок 4.48 – Вызов операции «Фаска»

В открывшемся диалоговом окне выбираем ребра, на которых нужно построить фаску, величину фасок назначаем конструктивно (рисунок 4.49

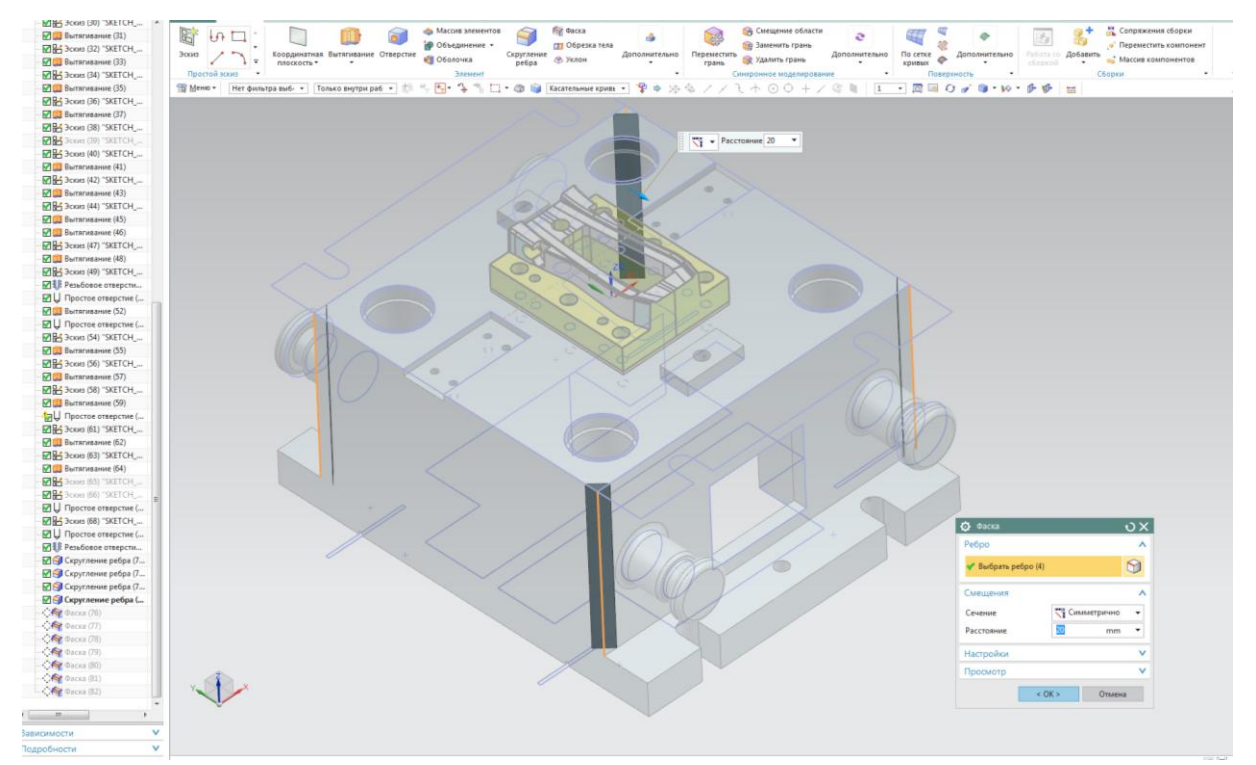

Рисунок 4.49 – Диалоговое окно операции «Фаска»

По аналогии так же создадим фаски на ребрах крепёжных полок (рисунок 4.50, а) и на прямоугольных частях, которые находятся на верхней грани плиты (рисунок 4.50, б), а также на внутренних гранях окон, предназначенных под склиз, на ребре жёсткости (рисунок 4.51, а) и окне на

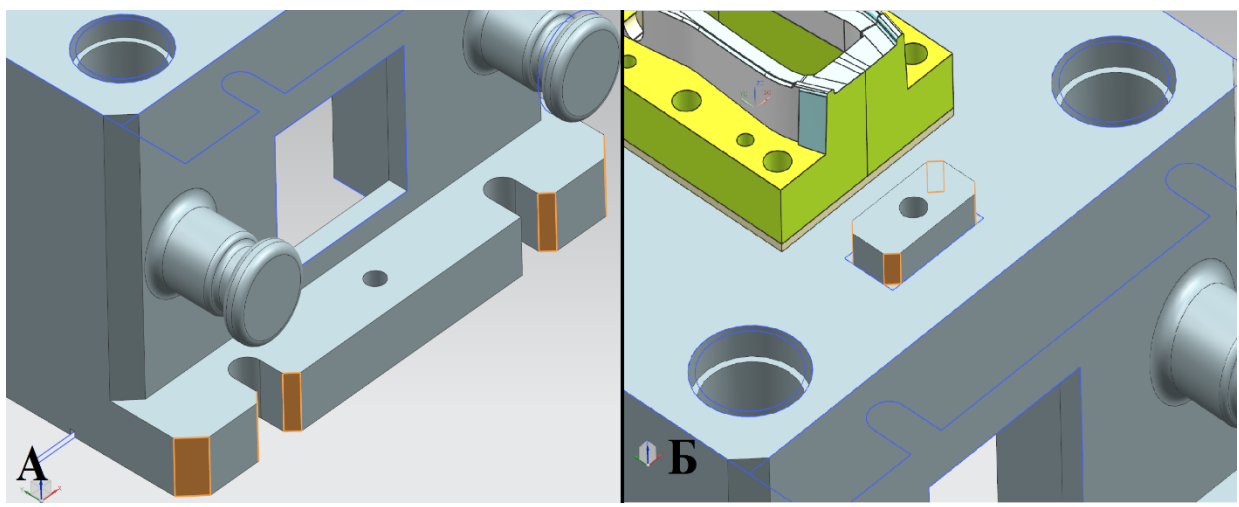

торцевой части плиты (рисунок 4.51, б).

а – Фаски в области крепежной полки; б – фаски на прямоугольных частях

Рисунок 4.50 – Создание фасок на ребрах

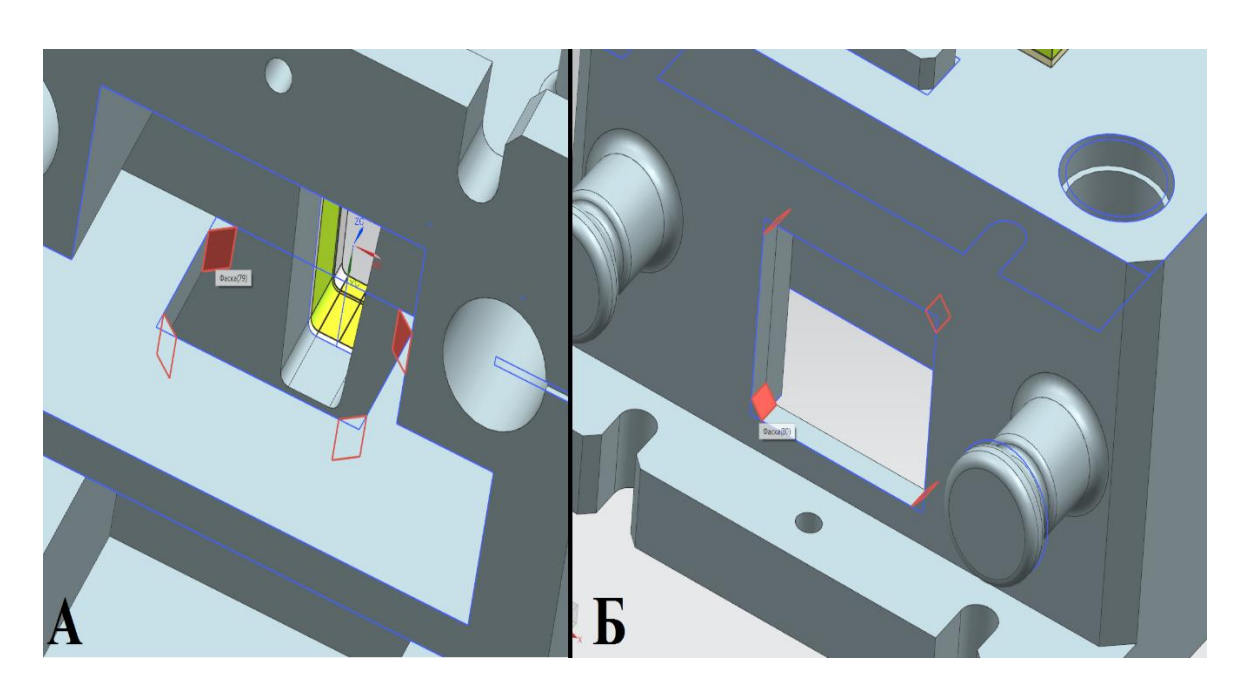

а – Окно на ребре жесткости; б – Окно на торцевой стороне плиты Рисунок 4.51 – Фаски на окнах под склиз

После чего создадим фаски на ребрах с внутренней и внешней стороны окон под склиз на внутреннем окне (рисунок 4.52, а), внешнем (рисунок 4.52, б), а также на рёбрах возле отверстий под втулки (рисунок 4.53).

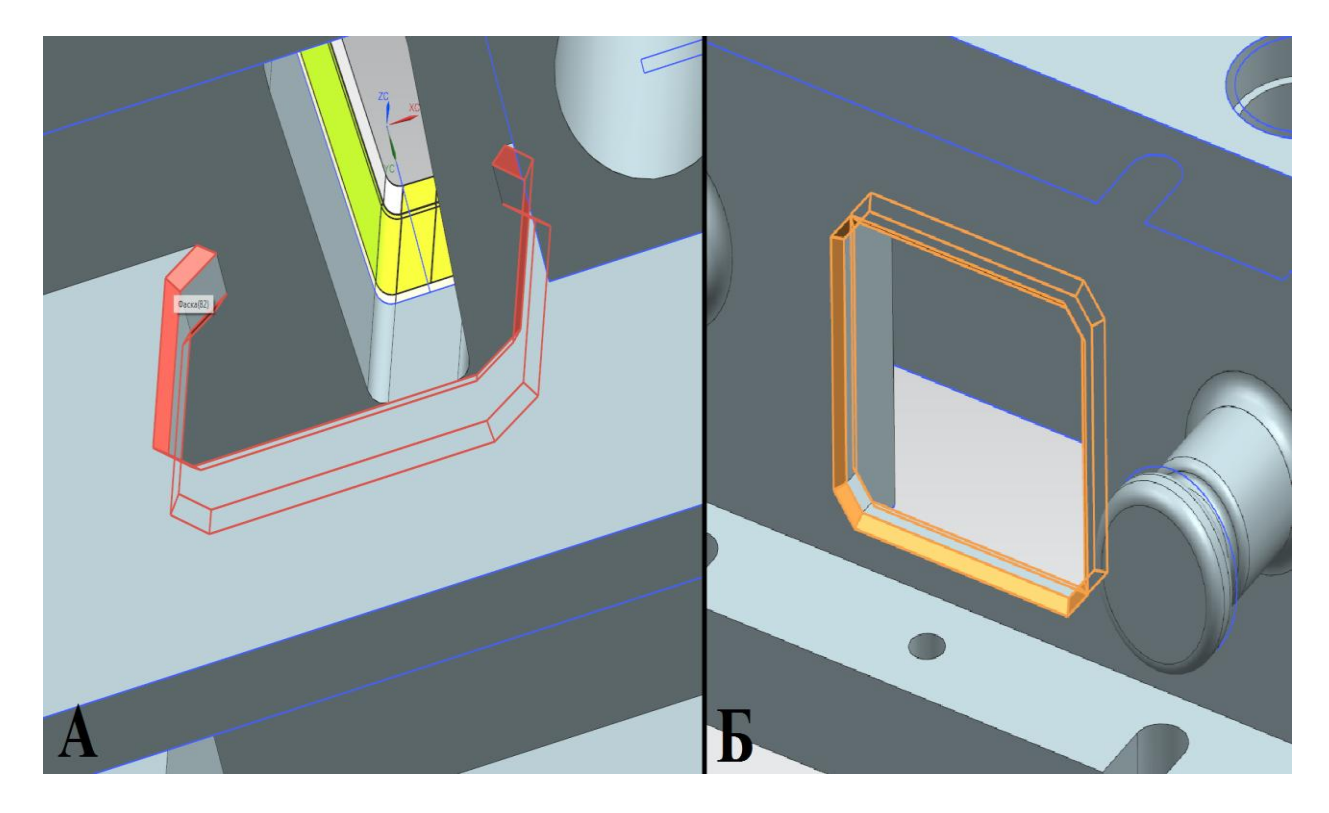

# а – Фаски на внутреннем окне на ребре жесткости; б – фаски на

торцевой стороне плиты

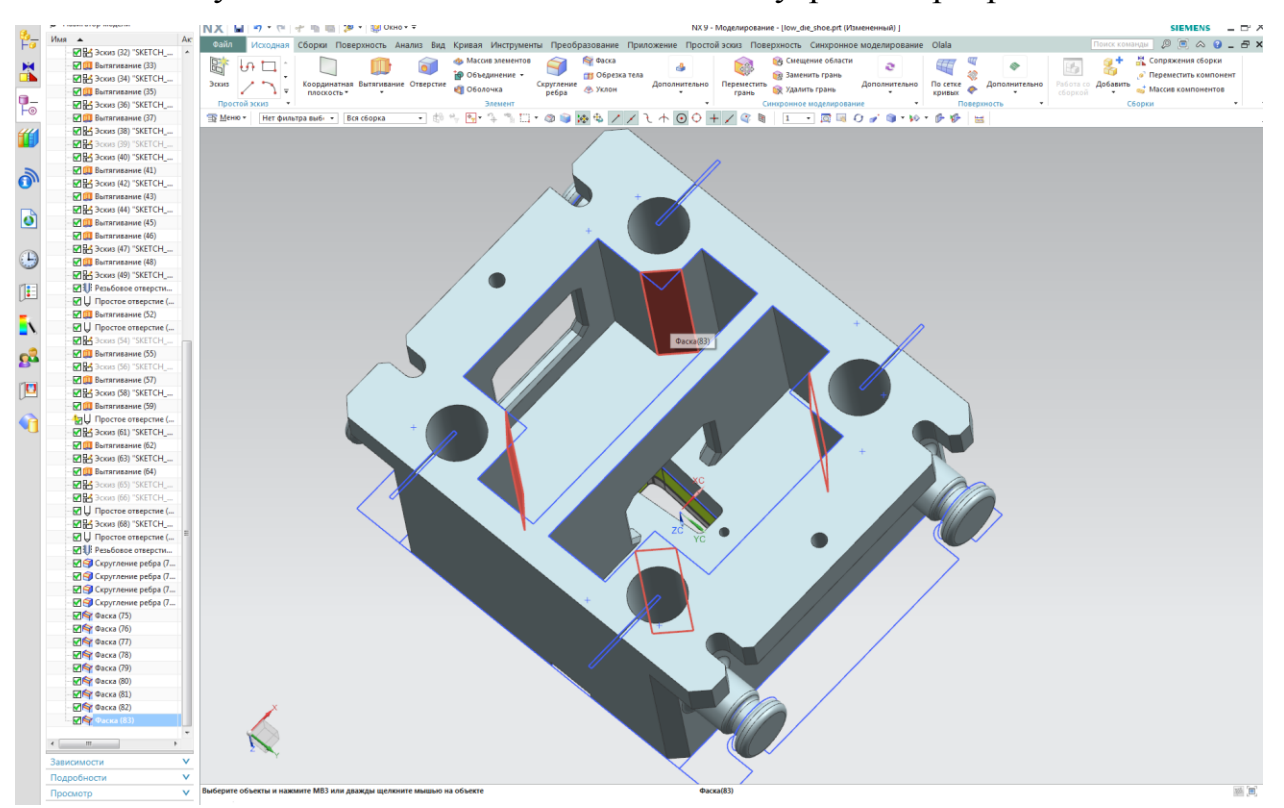

Рисунок 4.52 – Фаски на внешних и внутренних ребрах окна

Рисунок 4.53 – Фаски на ребрах вблизи отверстия под втулки

20. По завершения процесса проектирования штамповой плиты в среде численного моделирования CAD модуля сохраняем проект штамповой плиты (рисунок 4.54).

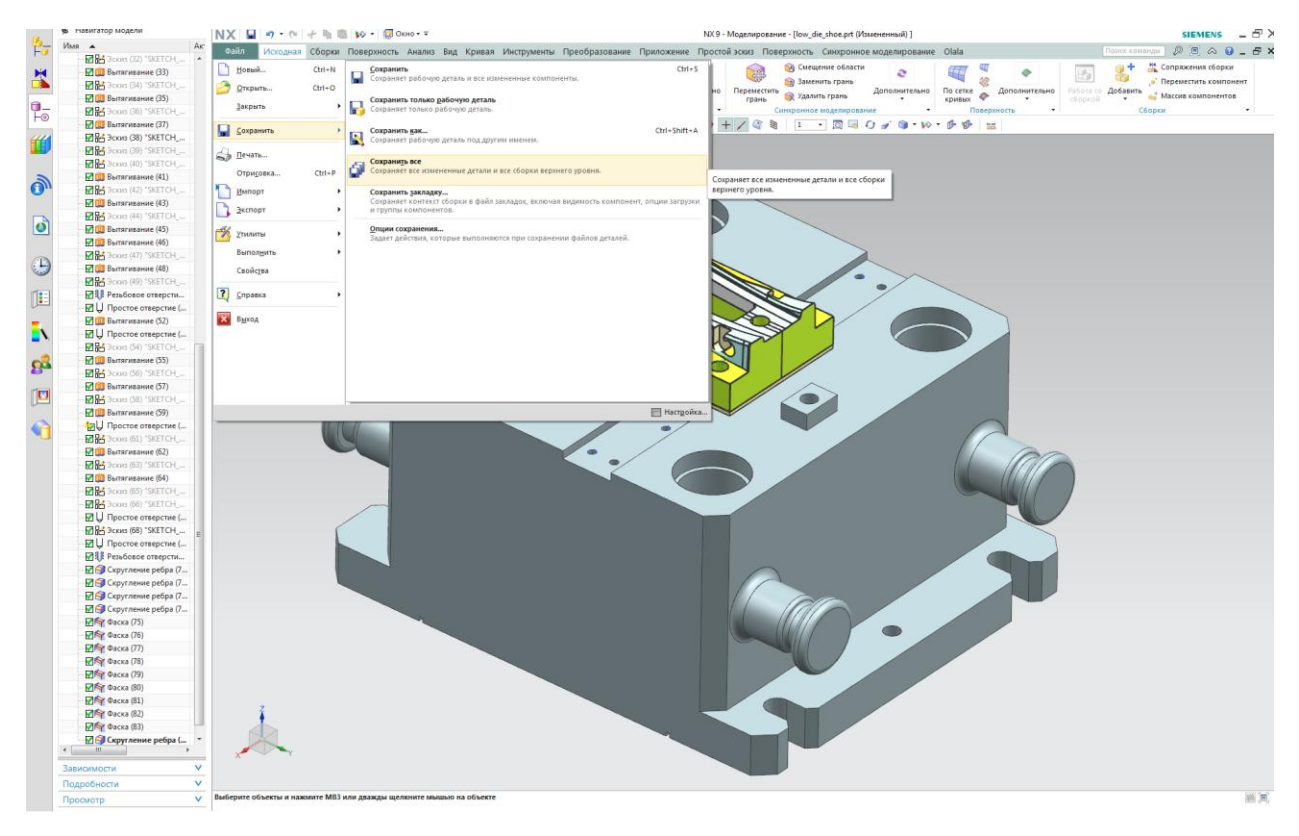

## Рисунок 4.54 – Сохранение рабочего проекта

Таким образом нами была рассмотрена методика построения штамповой плиты, но проводить CAE анализ мы будем на примере другой штамповой плиты (рисунок 4.54), так как для наглядности требуется плита с большим количеством карманов (рисунок 4.55.).

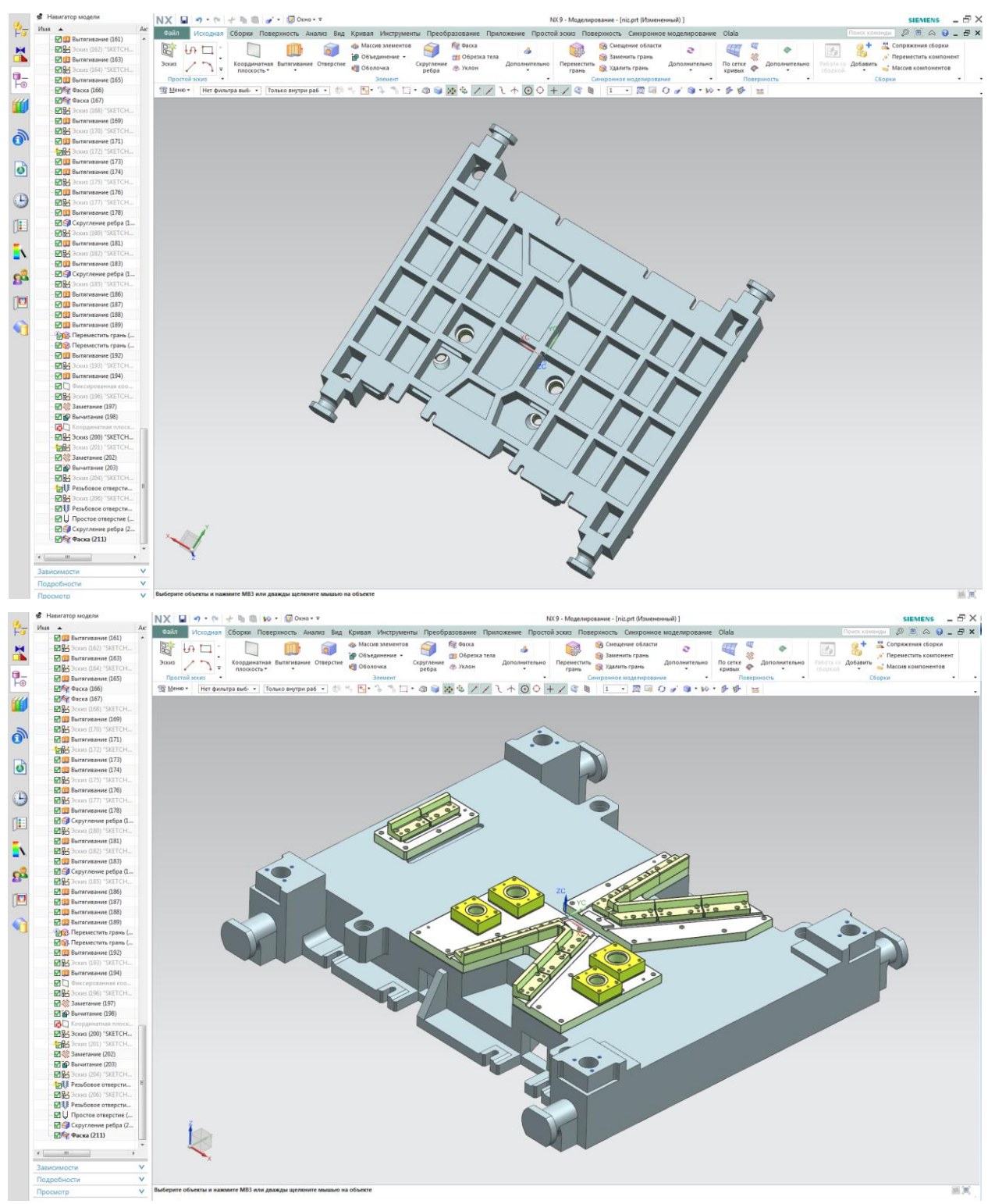

Рисунок 4.54 – Электронная модель штамповой плиты

## Рисунок 4.55 – Карманы в штамповой плите

## **4.3 Геометрическая оптимизация в среде CAE**

1. Начнем работу в CAE системе с того, что активируем эту среду в Siemens NX. Для этого во вкладке меню «Исходная» найдем приложение «Расширенная симуляция» и активируем ее.

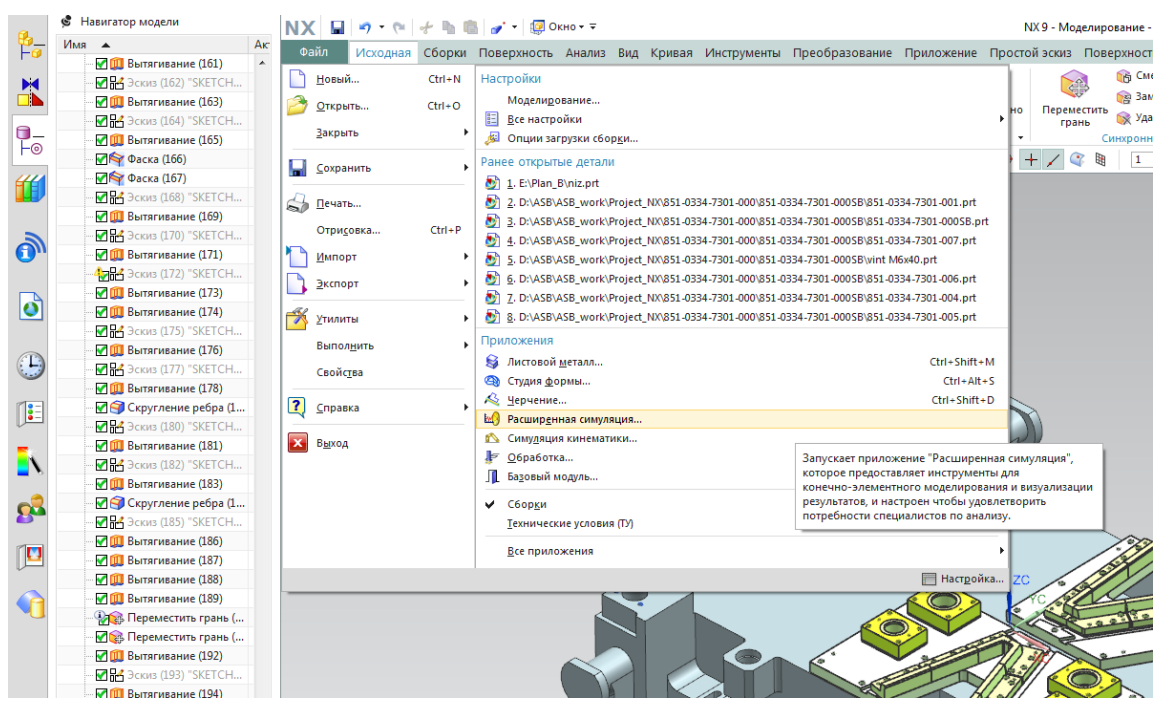

Рисунок 4.56 – Активация приложения «Расширенная симуляция»

2. Затем, на панели инструментов активируем кнопку «Новая КЭ модель и симуляция» (рисунок 4.57). После чего в открывшемся диалоговом

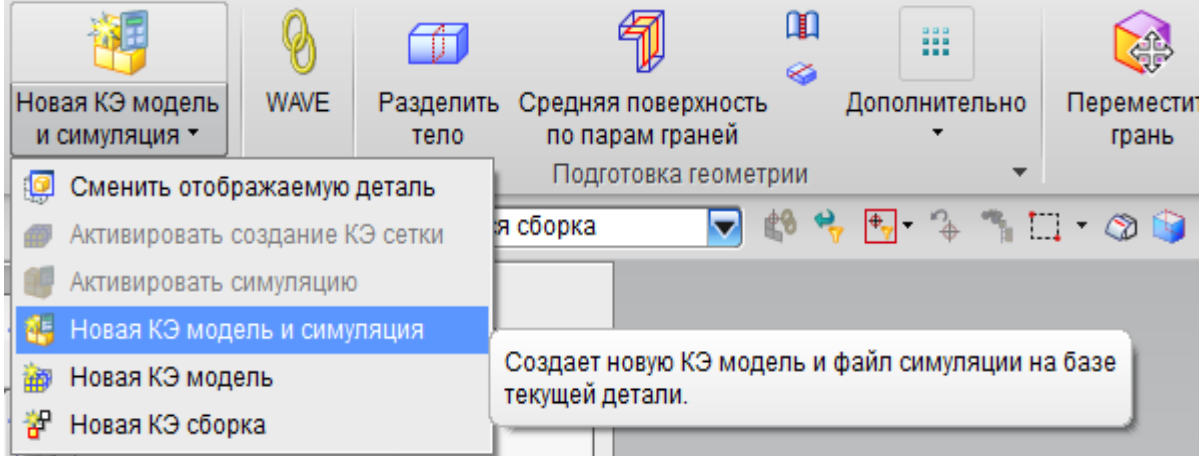

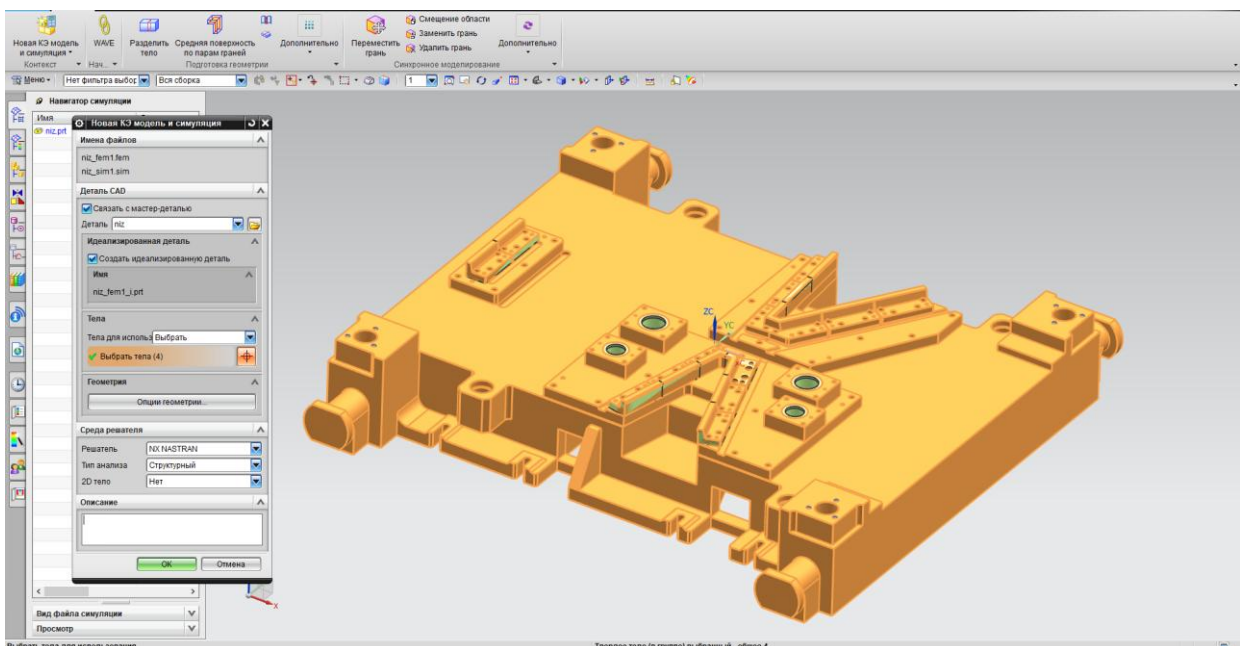

окне выберем тела, на которые нужно будет наложить конечно-элементную сетку и укажем тип анализа – структурный (рисунок 4.58).

Рисунок 4.57 – Кнопка «Новая КЭ модель и симуляция»

Рисунок 4.58 –Диалоговое окно «Новая КЭ модель и симуляция»

3. В открывшемся диалоговом окне «Решение» укажем: название

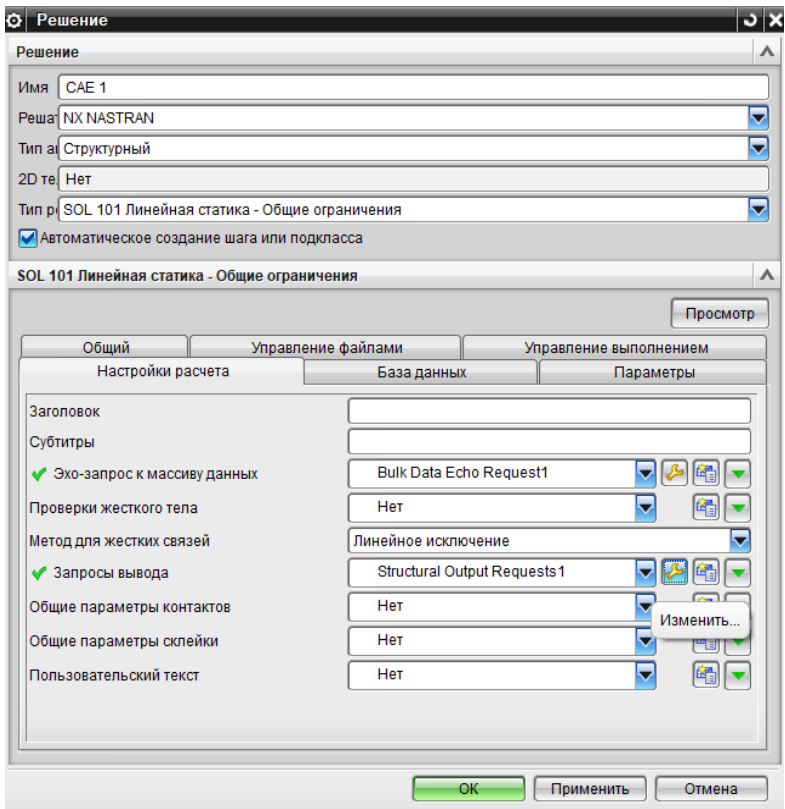

решения, выберем тип решателя, тип анализа и тип самого решения.

Рисунок 4.59 –Диалоговое окно «Новая КЭ модель и симуляция»

4. Приступим к созданию конечно-элементной сетки (рисунок 4.60). Для этого во вкладке «Дополнительно» выберем тип конечного элемента «ЗD четырехгранный».

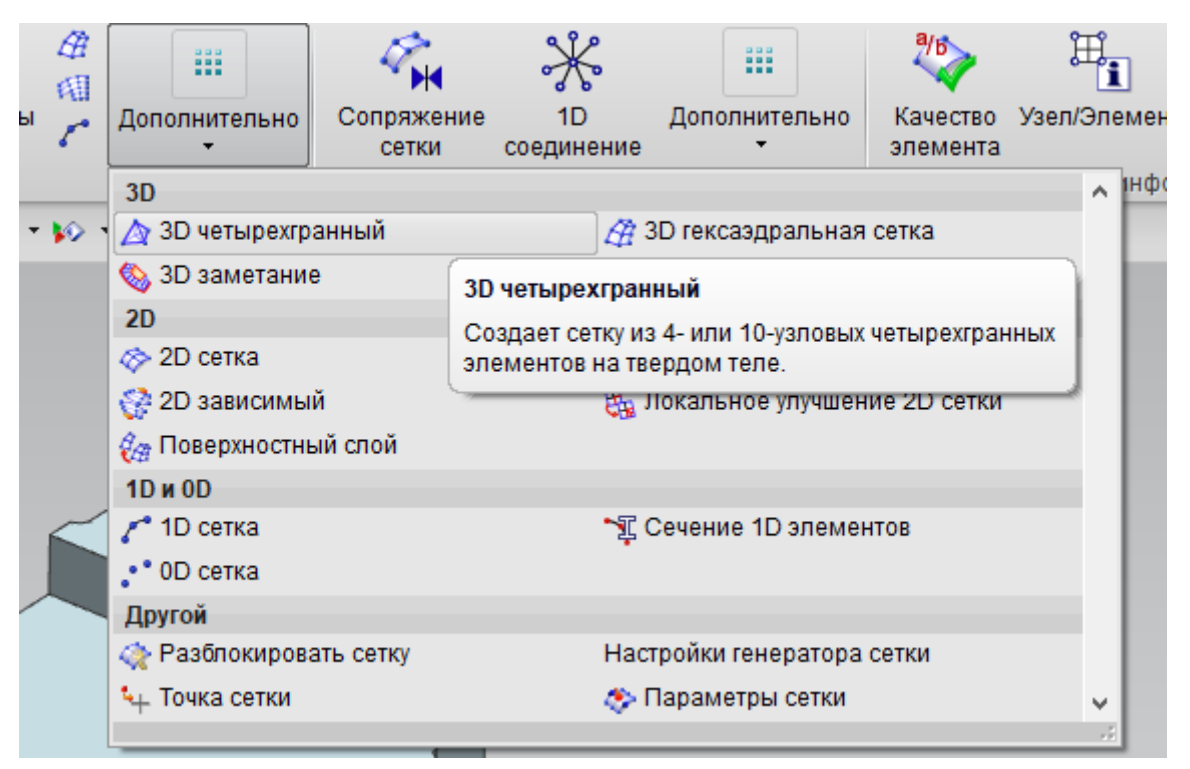

Рисунок 4.60 – Выбор типа конечных элементов

Выберем объект для создания сетки КЭ, размер элемента выставляется

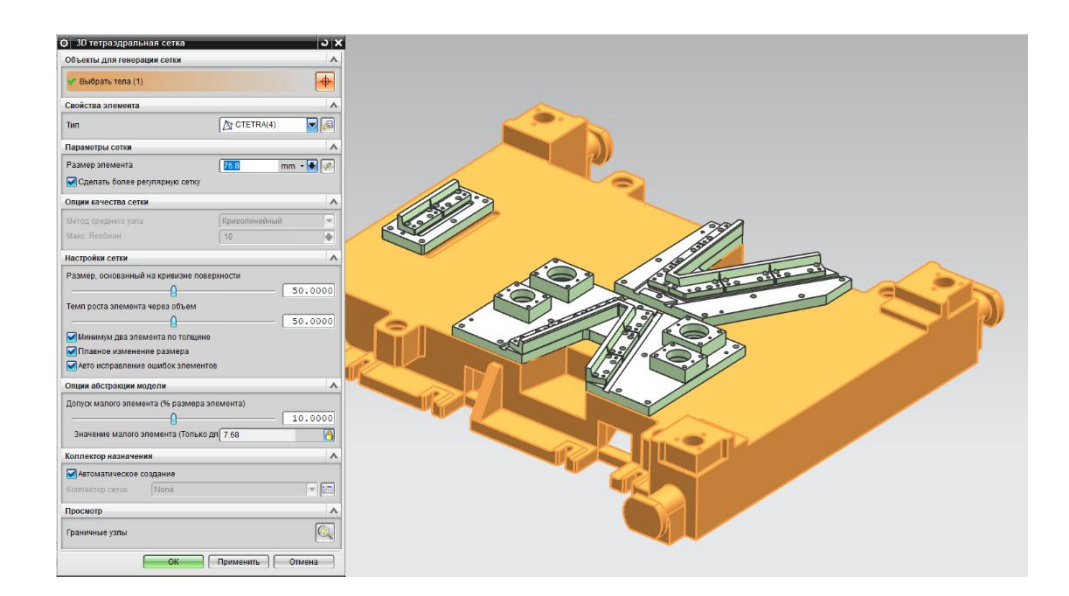

автоматически (рисунок 4.61).

## Рисунок 4.61 – Построение сетки КЭ

После того, как закончится процесс наложения сетки, на выбранном теле отразится результат построений (тип конечного элемента «3D четырёхгранный» применяется к телам, а ни к поверхностям) (рисунок 4.62).

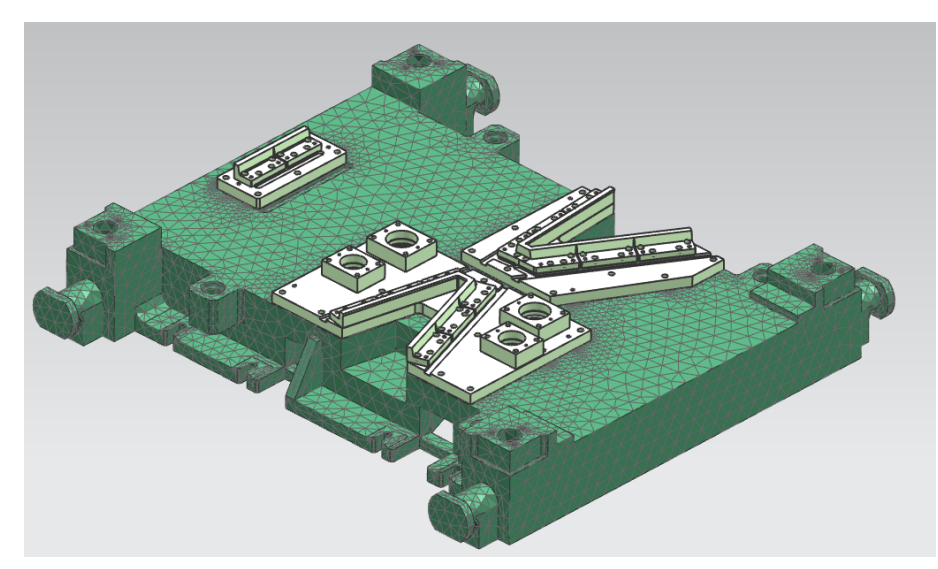

Рисунок 4.62 – Результат построения сетки КЭ

Аналогичным образом проведем построения для всех секций матрицы

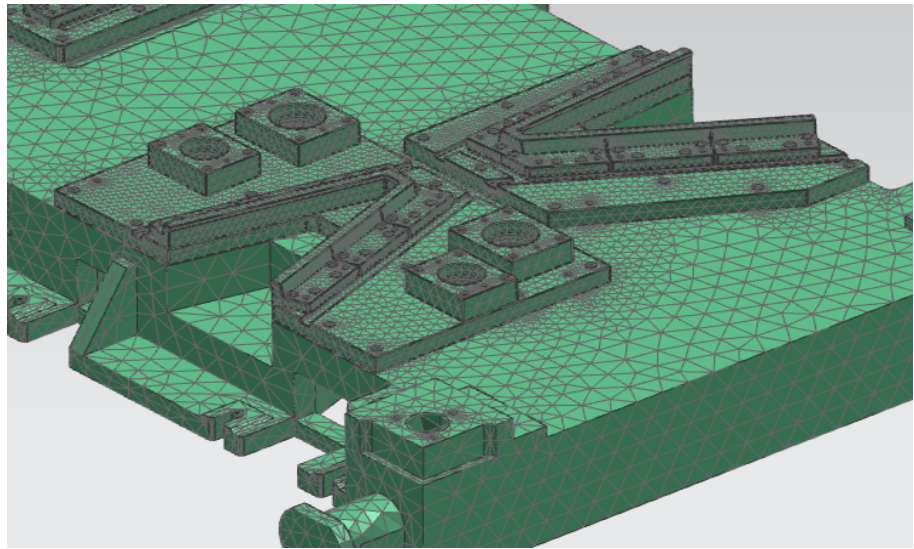

(рисунок 4.63).

## Рисунок 4.63 – Результат построения сетка КЭ на всех элементах

5. После процесса создания сетки укажем материал для каждого из элементов. Для этого в дереве построения найдем пункт «3D коллектор» и в его выпадающем списке найдем подпункт «Solid», выбрав в выпадающем меню пункт «Изменить» (рисунок 4.64) и в открывшемся окне выбрать аналогично (для обоих пунктов значок выглядит в форме гаечного ключа) пункт «Изменить» (рисунок 4.65).

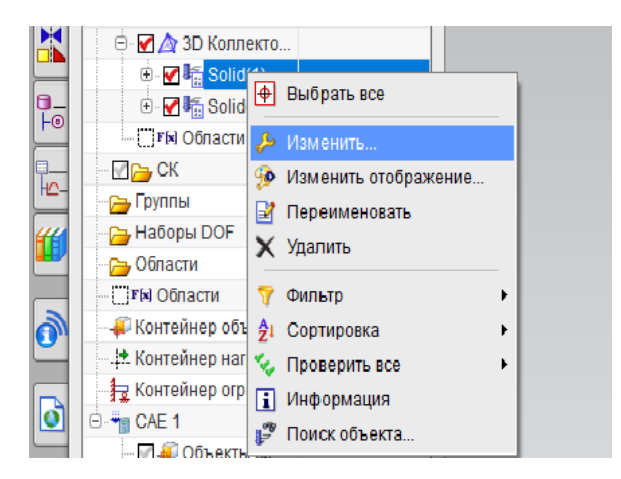

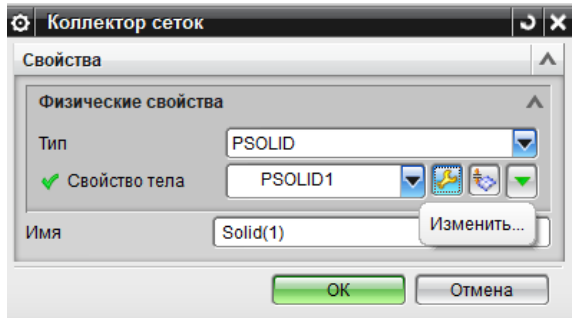

Рисунок 4.64 – Контекстное меню «3D коллектор»

Рисунок 4.65 – Контекстное меню «Коллектор сеток»

В появившемся окне «PSOLID» в разделе «Свойства» напротив строки «Материал» нажмем кнопку «Выбрать материал» (рисунок 4.66). После нажатия на кнопку появится «Список материалов», в котором находим серый чугун (рисунок 4.67).

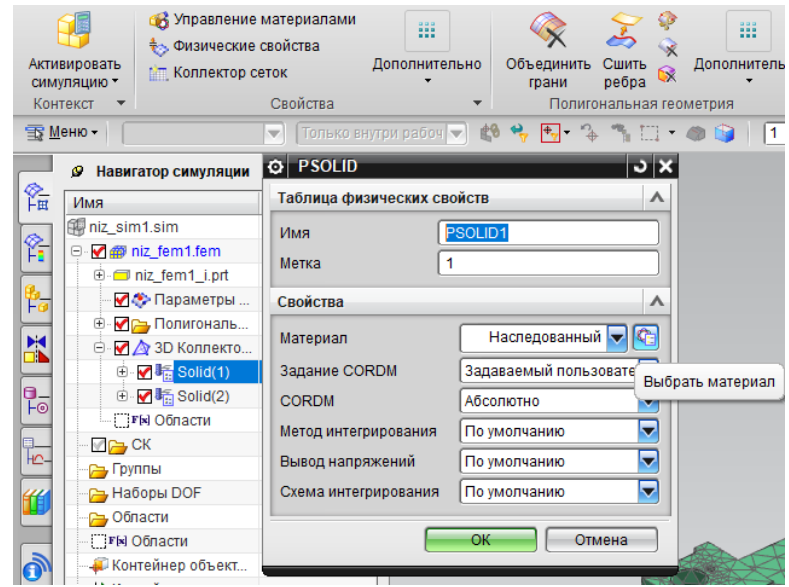

Рисунок 4.66 – Выбор материала для элемента «Плита»

| <b>6 Библиотека материалов</b> |              |                   |            |       |                                              |                  |            |          |
|--------------------------------|--------------|-------------------|------------|-------|----------------------------------------------|------------------|------------|----------|
| Материалы                      |              |                   |            |       |                                              |                  |            |          |
| Имя                            | Используемый | Б.<br>Категория   | Тип        | Метка | Библиотека                                   | Плотность (RHO)  |            |          |
| <b>Bronze</b>                  |              | A<br><b>METAL</b> | Изотропный |       | physicalmateriallibrary.xml                  | 8.852е-006кг/м   |            | $\wedge$ |
| Carbon_Dioxide_Gas             |              | A<br><b>OTHER</b> | Жидкость   |       | physicalmateriallibrary.xml                  | Табличные данн   |            |          |
| Carbon_Dioxide_Liquid          |              | 8<br><b>OTHER</b> | Жидкость   |       | physicalmateriallibrary.xml                  | Табличные данн   |            |          |
| Copper_C10100                  |              | A<br><b>METAL</b> | Изотропный |       | physicalmateriallibrary.xml                  | 8.92е-006кг/мм^3 |            |          |
| Engine_Oil_Liquid              |              | A<br><b>OTHER</b> | Жидкость   |       | physicalmateriallibrary.xml                  | Табличные данн   |            |          |
| Epoxy                          |              | A<br><b>OTHER</b> | Изотропный |       | physicalmateriallibrary.xml                  | 1.3е-006кг/мм^3  |            |          |
| Ethylene_Glycol_Liquid         |              | A<br><b>OTHER</b> | Жидкость   |       | physicalmateriallibrary.xml                  | Табличные данн   |            |          |
| Freon_Liquid_R12               |              | A<br><b>OTHER</b> | Жидкость   |       | physicalmateriallibrary.xml Табличные данн   |                  |            |          |
| Glycerin_Liquid                |              | 8<br><b>OTHER</b> | Жидкость   |       | physicalmateriallibrary.xml Табличные данн   |                  |            |          |
| Helium_Gas                     |              | <b>OTHER</b>      | Жидкость   |       | physicalmateriallibrary.xml Табличные данн   |                  |            |          |
| Hydrogen_Gas_H2                |              | A<br><b>OTHER</b> | Жидкость   |       | physicalmateriallibrary.xml                  | Табличные данн   |            |          |
| Inconel_718-Aged               |              | <b>METAL</b>      | Изотропный |       | physicalmateriallibrary.xml 8.19e-006кг/мм^3 |                  |            |          |
| Iron 40                        |              | A<br><b>METAL</b> | Изотропный |       | physicalmateriallibrary.xml 7.192e-006kr/m   |                  |            |          |
| Iron_60                        |              | A<br><b>METAL</b> | Изотропный |       | physicalmateriallibrary.xml 7.469e-006kr/m   |                  |            |          |
| Iron_Cast_G25                  |              | A<br><b>METAL</b> | Изотропный |       | physicalmateriallibrary.xml 7.15e-006kr/mm^3 |                  |            |          |
| Iron_Cast_G40                  |              | <b>A</b> METAL    | Изотропный |       | physicalmateriallibrary.xml 7.15e-006kr/mm^3 |                  |            |          |
| Iron Cast G60                  |              | <b>A</b> METAL    | Изотропный |       | physicalmateriallibrary.xml 7.15e-006kr/mm^3 |                  |            |          |
| Iron_Malleable                 |              | A<br><b>METAL</b> | Изотропный |       | physicalmateriallibrary.xml 7.358e-006kr/m   |                  |            |          |
| Iron_Nodular                   |              | A<br><b>METAL</b> | Изотропный |       | physicalmateriallibrary.xml 7.109e-006kr/m   |                  |            |          |
| Isobutane_(R600a)_Gas          |              | A<br><b>OTHER</b> | Жидкость   |       | physicalmateriallibrary.xml Табличные данн   |                  |            |          |
| Isobutane_(R600a)_Liq          |              | A<br><b>OTHER</b> | Жидкость   |       | physicalmateriallibrary.xml Табличные данн   |                  |            |          |
| Lead_Liquid                    |              | A<br><b>OTHER</b> | Жидкость   |       | physicalmateriallibrary.xml Табличные данн   |                  |            |          |
| Magnesium Cast                 |              | A<br><b>METAL</b> | Изотропный |       | physicalmateriallibrary.xml 1.74e-006kr/mm^3 |                  |            |          |
| Mercury_Liquid                 |              | <b>OTHER</b>      | Жидкость   |       | physicalmateriallibrary.xml Табличные данн   |                  |            | v        |
| i                              |              | $\delta$          | 溜          |       |                                              |                  |            | ×        |
| Новый материал                 |              |                   |            |       |                                              |                  |            |          |
| Тип                            |              |                   |            |       |                                              |                  | Изотропный | ▼        |
| Создать                        |              |                   |            |       |                                              |                  |            |          |

Рисунок 4.67 – Список материалов

По аналогии с заданием материала для элемента «Плита» в пункте «3D коллектор» зададим материалы для всех остальных составляющих. Единственным отличием будет выбор из списка материалов не чугуна, а стали.

6. После создания сетки и задания материалов перейдем к активации симуляции, для чего найдем на панели соответствующую кнопку

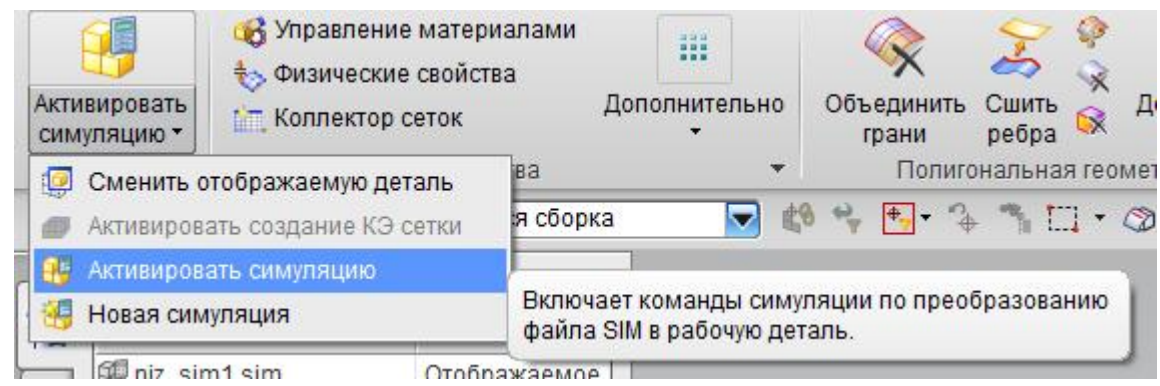

(рисунок 4.68).

Рисунок 4.68 – Активация симуляции

7. После активации симуляции найдем на панели инструментов кнопку «Тип ограничения» и в качестве ограничения выберем «Заделка» (рисунок 4.69). В появившемся окне необходимо задать плоскость

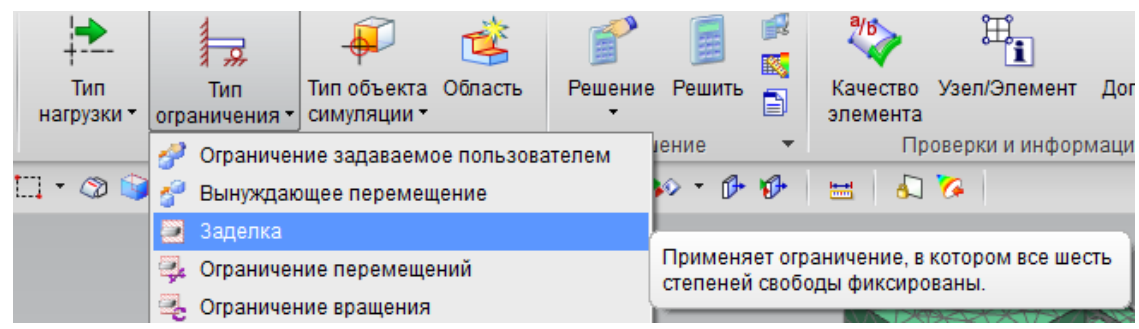

ограничения, в данном случае – это нижняя грань плиты (рисунок 4.70).

## Рисунок 4.69 – Тип ограничения «Заделка»

# Рисунок 4.70 – Выбор нижней грани плиты в качестве заделки

8. После задания типа ограничений необходимо выбрать тип

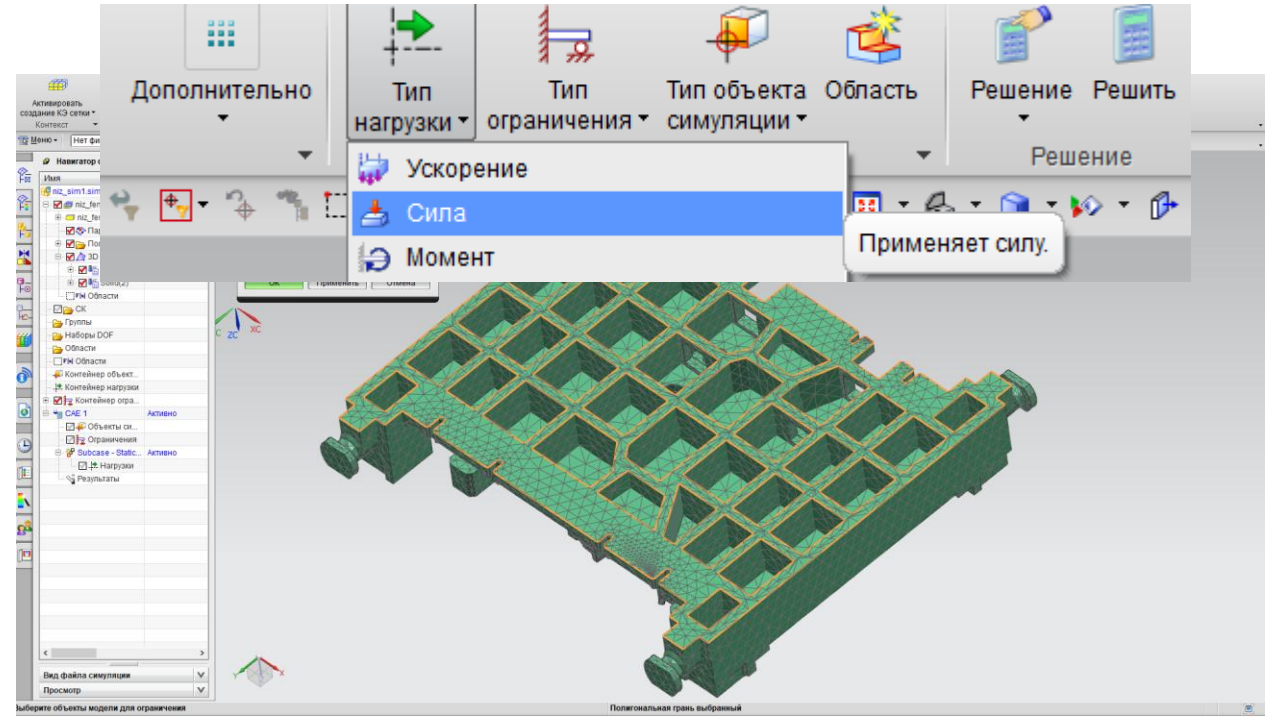

нагрузки. В данном случае – это будет сила (рисунок 4.71).

Рисунок 4.71 – Тип нагрузки «Сила»

В диалоговом окне «Сила» выберем объекты. К которым будет приложена нагрузка, в данном случае – ребра матрицы (кромки) (рисунок

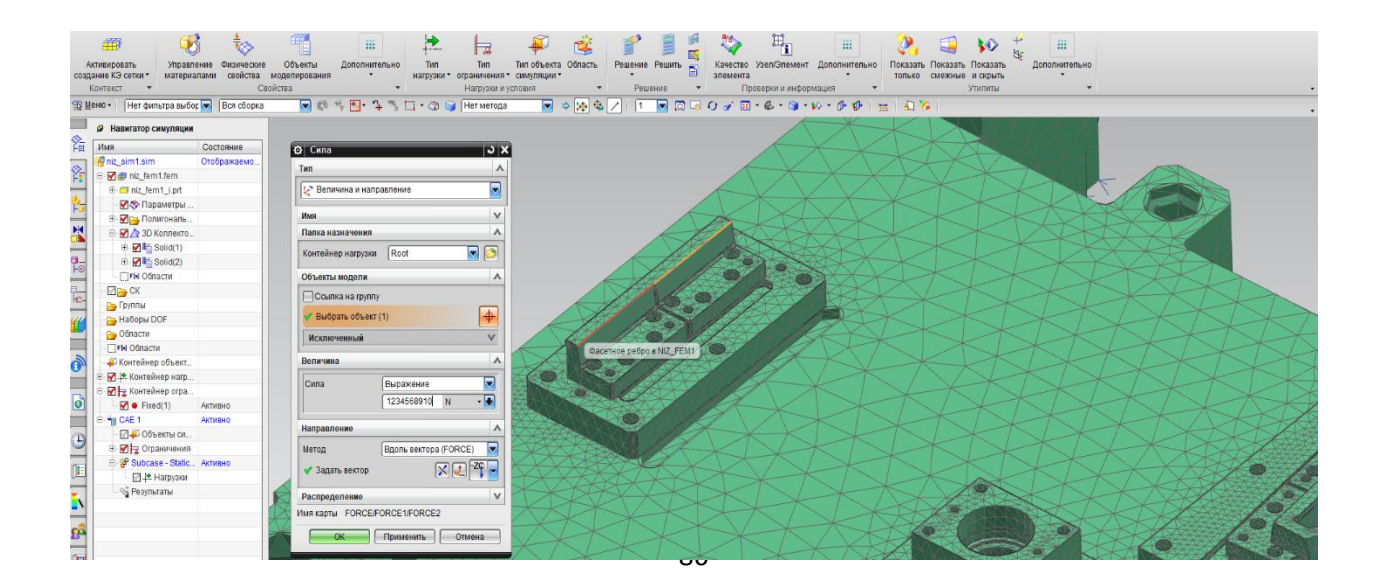

## Рисунок 4.72 – Выбор объектов приложения силы

Аналогичным образом выполним приложение силы ко всем режущим

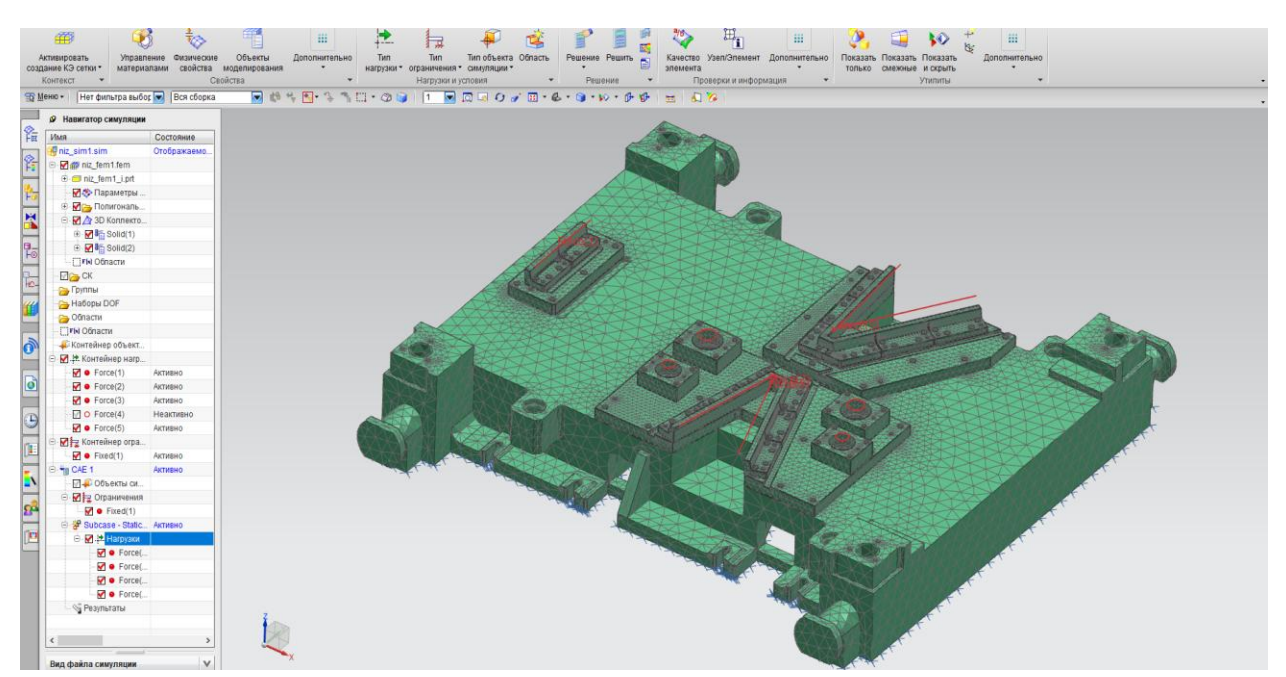

кромкам на секциях матрицы и к четырем пуансонам (рисунок 4.73).

Рисунок 4.73 – Законченная схема приложения сил

9. Затем, нужно указать контактирующие поверхности, в данном

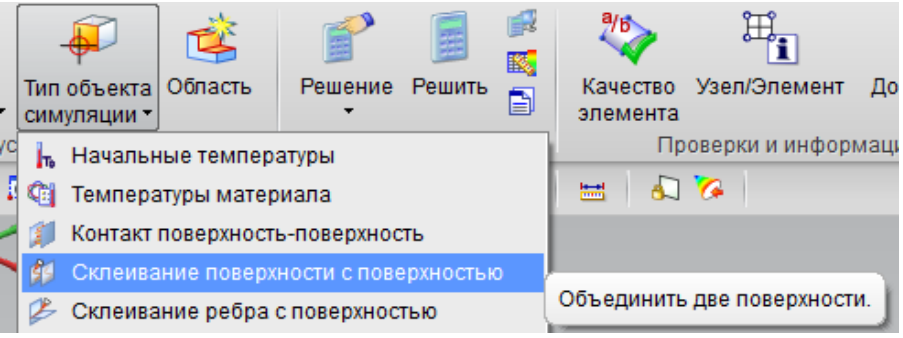

случае – контакты между плитой и подкладной плитой, и подкладной плитой и секциями матриц. Для этого на панели меню нужно найти кнопку «Тип объекта симуляции» (рисунок 4.74).

Рисунок 4.74 – Тип объекта симуляции «Склеивание»

## После чего, в открывшемся окне укажем контактирующие между собой

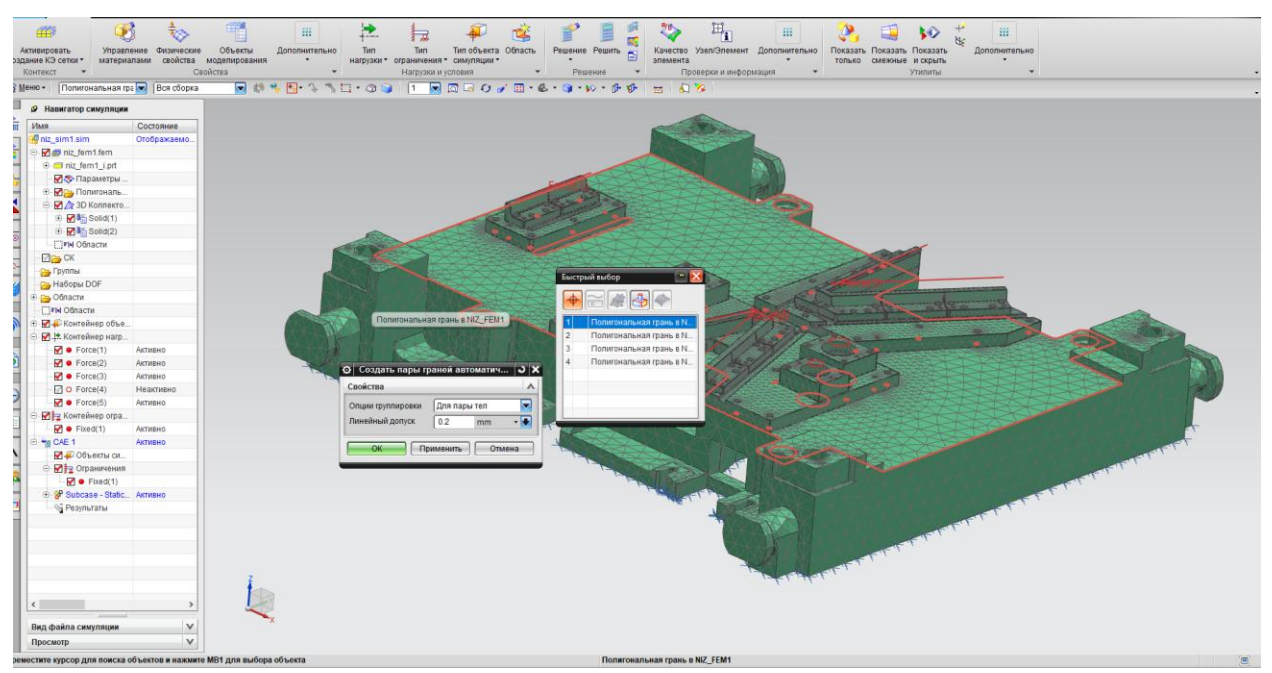

грани, воспользовавшись функцией «Быстрый выбор» (рисунок 4.75).

Рисунок 4.75 – Функция «Быстрый выбор»

10. Вызовем контекстное меню, нажав на название симуляции «CAE 1» в дереве построений и запустим решатель симуляции (рисунок 4.76) и

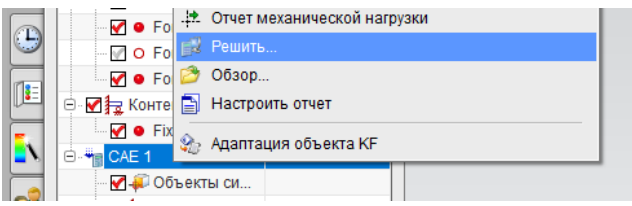

дождемся окончания этого процесса (рисунок 4.77).

Рисунок 4.76 – Решение симуляции

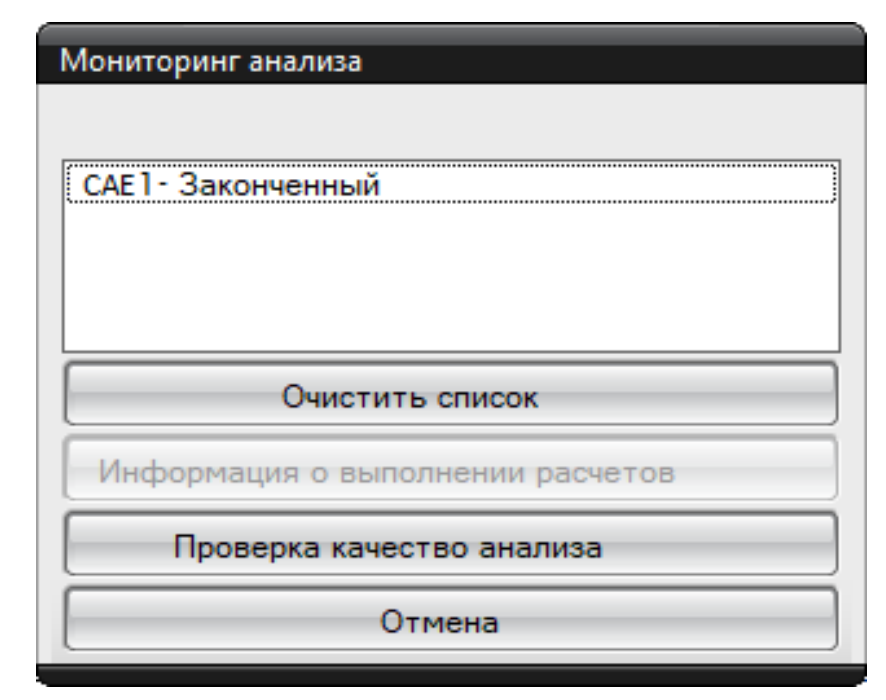

Рисунок 4.77 – Уведомление об успешно решеной симуляции

11. После появления результата успешно решеной симуляции, можно перейти непосредственно к самому процессу оптимизации геометрии нашей плиты. Для этого, вызвав контекстное меню щелком по названию симуляции, в качестве нового процесса решения выберем пункт «Оптимизация геометрии» (рисунок 4.78).

|                         | $\frac{1}{\sqrt{2}}$ MeHlo -<br>Нет фильтра выбор –<br>Вся сборка                                                                                                    | $\vert \Theta_{\rm sys} \vert =$<br>$n \rightarrow$<br>$\frac{\partial \mathbf{p}}{\partial \mathbf{p}}$<br>$\sim$ $\sim$ $\sim$<br>юl |
|-------------------------|----------------------------------------------------------------------------------------------------|----------------------------------------------------------------------------------------------------|
| 螽                       | ø<br>Навигатор симуляции<br>Имя<br>Состояние<br>OTOBROWSON                                                                                                    | ZС                                                                                                    |
| 脅<br>þ,<br>X            | iniz cim1 cim<br>Изменить<br>ڪڙ<br>✔<br>$\left( \mp\right)$<br>Изменить отображение модели<br>₩<br>√<br>Ō<br>图 Новое решение<br>11) Новое решение из последовательности условий<br>⊕ | XC                                                                                                    |
| $\overline{\mathbb{P}}$ | A<br>區 Новый процесс решения<br>Ō<br>Â.<br>$\Xi$<br>⊯ <sub>№</sub> Заменить КЭ модель…                                                                                               | Адаптация<br>ЕS.<br>⊉ Долговечность<br>国<br>Оптимизация геометрии                                                                      |
| 吊.<br>丝                 | ✔<br>⊕<br>क्तै:> Физические свойства<br>✔<br>Ģ<br>Объекты моделирования<br>்∙ <del>™</del> ∎<br>22 Импорт кинематических нагрузок                                                    | ДА Анализ динамического отклика<br>物<br>Корреляция<br>└── Планирование предварительной проверки                                        |
| Ò                       | Решить все решения<br>田<br>Импорт результатов<br>$\bigoplus$<br>Ē<br><b>SHIP OTHET CHMYЛЯЦИИ</b>                                                                                     | ** Обновить модель<br>Динамический анализ композитов<br>التارم<br>Оптимизация топологии                                                |
| ٦١                      | 圈<br>Измерения результата<br>Менеджер решений                                                                                                    | 庫<br>Оптимизация формы                                                                                                    |

Рисунок 4.78 – Создание операции «Оптимизация геометрии»

12. В открывшемся диалоговом окне в первой вкладке «Общие настройки» задаем имя нашей оптимизации и в качестве типа оптимизации

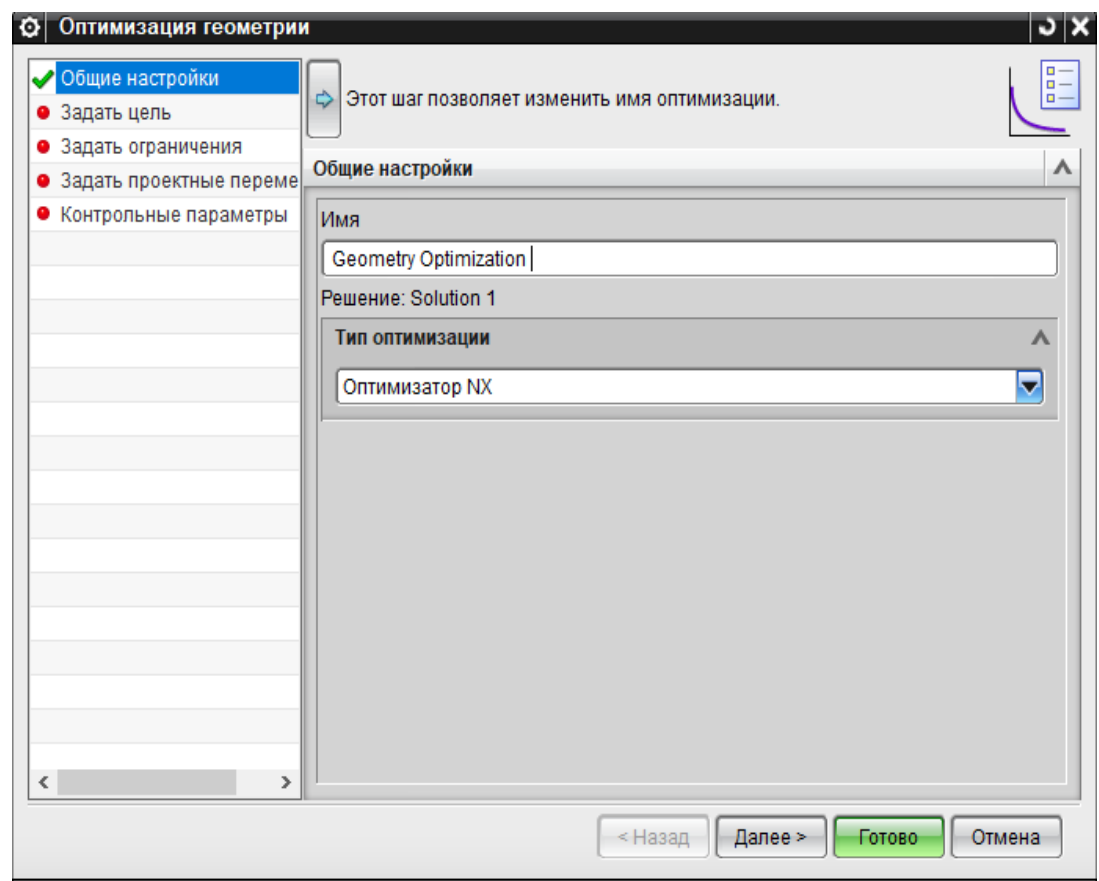

выберем «Оптимизатор NX» (рисунок 4.79).

Рисунок 4.79 – Задание общих настроек

После чего во вкладке «Задать цель» в качестве типа целевой функции укажем «Вес» и выберем в качестве его параметра пункт «Минимизировать» (рисунок 4.80), так как наша целевая функция (вес) должна стремиться к минимуму. После постановки цели перейдем во вкладку «Задать ограничения», в которой создадим ограничение (рисунок 4.81). Для того чтобы оптимайзер мог выбрать переменные, которые требуются для расчета, укажем ему ссылку на выполненный ранее расчет. Для этого в открывшемся окне выберем это решение и в качестве компонента укажем перемещение по узлам (рисунок 4.82). В таком случае при решении оптимайзер будет производить расчет исходя из уже имеющегося решения, тем самым сократив время расчета возможность допущения ошибки.

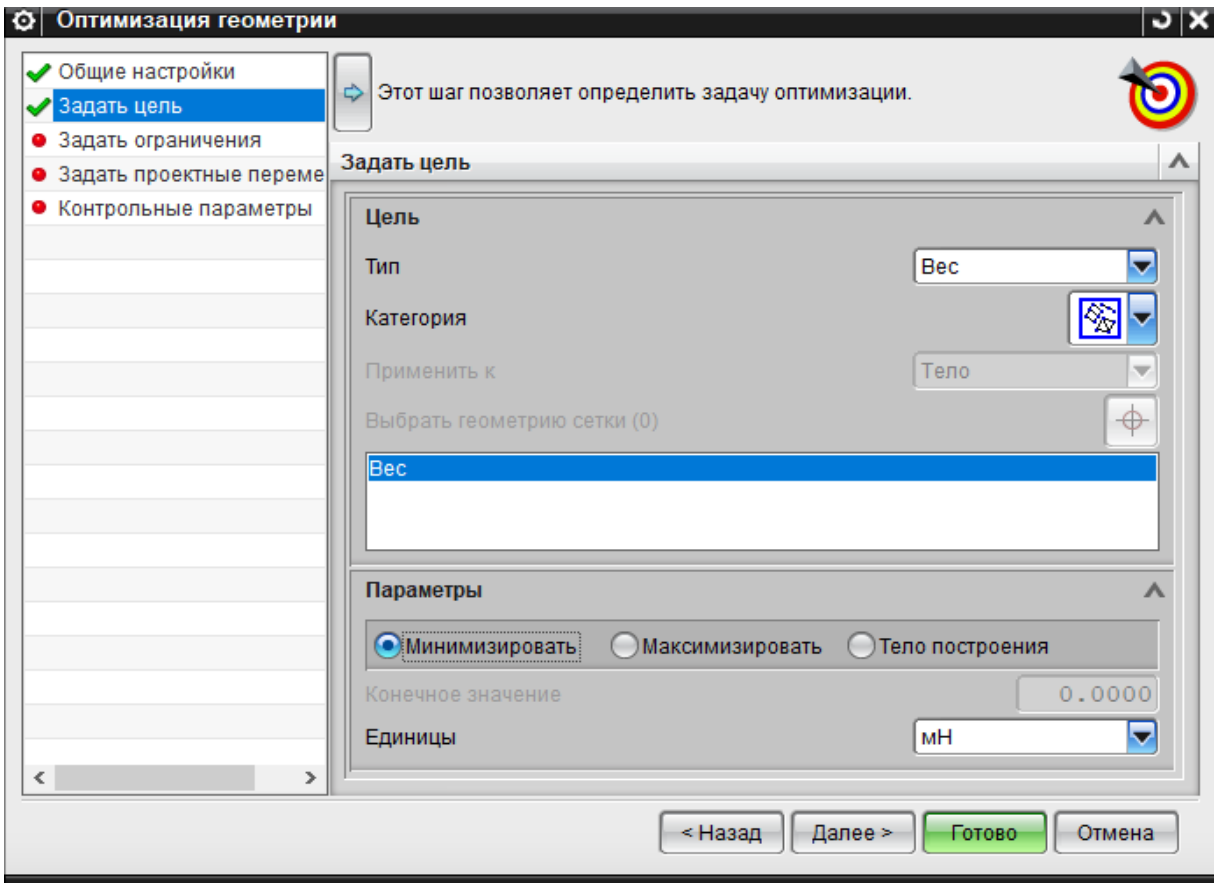

Рисунок 4.80 – Задание цели оптимизации

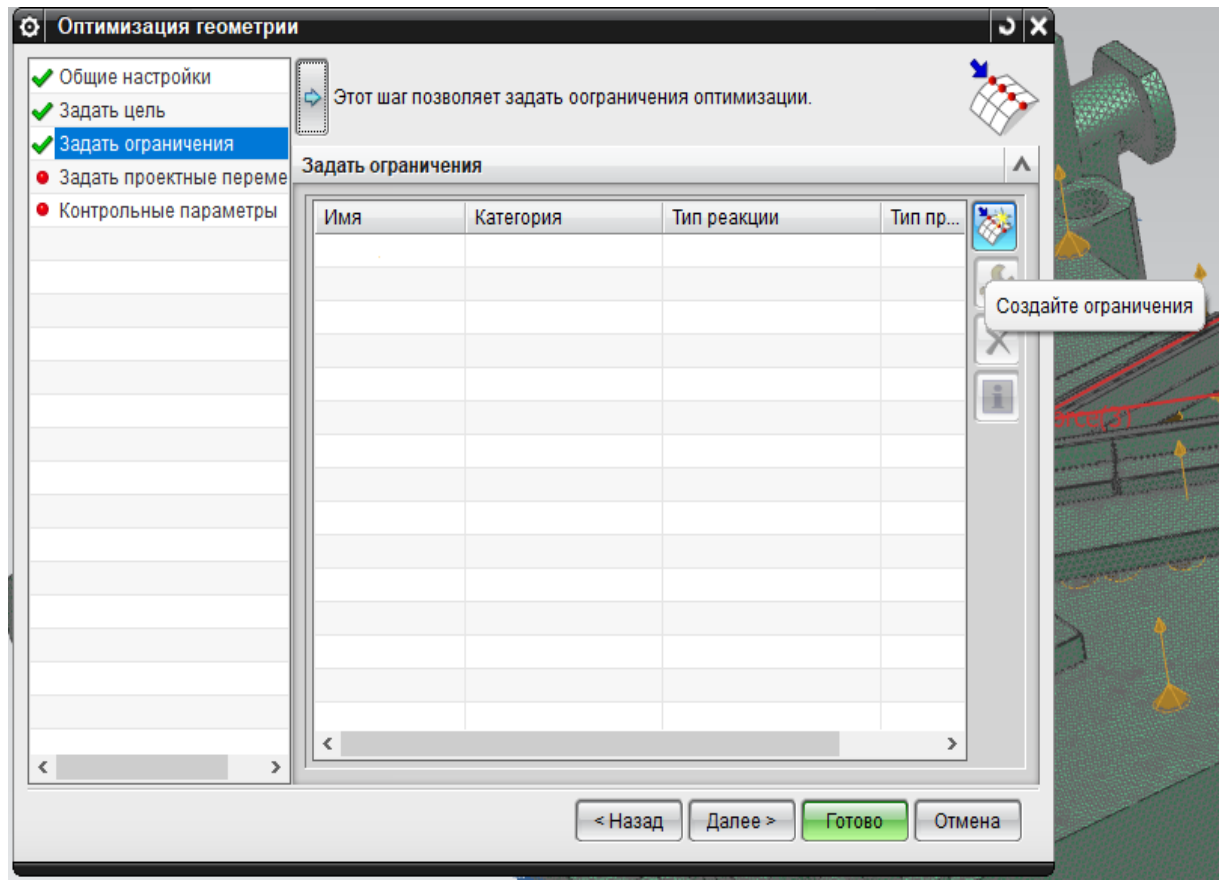

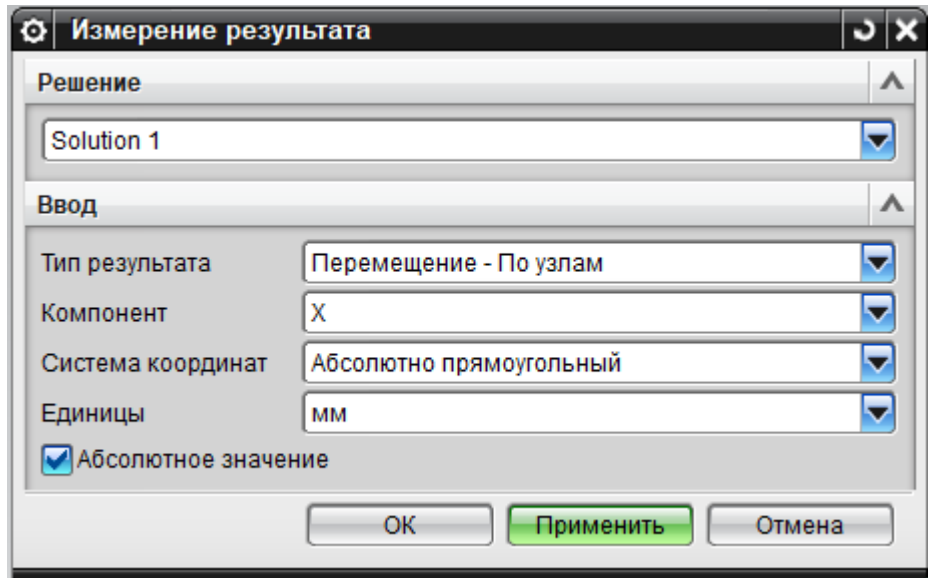

Рисунок 4.81 – Задание ограничений

Рисунок 4.82 – Простановка ссылок решения

Затем перейдем во вкладку «Проектные переменные» и создадим параметры для ограничения конструкции плиты (рисунок 4.83). Этот этап очень важен, так как от правильности выбранных переменных и их значений

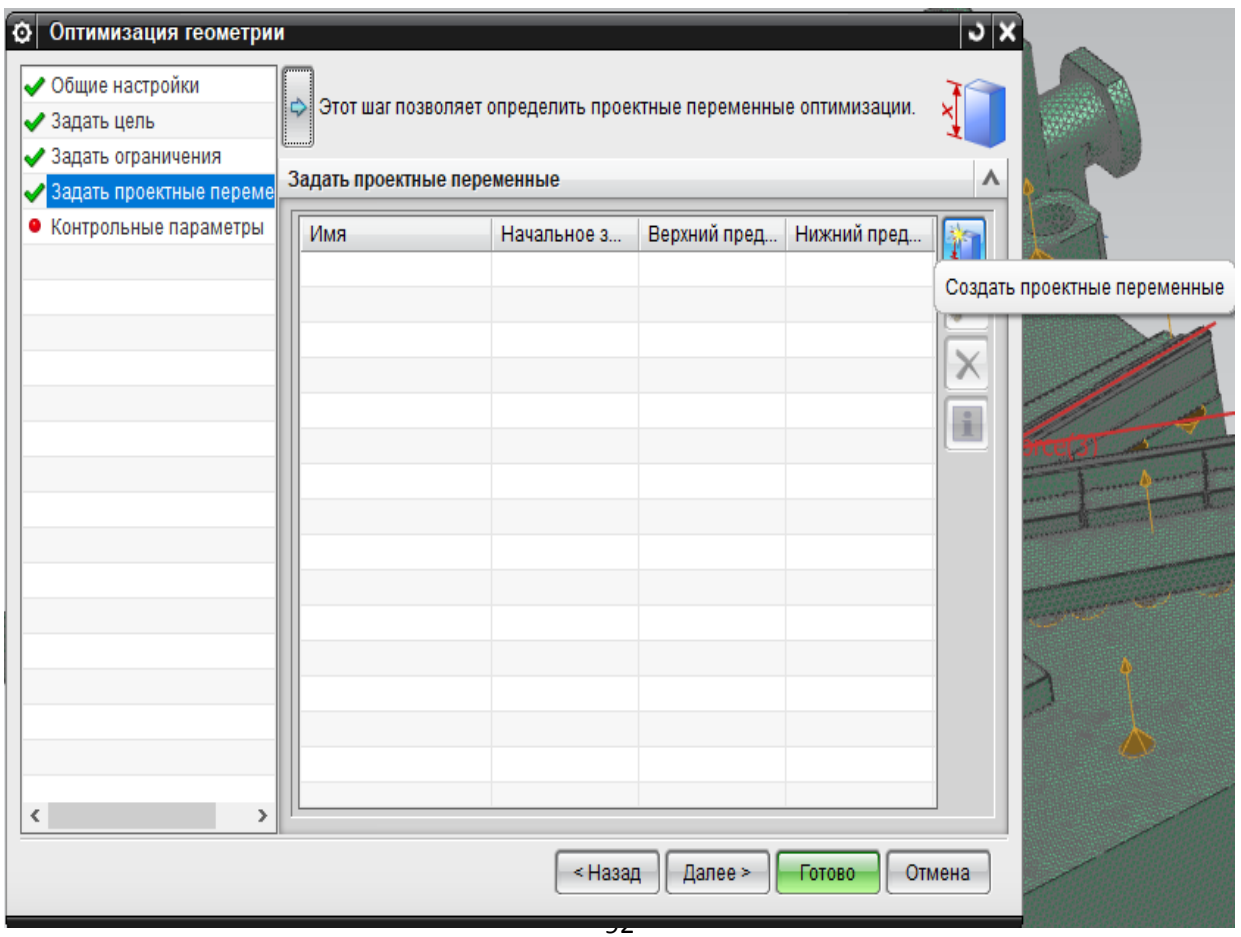

будет зависеть конечный результат.

Рисунок 4.83 – Создание проектных переменных

После нажатия кнопки «Создать проектные переменные» выходит диалоговое окно, в котором отражены название размера (ссылка) и его значение, а также интервал варьирования (рисунок 4.84).

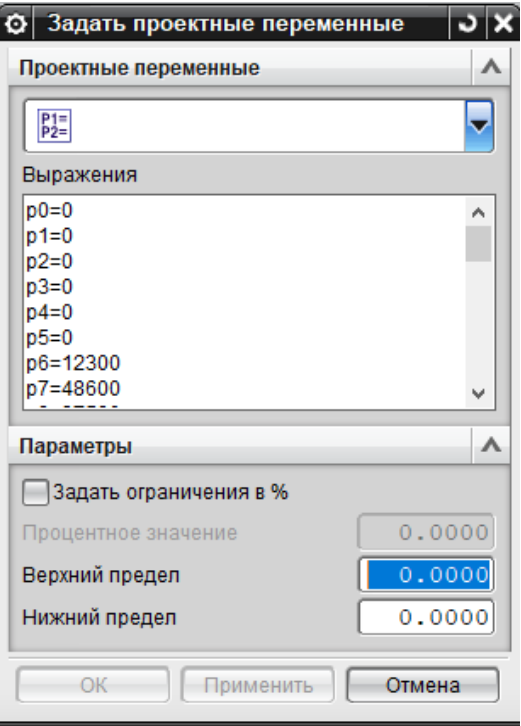

Рисунок 4.84 – Задание проектных переменных

Основными проектными переменными в данном случае выступают карманы, то и настраивать будем их величину. Увеличим габаритные размеры ширины и величины для всех карманов на десять миллиметров. Для этого найдем имя изменяемо размера (ссылку), которое было присвоено при создании эскиза, и зададим предел параметризации. Для вертикального размера найдем ссылку и в качестве предела укажем диапазон варьирования (рисунок 4.85). Аналогичным образом поступаем и для горизонтального размера кармана (рисунок 4.86). Таким способом задаются все проектные размеры, но нужно быть внимательным при задании интервала, чтобы не допустить ошибку. Задание диапазона варьирования обязательно для всех размеров. Однако, поскольку параметризация необходима исключительно для карманов, то на остальных переменных необходимо указать интервал варьирования, который будет равен нулю. Это делается аналогичном способом, но в качестве предела выбирается ограничение по процентному соотношению, где и выставляется «нулевой» предел (рисунок 4.87). Проще говоря, таким обозом задается предел для размеров, не требующих

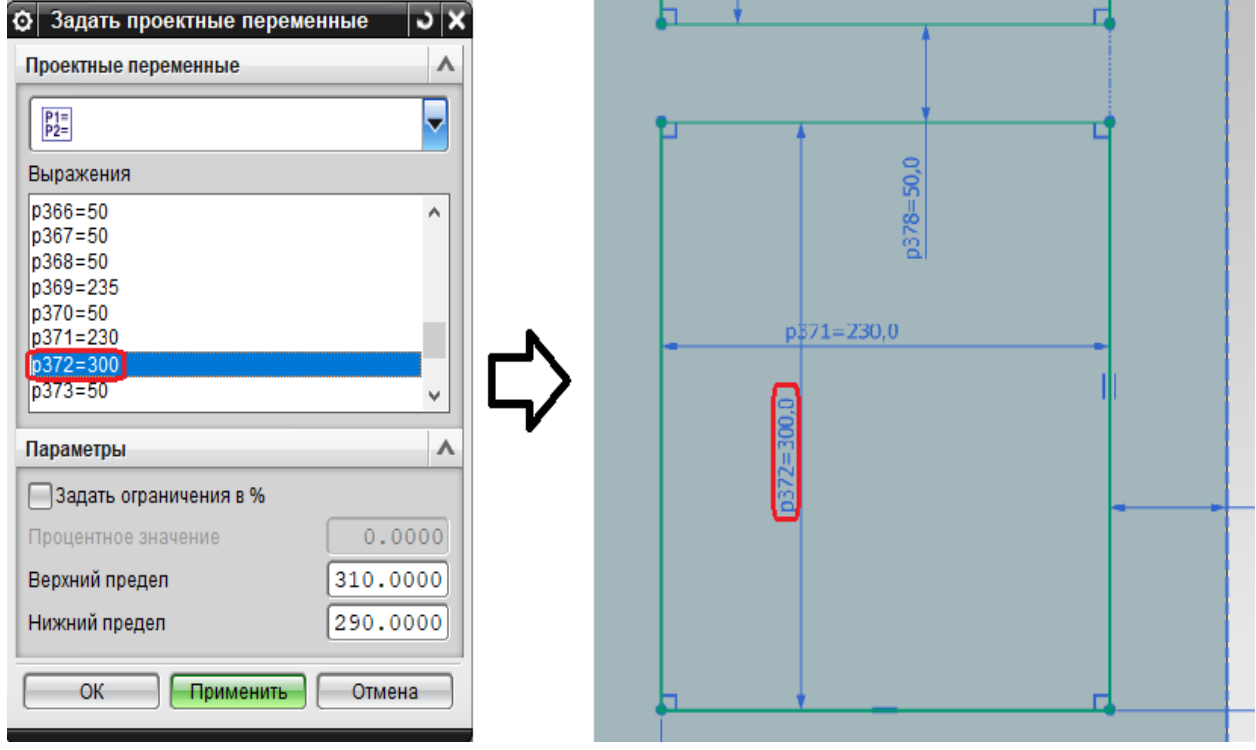

изменений.

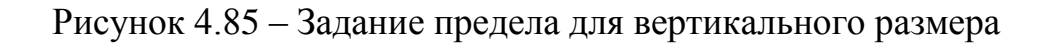

Рисунок 4.86 – Задание предела для горизонтального размера

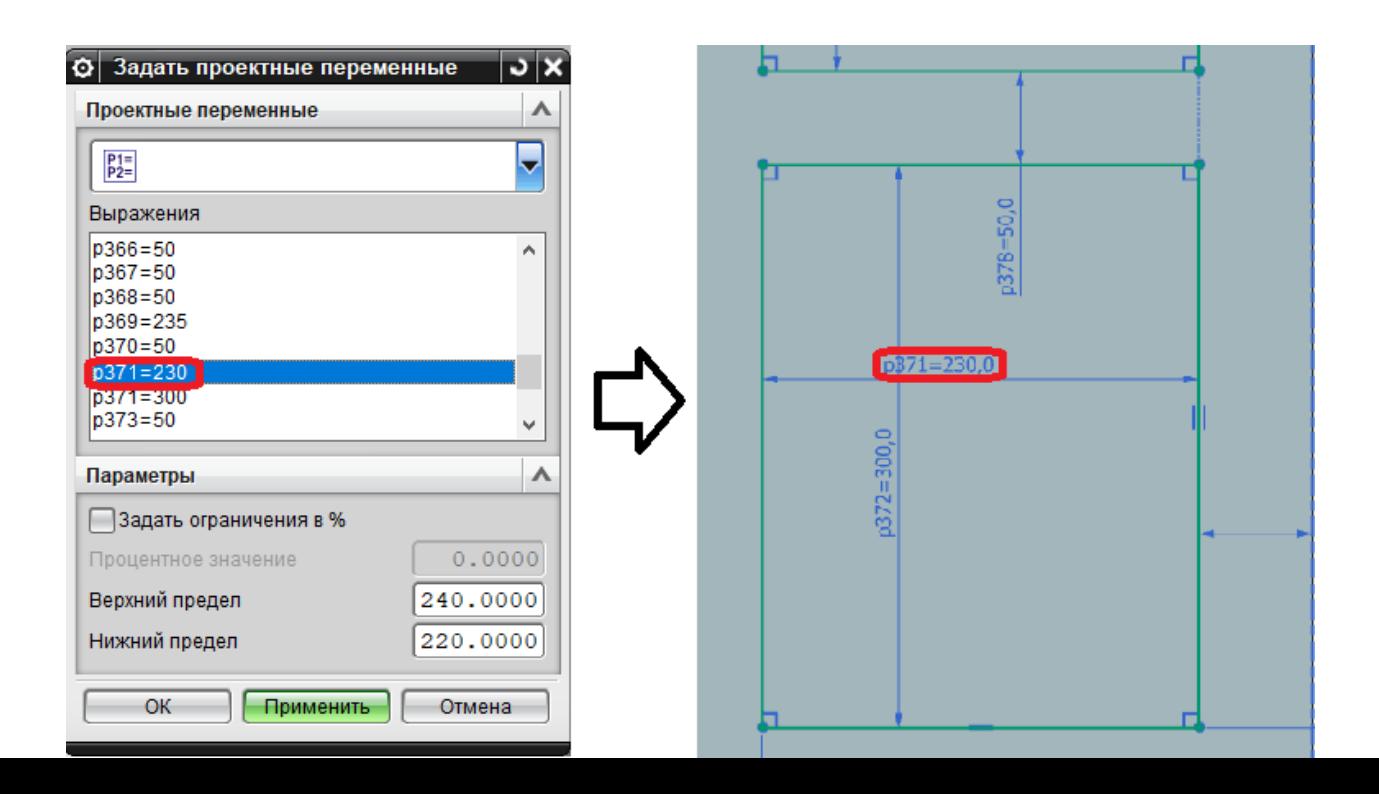

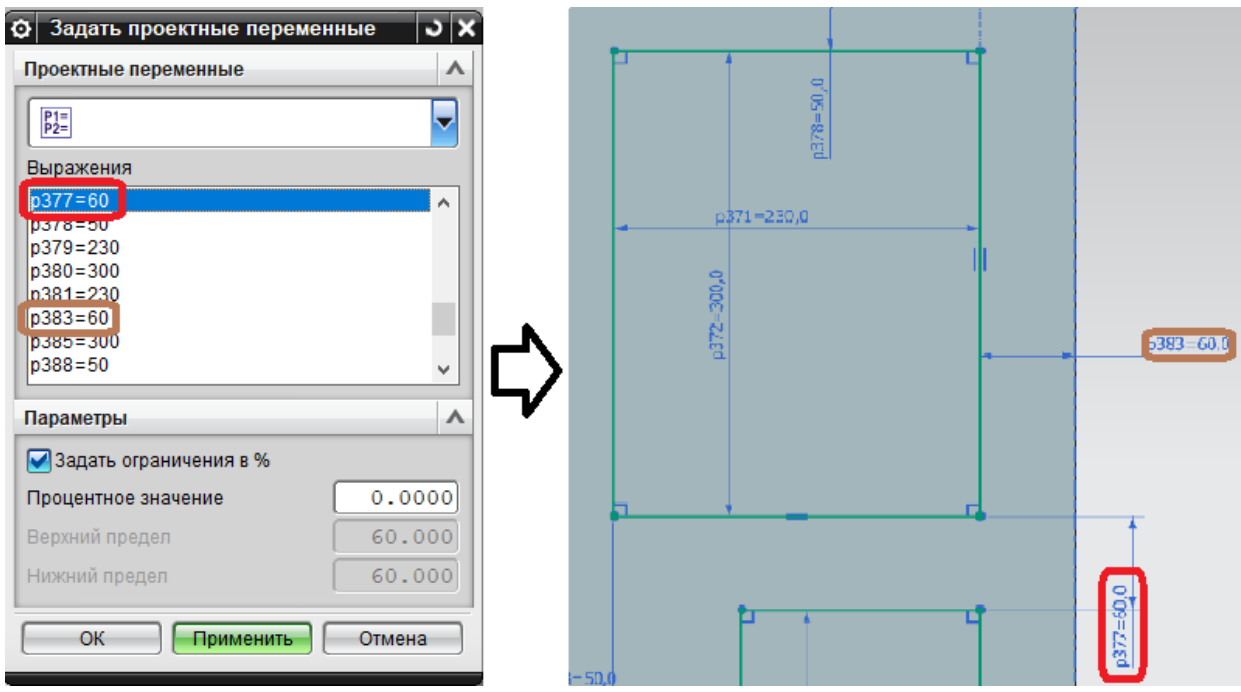

Рисунок 4.87 – Задание «нулевого» предела

Таким образом после указания предела варьирования для всех размеров будет создан список параметров ограничения (рисунок 4.88).

| Задать проектные переме<br>✔<br>• Контрольные параметры<br>Имя<br>Верхний пред<br>Нижний пред<br>Начальное з<br>p366=50<br>40.000000<br>50.000000<br>60.000000<br>Α<br>$p367 = 50$<br>50.000000<br>60.000000<br>40.000000<br>$p368 = 50$<br>50.000000<br>60.000000<br>40.000000<br>p369=235<br>235.000000<br>245.000000<br>255.000000<br>$p370 = 50$<br>50.000000<br>60.000000<br>40.000000<br>$p371 = 230$<br>230.000000<br>240.000000<br>220.000000<br>p372=300<br>300.000000<br>310.000000<br>290.000000<br>$p373 = 50$<br>50.000000<br>60.000000<br>40.000000<br>p374=230<br>230.000000<br>240.000000<br>220.000000<br>$p375 = 50$<br>50.000000<br>60.000000<br>40.000000<br>$p376 = 60$<br>70.000000<br>50.000000<br>60.000000<br>70.000000<br>50.000000<br>$p377 = 60$<br>60.000000<br>$p378 = 50$<br>50.000000<br>60.000000<br>40.000000<br>$p379 = 230$<br>230.000000<br>240.000000<br>220.000000<br>p380=300<br>300.000000<br>310.000000<br>290,000000<br>v<br>$n380 = 230$<br>230.000000<br>240 000000<br>220.000000 | $\overline{\mathbf{v}}$ $\mathbf{x}$<br>⋏ |  |  | ♪ Этот шаг позволяет определить проектные переменные оптимизации.<br>Задать проектные переменные | Оптимизация геометрии<br>◆ Общие настройки<br>◆ Задать цель<br>• Задать ограничения |
|----------------------------------------------------------------------------------------------------|-------------------------------------------|--|--|--------------------------------------------------------------------------------------------------|-------------------------------------------------------------------------------------|
|                                                                                                    |                                           |  |  |                                                                                                  |                                                                                     |
|                                                                                                    |                                           |  |  |                                                                                                  |                                                                                     |
|                                                                                                    |                                           |  |  |                                                                                                  |                                                                                     |
|                                                                                                    |                                           |  |  |                                                                                                  |                                                                                     |
|                                                                                                    |                                           |  |  |                                                                                                  |                                                                                     |
|                                                                                                    |                                           |  |  |                                                                                                  |                                                                                     |
|                                                                                                    | Ì<br>A<br>×<br>$\hat{1}$                  |  |  |                                                                                                  |                                                                                     |
|                                                                                                    |                                           |  |  |                                                                                                  |                                                                                     |
|                                                                                                    |                                           |  |  |                                                                                                  |                                                                                     |
|                                                                                                    |                                           |  |  |                                                                                                  |                                                                                     |
|                                                                                                    |                                           |  |  |                                                                                                  |                                                                                     |
|                                                                                                    |                                           |  |  |                                                                                                  |                                                                                     |
|                                                                                                    |                                           |  |  |                                                                                                  |                                                                                     |
|                                                                                                    |                                           |  |  |                                                                                                  |                                                                                     |
|                                                                                                    |                                           |  |  |                                                                                                  |                                                                                     |
|                                                                                                    |                                           |  |  |                                                                                                  |                                                                                     |
|                                                                                                    |                                           |  |  |                                                                                                  |                                                                                     |
|                                                                                                    |                                           |  |  |                                                                                                  |                                                                                     |
| $\leq$                                                                                                    |                                           |  |  |                                                                                                  | $\rightarrow$                                                                       |

Рисунок 4.88 – Список проектных переменных

Последним шагом остается указать контрольные параметры, в виде числа итераций, абсолютной сходимости (рисунок 4.87). Стоит отметить, что

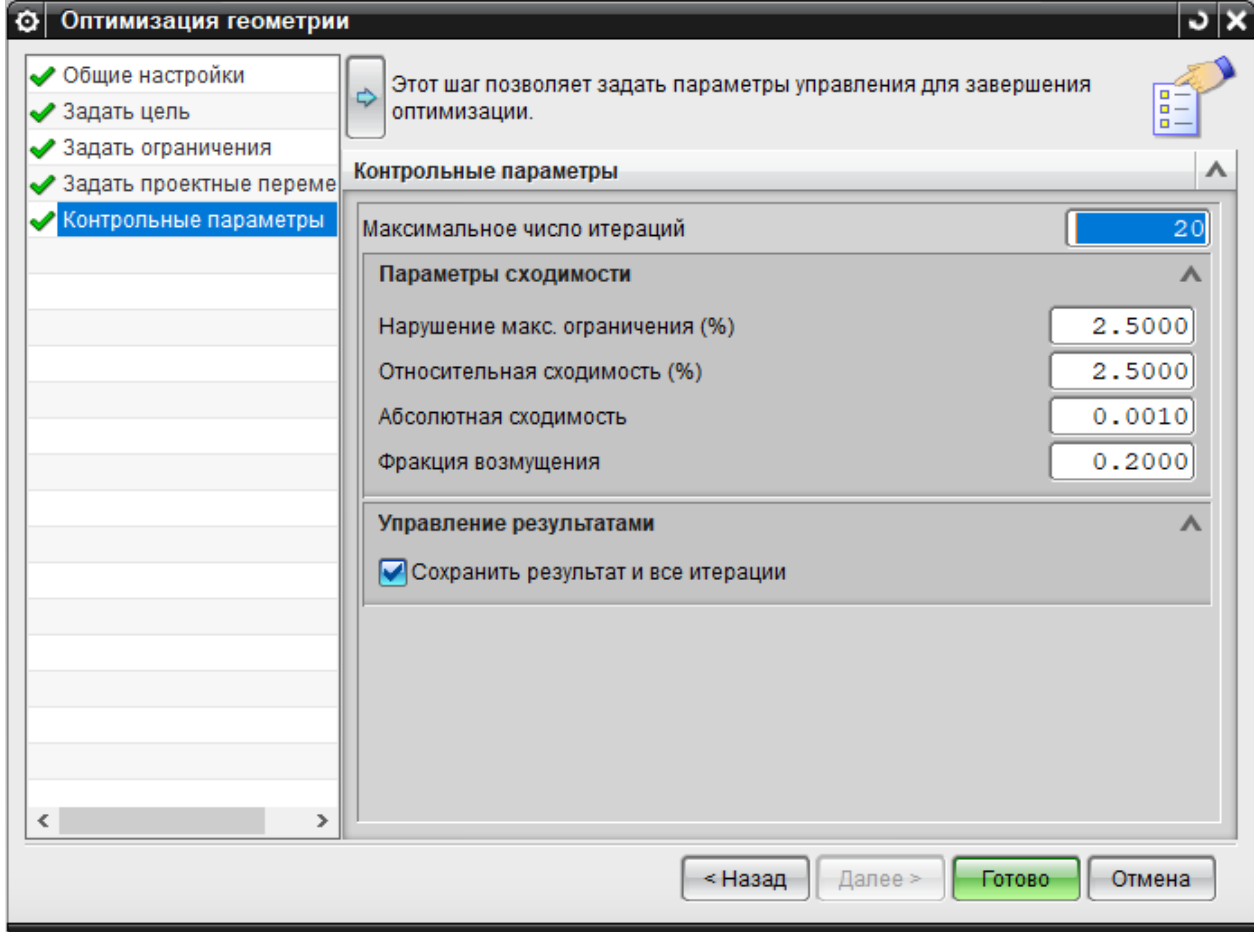

данные параметры назначаются программой стандартно и не имеет смысла их менять, за исключением случаев, когда требуется произвести ускоренный расчет. Чтобы сократить время расчета нужно уменьшить количество итераций, но нужно понимать, что чем ниже число итераций, тем больше вероятность возникновения ошибки, из-за чего результаты расчета окажутся недостоверными. В случае с геометрической оптимизацией будет получена недостаточно параметризированная модель объекта.

Рисунок 4.89 – Простановка контрольных расчетных параметров

После выполнения всех выше перечисленных пунктов по заданию параметров для выполнения геометрической оптимизации, нужно запустить новое, появившееся в навигаторе симуляции, решение (рисунок 4.89) и дождаться успешного окончания расчета (рисунок 4.90).

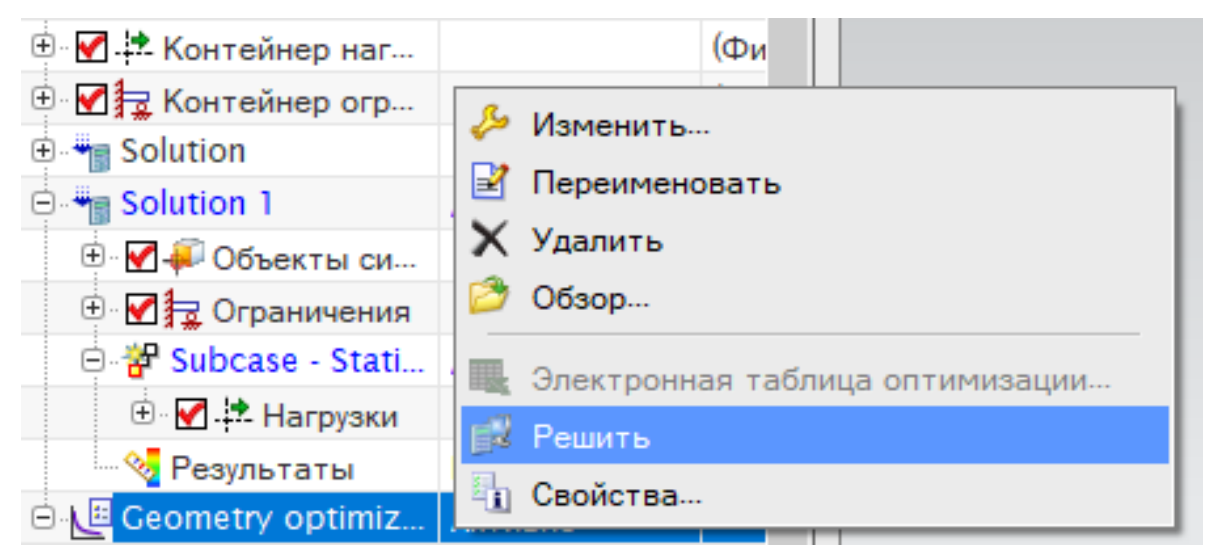

Рисунок 4.89 – Запуск решения задачи «Геометрической оптимизация»

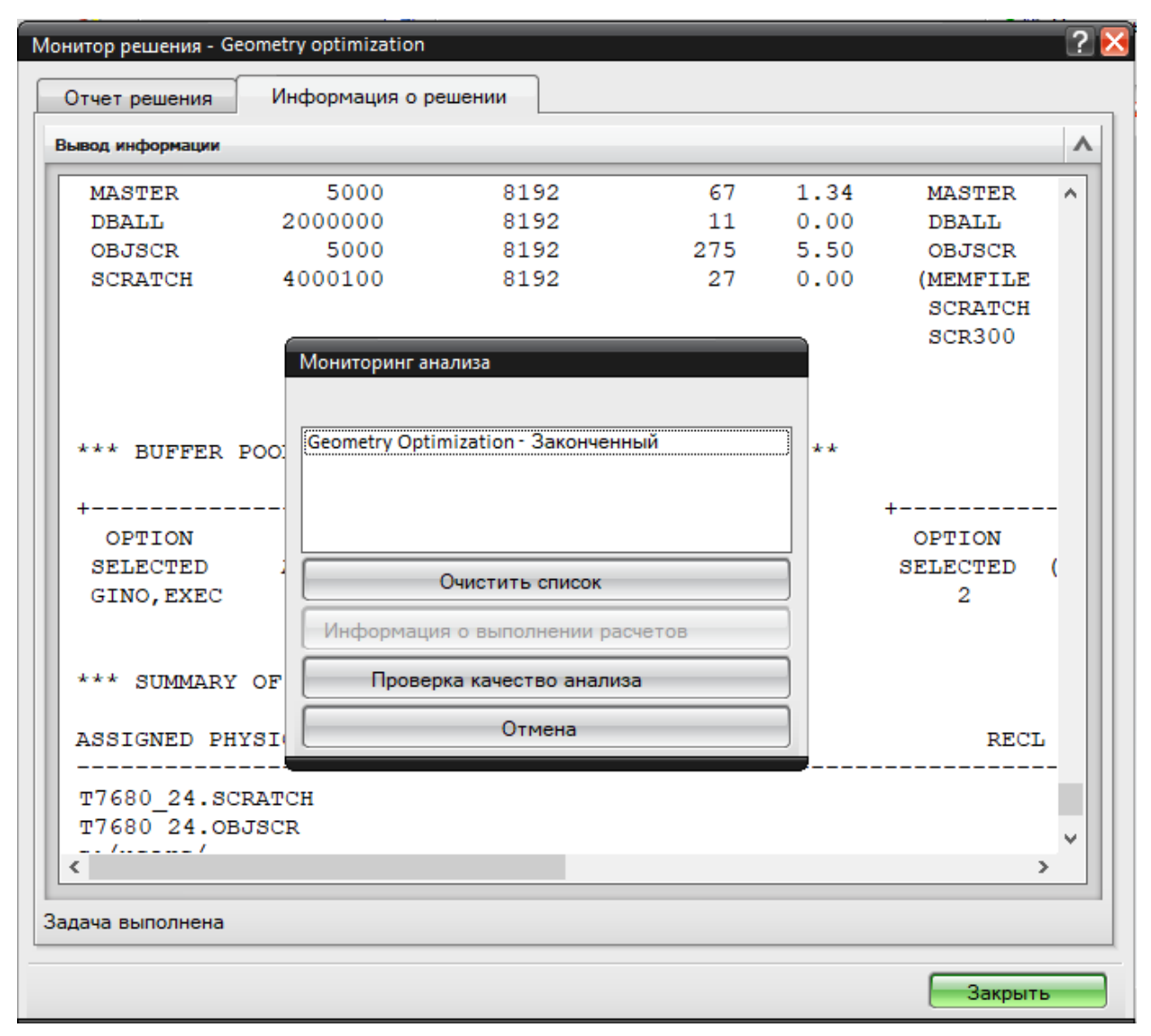

Рисунок 4.90 – Завершение расчета

13. В качестве завершенного результата будет создан файл формата «excel», в котором будут отражены результаты решения (рисунок 4.91). В таблице отражено количество полученных решений, собственно, сам результат целевой функции и значение параметров, которые соответствую

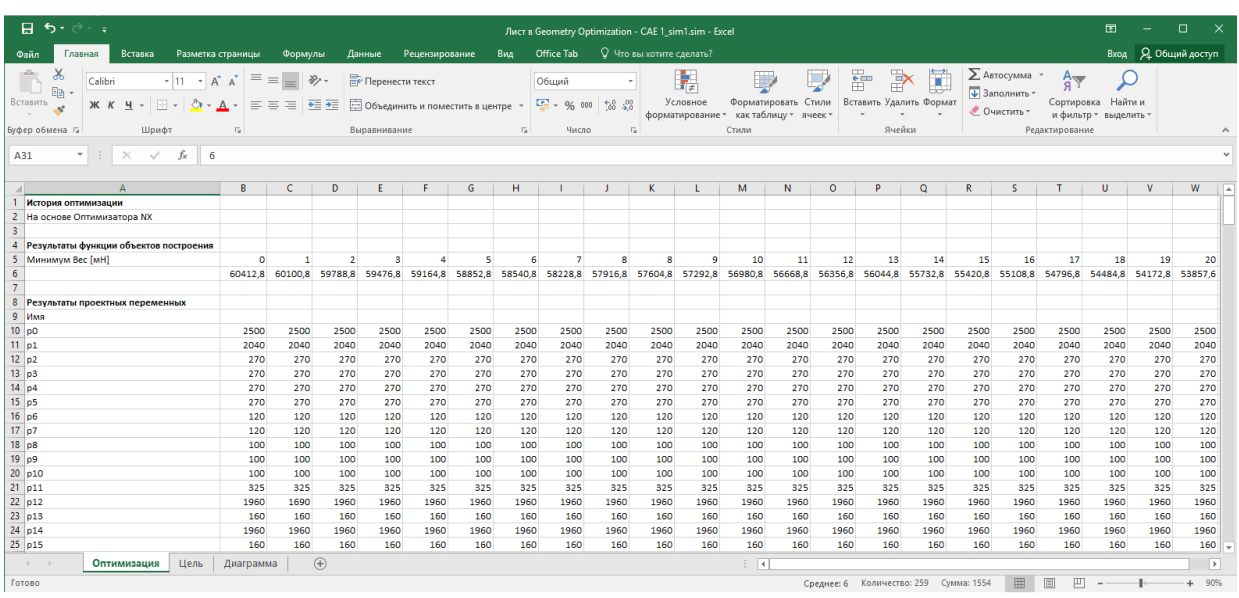

определенному решению.

### Рисунок 4.91 – Результаты решения, выведенные в виде таблицы

Таким образом, целевая функция при определённых параметрах

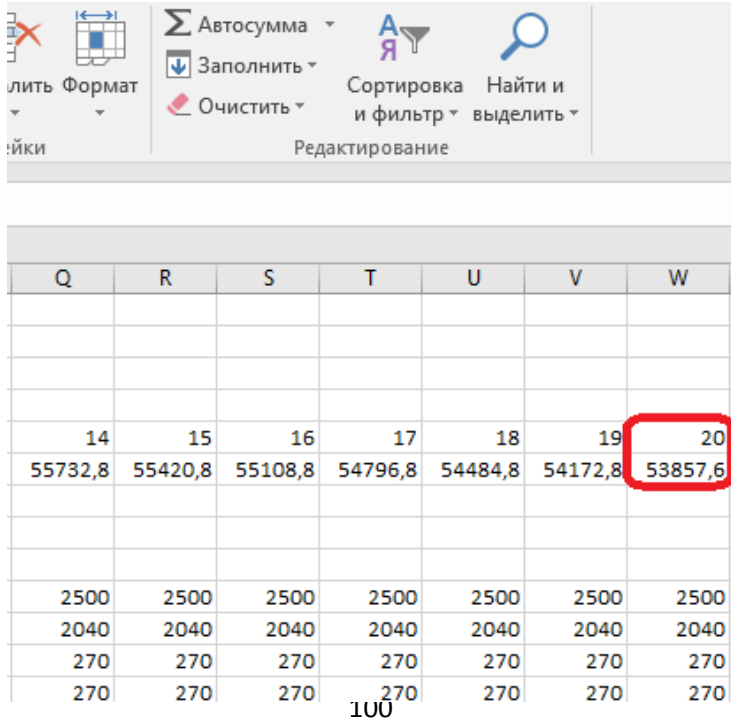

достигнута на двадцатом решении (рисунок 4.92).

Рисунок 4.92 – Наилучший достигнутый результат

14. Откроем результаты решения CAE системы и в навигаторе постпроцессора найдем решение под номером двадцать, так как по

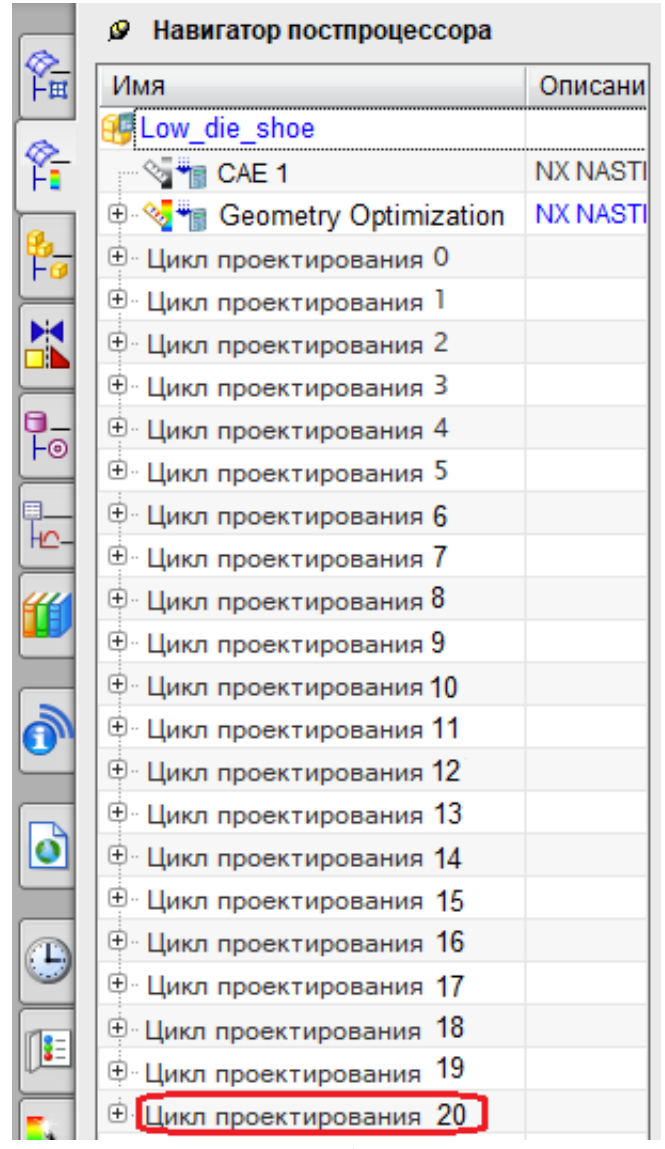

результатам решений оно самое лучшее (рисунок 4.93).

Рисунок 4.93 – Результаты оптимизации в навигаторе постпроцессора

В результатах включим отображение перемещений по оси Х (рисунок 4.94) и получим два результата: числовой и графический, в виде окрашенной разными цветами плиты. Окрашенные определёнными цветами участки соответствуют таковым на шкале значений. Такой графический вывод информации позволяет очень быстро оценить степень деформации и смещений в объекте, так как имеется возможность полностью со всех сторон изучить модель.

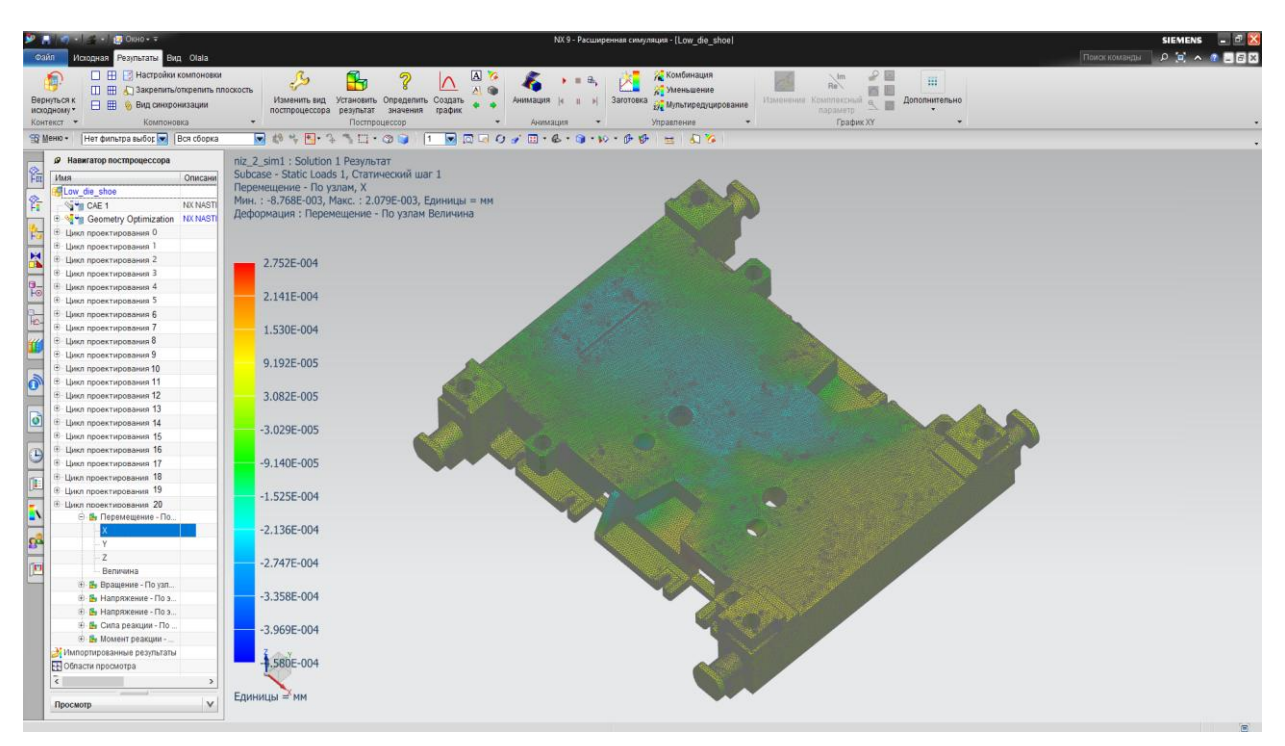

Рисунок 4.94 – Величина перемещений в штамповой плите

Проверим штамповую плиту на напряжения. Для этого аналогичным способом в навигаторе постпроцессора раскроем вкладку «Напряжения по элементам и узлам», а потом выберем пункт «По ХХ» (рисунок 4.95).

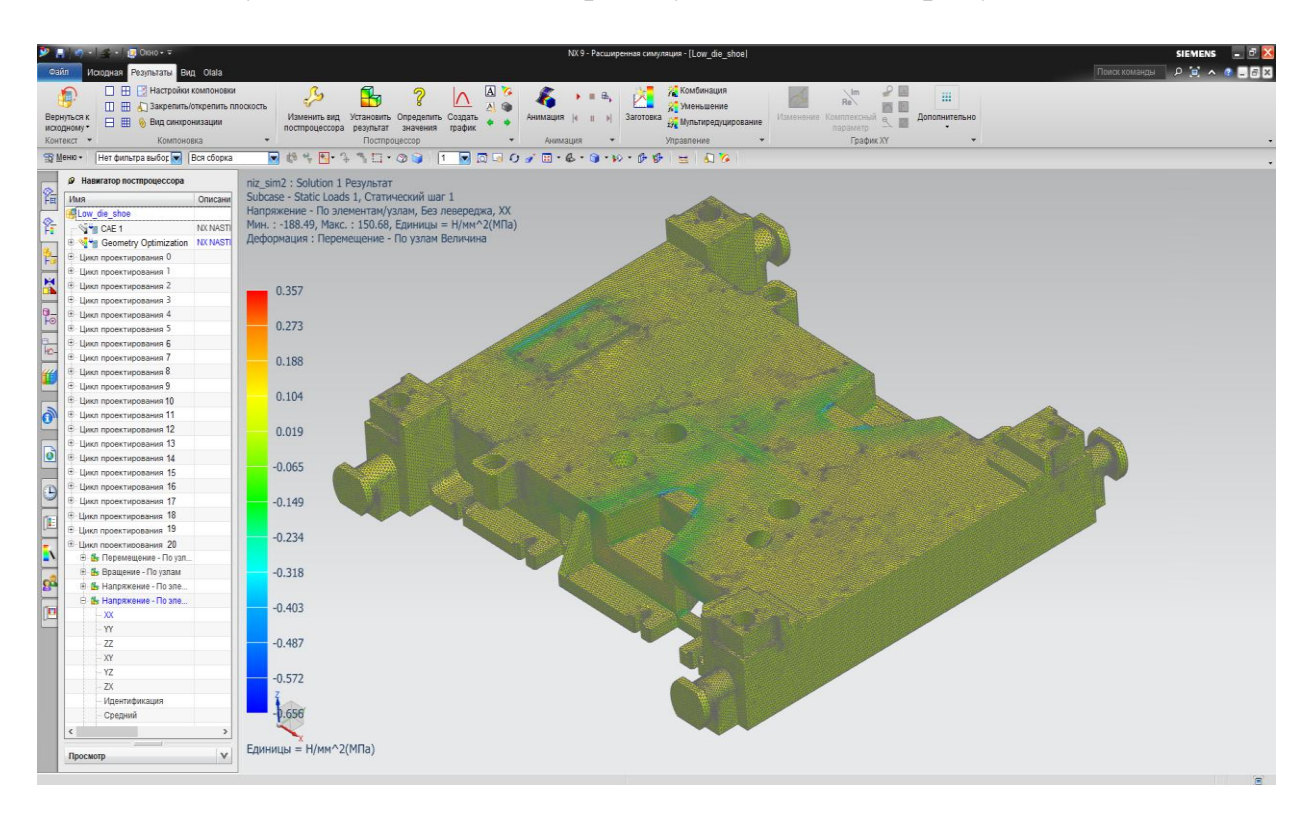

#### Рисунок 4.95 – Величина напряжений в штамповой плите

### **4.4 Вывод**

Результатом геометрической оптимизации будет являться уже готовая параметризованная математическая модель штамповой плиты. Чтобы оценить параметризацию проведем сравнение штамповых плит. Для этого на панели инструментов во вкладке «Анализ» выберем опцию «Дополнительно» и в выпадающем списке найдем функцию «Измерение тел» (рисунок 4.96). После чего в открывшемся диалоговом окне выбрать тело, которое необходимо измерить, и выбрать необходимую физическую величину

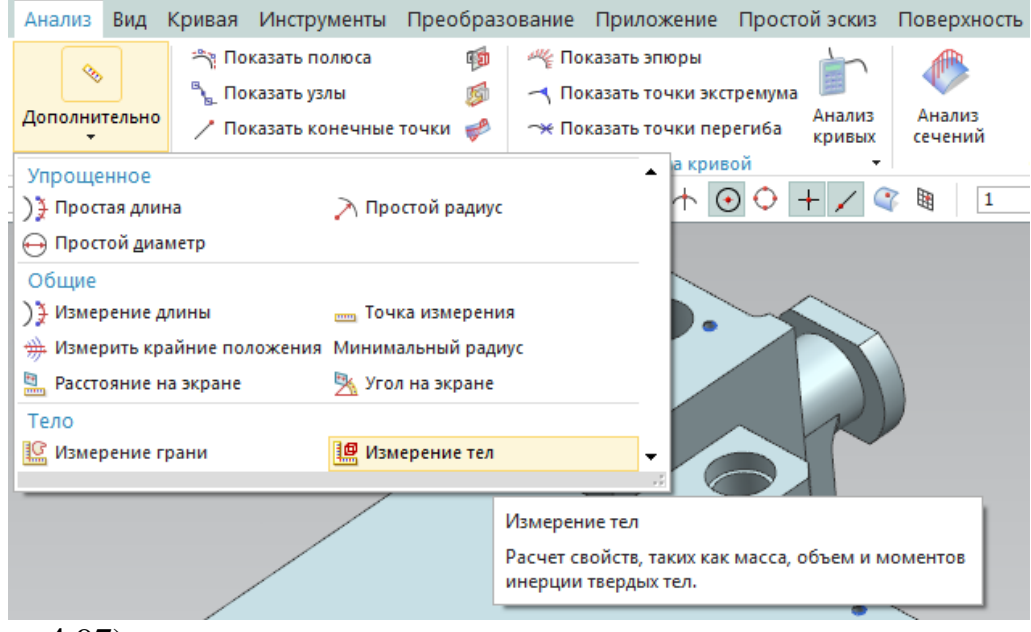

(рисунок 4.97).

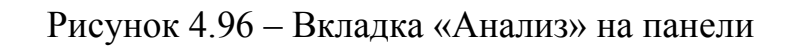

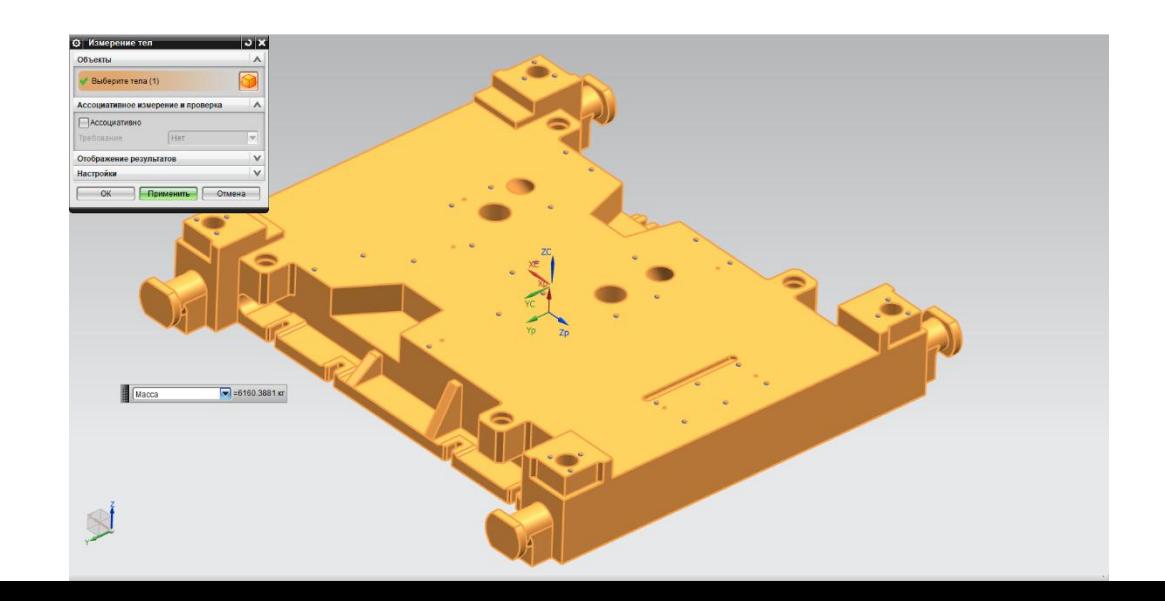

## Рисунок 4.97 – Измерение массы тела

Воспользовавшись функцией «Измерение тел» и выбрав массу в качестве единицы измерения, для параметризованной плиты получим

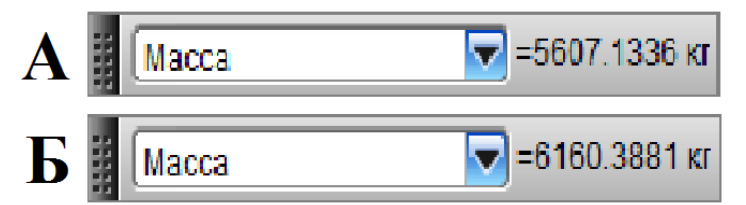

значение (рисунок 4.98, а) и для плиты до параметризации (рисунок 4.98, б).

а – Масса оптимизированной плиты; б – Масса плиты до оптимизации Рисунок 4.98 – Значение массы штамповой плиты

Различие штамповой плиты в массе до оптимизации и после составит:

$$
\Delta m = m_1 - m_2 \tag{4.1}
$$

где,  $\Delta m$  – разность масс, кг;

– масса штамповой плиты до оптимизации, мм;

– масса штамповой плиты после оптимизации, мм.

$$
\Delta m = 6160,3881 - 5607,1336 = 553,2545 \text{ kT} \tag{4.2}
$$

Снижение массы штамповой плиты произошло за счет уменьшения толщины перемычек между карманами вследствие увеличения длины самих карманов (рисунок4.99), их ширины (рисунок 4.100) и глубины (рисунок

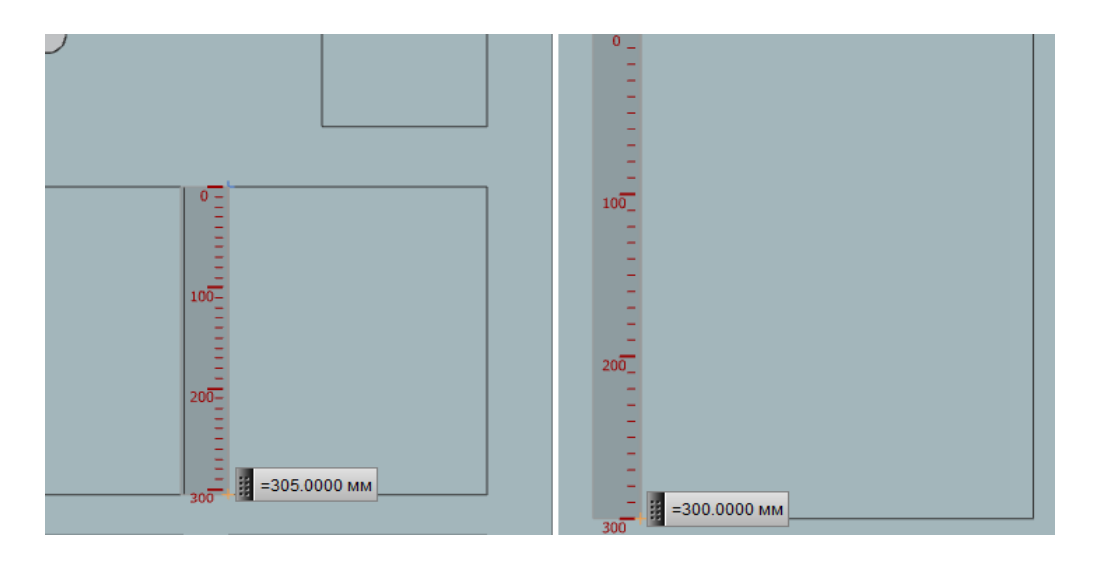

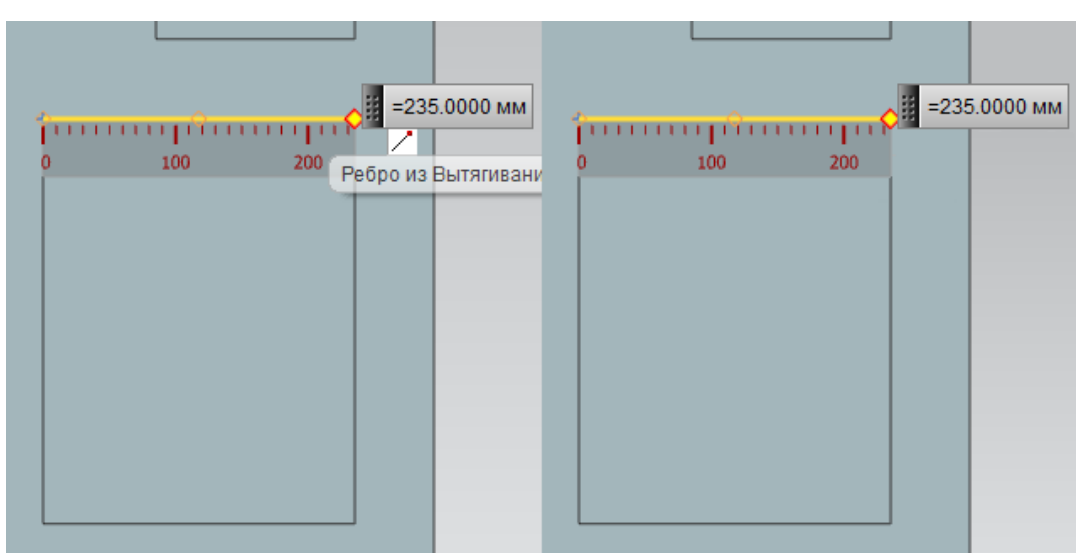

Рисунок 4.99 – Изменение длины карманов

Рисунок 4.100 – Изменение ширины карманов

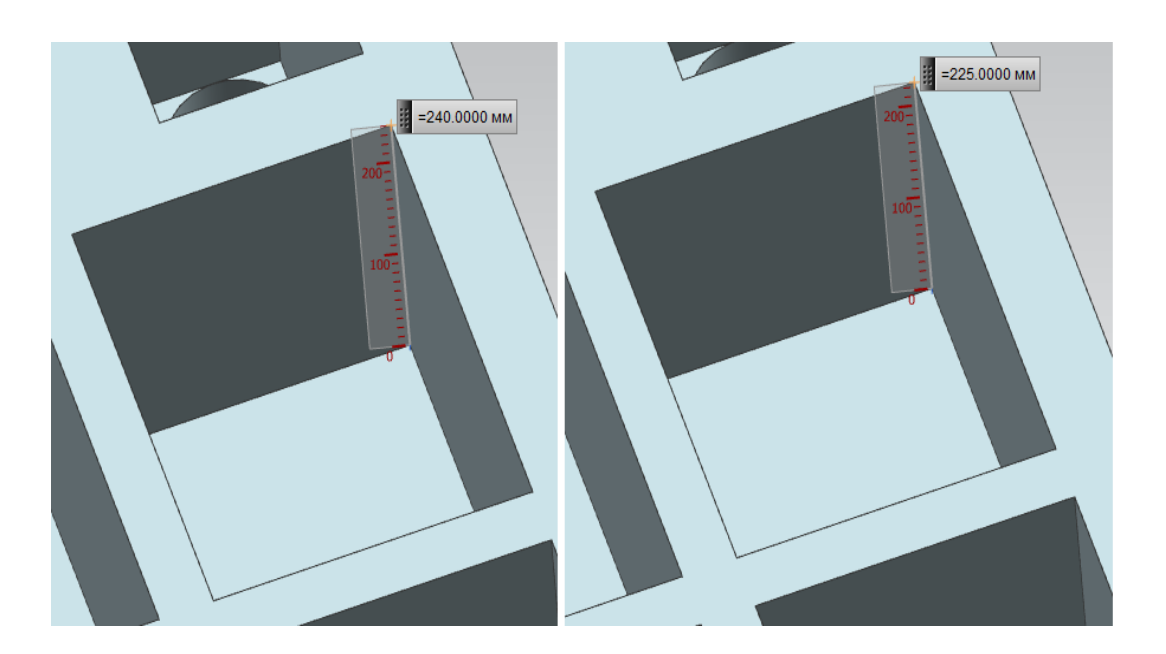

Рисунок 4.101 – Изменение глубины карманов

Аналогично произведем анализ смещений плиты по оси х свойств исходной модели штамповой плиты проектного варианта и параметризированной. Для этого откроем результаты расчета «CAE 1», которое были до параметризации (рисунок 4.102) и результат расчета параметризации «Geometry Optimization» (рисунок 4.103).

Low die shoe.sim - CAE 1 Результат Subcase - Static Loads 1, Статический шаг 1<br>Перемещение - По узлам, Х Мин.: -8.378Е-003, Макс.: 1.973Е-003, Единицы = мм Деформация: Перемещение - По узлам Величина

Рисунок 4.102 – Величина перемещений до оптимизации Low die shoe.sim - Geometry optimization Результат Subcase - Static Loads 1, Статический шаг 1 Перемещение - По узлам, Х Мин.: -8.768Е-003, Макс.: 2.079Е-003, Единицы = мм Деформация: Перемещение - По узлам Величина

Рисунок 4.103 – Величина перемещений после параметризации

Сравнивая результаты отметим, что разница в смещениях по оси х составит:

$$
\Delta L = 2,079 - 1,973 = 0.106E - 004 \text{ mm} = 0,000106 \text{ mm} \tag{4.3}
$$

Такой разницей вполне можно пренебречь, поскольку такое значение на практике совсем не ощутимо. Далее следует оценим жесткость параметризованной плиты. Поскольку под жесткостью понимается способность конструкции сопротивляться воздействию внешних нагрузок с деформациями допустимыми без нарушения работоспособности, то и оценивать жесткость предлагается исходя из полученных величин деформации. Таким образом, следует что на конструкцию накладываются ограничения на изменение размеров из условия жесткости, которые будут иметь вид:

$$
\varepsilon_{max} = \frac{\Delta L}{L_0} \tag{4.4}
$$

где,  $\varepsilon_{\text{max}}$  относительное изменение длины, мм;

 $\Delta L$  – абсолютное удлинение, мм;

 $L_0$  – первоначальная длина, мм.

Подставив в эту формулу значения соответствующие плите после геометрической оптимизации, получим:

$$
\varepsilon_{\text{max}} = \frac{0.002079}{2500} = 0.00000083 \text{ MM} \tag{4.5}
$$

Полученные результаты деформации крайне малы вследствие чего можно сделать вывод о том, что данная плита соответствует требованиям жесткости, поскольку данная деформация не повлияет на эксплуатационные свойства. К тому же выполняется условие:

$$
\varepsilon_{\text{max}} < \varepsilon \tag{4.6}
$$

где,  $\varepsilon$  – относительное изменение длины, мм.

Для чугуна максимальное удлинение составляет 0,2% от первоначальной длины:

$$
\varepsilon^{\cdot} = \frac{0.2 \times \Delta L_0}{100} \tag{4.7}
$$

Относительное удлинение в данном случае составит:

$$
\varepsilon^{\cdot} = \frac{0.2 \times 2500}{100} = 5 \text{ MM} \tag{4.8}
$$

Таким образом максимальная деформация оптимизированной плиты не превышает относительных заданных для чугуна.

$$
0.00000083 \text{ MM} < 5\text{ MM} \tag{4.9}
$$

Стоит также оценить максимальные напряжения по оси Х

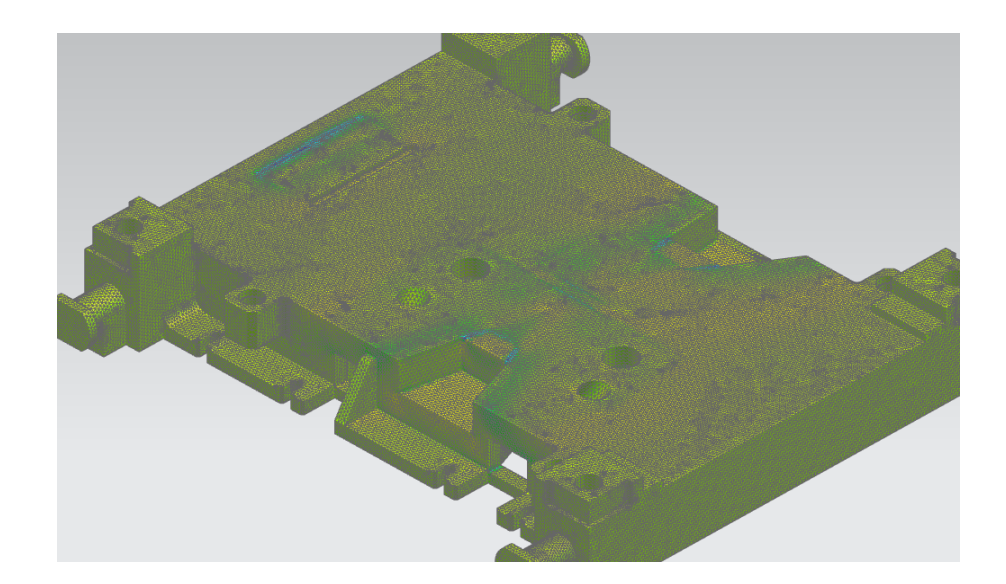

возникающие в плите (рисунок 4.104).

#### Рисунок 4.104 – Величина максимальных напряжений

После оптимизации максимальные нагрузки по продольному сечению составили 174.32 МПа, что не превышает заявленных для чугуна (рисунок

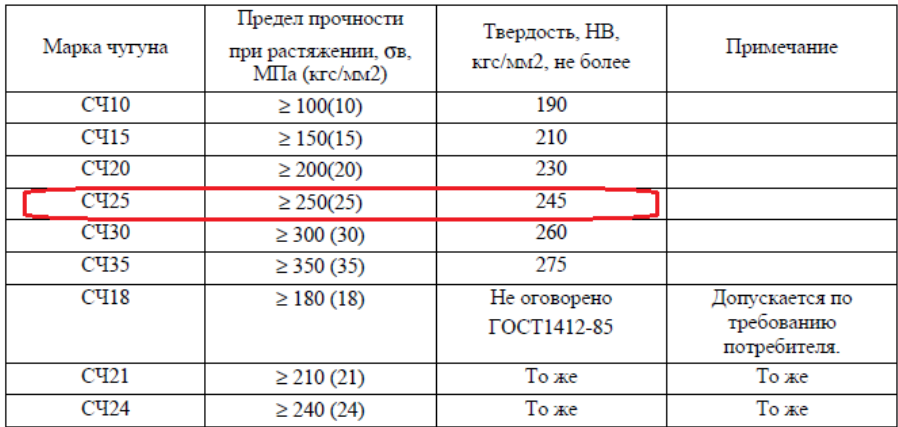

4.105).

# Рисунок 4.105 – Предел прочности при растяжении

По итогам анализа геометрическую оптимизацию штамповой плиты можно считать успешно выполненной, поскольку масса штамповой плиты снижена при том что конструкция отвечает требованиям жесткости и нагрузкам.
## **ЗАКЛЮЧЕНИЕ**

1. Был проведен анализ типовых штамповых конструкций в целом и проанализирована значимость штамповой плиты. Была установлена зависимость конструкции штамповой плиты от определенных технологических параметров.

2. Был проведен анализ метода планируемого эксперимента. Были даны основные определения и была установлена зависимость целевой функции от параметров оптимизации.

3. Был рассмотрен вопрос конструкции штамповых плит с применением метода планируемого эксперимента. Была установлена целевая функция эксперимента и определены основные факторы, влияющие на конструкцию плиты. Установлена связь между ними.

4. Была спроектирована модель штамповой плиты в CAD системе, проведена геометрическая оптимизация в системе CAE.

5. Осуществлен анализ конструкции штамповой плиты, полученной после оптимизации.

## **СПИСОК ИСПОЛЬЗУЕМЫХ ИСТОЧНИКОВ**

1. Смирнов, Г.В. Проектирование разделительных штампов (в среде «Компас-Штамп»). Электронные методические указания / Г.В. Смирнов [и др.]. – Самара, 2010. – 64 с.

2. Скворцов, Г.Д. Конструирование штампов для холодной листовой штамповки. Подготовительные работы / Г.Д. Скворцов – М.: Машиностроение, Москва, 1970. – 320 с.

3. Романовский, В.П. Справочник по холодной штамповке / В.П. Романовский. – Л.: Машиностроение, Ленингр. отд-ние, 1979. – 520 с.

4. Малов, А.Н. Технология холодной штамповки. / А.Н. Малов. – М.: Машиностроение, Москва, 1969. – 568 с.

5. Ковка и штамповка: Справочник: В 4 т. Т. 4. Листовая штамповка / Под ред. А.Д. Матвеева; Ред. Совет: Е.И. Семенов (пред.) [и др.]. – М.: Машиностроение, Москва, 1985 – 1987. – 544 с.

6. Юсипов, З.И. Обработка металлов давлением и конструкция штампов: Учебник для машиностроительных техникумов. 2-е изд., перераб. / З.И. Юсипов, Ю.И. Каплин. – М.: Машиностроение, Москва, 1981. – 272 с.

7. Проектирование штампов для последовательной листовой штамповки в системе NX / Е.Н. Почекуев, П.А. Путеев, П.Н. Шенбергер. – М.: ДМК Пресс, 2012. – 336 с.

8. Орлов, П.Г. Научные основы рационального построения технологических процессов и обоснование энергосиловых и кинематических параметров / П.Г. Орлов. – М.: МАМИ, 1979. – 323 с.

9. РТМ 37.002.0241–77. Конструирование штампов листовой штамповки. Ч.1. – Листовая штамповка [текст]. – Введ. 1977 – 20 – 10; М.: Специализированный информационный центр по технологии автомобилестроения, 1995. – 163 с.

10. РТМ 37.002.0241–77. Конструирование штампов листовой штамповки. Ч.2. – Листовая штамповка [текст]. – Введ. 1977 – 20 – 10; М.:

110

Специализированный информационный центр по технологии автомобилестроения, 1995. – 180 с.

11. Справочник конструктора штампов: Листовая штамповка / Под общ. ред. Л.И. Рудмана. – М.: Машиностроение, Москва, 1988. – 496 с.

12. Любченко, Е.А., Чуднова, О.А. Планирование и организация эксперимента: учебное пособие. Часть 1 / Е.А Любченко, О.А. Чуднова. – Владивосток: Изд-во ТГЭУ, 2010. – 156 с.

13. ГОСТ 13110—83 и др. Штампы для листовой штамповки. Блоки с направляющими скольжения: Сборник. М.: Изд-во стандартов, 1986. Содерж.: ГОСТ 13110—83, ГОСТ 13111—83; ГОСТ 13112-83, ГОСТ 13113— 83, ГОСТ 13114—75, ГОСТ 13116—75, ГОСТ 13118—83, ГОСТ 13120—83, ГОСТ 13121—83, ГОСТ 13124—83, ГОСТ 13125—83, ГОСТ 13126—83. – 18 с.

14. ГОСТ 13130—83. Штампы для листовой штамповки. Блоки. Технические условия. М.: Изд-во стандартов, 1986. – 5 с.

15. Савкин, А.Н. Основы расчетов на прочность жесткость типовых элементов транспортных средств: учебное пособие / А. Н. Савкин, В. И. Водопьянов, О. В. Кондратьев; ВОлгГТУ. – Волгоград, 2014 – 212 с.

16. Штампы для холодной штамповки легких деталей. Альбом конструкций и схем / М.М. Дурандин, И.П. Рымзин, И.А. Шихов. - М.: Машиностроение, 1978. – 90 с.

17. Мещерин, В. Т. Листовая штамповка, Атлас схем / В.Т. Мещерин. – М., 1975. – 100 с.

18. Рабинович, И. П., Рудман, Л. И. Наладка прессов и штампов / И.П. Рабинович, Л.И. Рудман. – М.: Машиностроение, 1967. – 175 с.

19. РТМ 34—65. Штампы для холодной листовой штамповки. Расчеты и конструирование. – М.: Машиностроение, 1966. – 163 с.

20. Скворцов, Г. Д. Основы конструирования штампов для холодной листовой штамповки. Конструкция и расчеты / Г. Д. Скворцов. – М.: Машиностроение, 1972. – 360 с.

111

21. Скворцов Г. Д. Основы конструирования штампов для холодной листовой штамповки. Конструкция и расчеты. Подготовительные работы / Г. Д. Скворцов. – М.: Машиностроение, 1972. – 300 с.

22. Технологический анализ рабочего чертежа холодноштампованных деталей: Метод. указания / Сост. К. П. Крашенинников, И. Л. Шитарев. – Куйбышев: авиац. ин-т. Куйбышев, 1983. – 23 с.

23. Томаров, М. М. Техника безопасности по холодной штамповке листового материала / М. М. Томаров. – М.: Оборонгиз, 1972. – 60 с.

24. Эксплуатация и обслуживание оборудования и технологической оснастки для листовой штамповки: Справочник / Под ред. Л. И. Рудмана. – М.: Машиностроение, 1984. – 300 с.

25. Яницкий, Ю. В. Штамповка деталей авиадвигателей из листового материала: Учеб. пособие по курсовому проекту / Ю. В. Яницкий. – Куйбышев: авиац ин-т. Куйбышев, 1980. – 93 с.

26. Яницкий, Ю. В. Технологические размерные расчеты операции листовой штамповки / Ю. В. Яницкий. – Куйбышев: авиац. ин-т. Куйбышев,  $1988. - 39$  c.

27. Akimoto, Y. and Ollivier, Y. Objective improvement in informationgeometric optimization / in F. Neumann and K. DeJong, editors // Foundations of Genetic Algorithms XII (FOGA 2013) – Australia: Adelaide. – Pp. 124 – 133.

28. Cover, T.M., Thomas, J.A. Elements of information theory / T.M. Cover, J.A. Thomas. – NJ: Hoboken, Wiley-Interscience [John Wiley & Sons]. –  $2006. - Pp. 50 - 69.$ 

29. Jiang, D. C., Moore, J. B., and Ji, H. B. Self-Concordant Functions for Optimization on Smooth Manifolds / D. C. Jiang, J. B. Moore and H. B Ji // Proceedings of the 43rd IEEE Conference on Decision and Control. – Bahamas. - 2004. – Pp. 3631–3636.

30. Ma, Y., Koˇseck´a, J., and Sastry, S. Optimization Criteria and Geometric Algorithms for Motion and Structure Estimation / Y. Ma, J. Koˇseck´a,

and S. Sastry // International Journal of Computer Vision – 2001. – Vol. 44,  $\mathbb{N}_2$  3. Pp. 219–249.

31. Pelikan S.U., Goldberg, D.E. and Lobo, F.G. The routledge handbook of planning research methods / S.U. Pelikan, D.E. Goldberg and F.G. Lobo. – NY: Springer-Verlag, New York Inc. – 2002, 106 p.